# HP Storage System Scripting Utility Reference

#### **Abstract**

This document describes how to configure and use the HP SSSU to manage and monitor HP P6000 EVAs. This document is intended for operators and administrators of SANs that include supported HP storage systems.

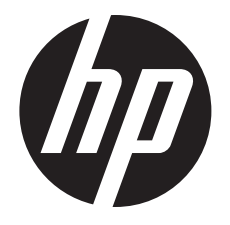

HP Part Number: T5494-96553 Published: October 2012 Edition: 20

#### © Copyright 2001–2012 Hewlett-Packard Development Company, L.P.

Confidential computer software. Valid license from HP required for possession, use or copying. Consistent with FAR 12.211 and 12.212, Commercial Computer Software, Computer Software Documentation, and Technical Data for Commercial Items are licensed to the U.S. Government under vendor's standard commercial license.

The information contained herein is subject to change without notice. The only warranties for HP products and services are set forth in the express warranty statements accompanying such products and services. Nothing herein should be construed as constituting an additional warranty. HP shall not be liable for technical or editorial errors or omissions contained herein.

#### **Acknowledgements**

Microsoft® and Windows® are U.S. registered trademarks of Microsoft Corporation.

UNIX® is a registered trademark of The Open Group.

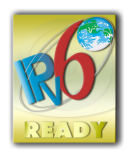

NOTE: IPv6 is supported on server-based management HP P6000 Command View Software Suite beginning with Version 8.0.2. IPv6 is supported on array-based management HP P6000 Command View Software Suite beginning with Version 9.2.

USGv6 is supported on array-based management HP P6000 Command View Software Suite beginning with Version 10.1. Internet Protocol Security (IPsec) is not supported with HP P6000 Command View Software Suite array-based management.

# Contents

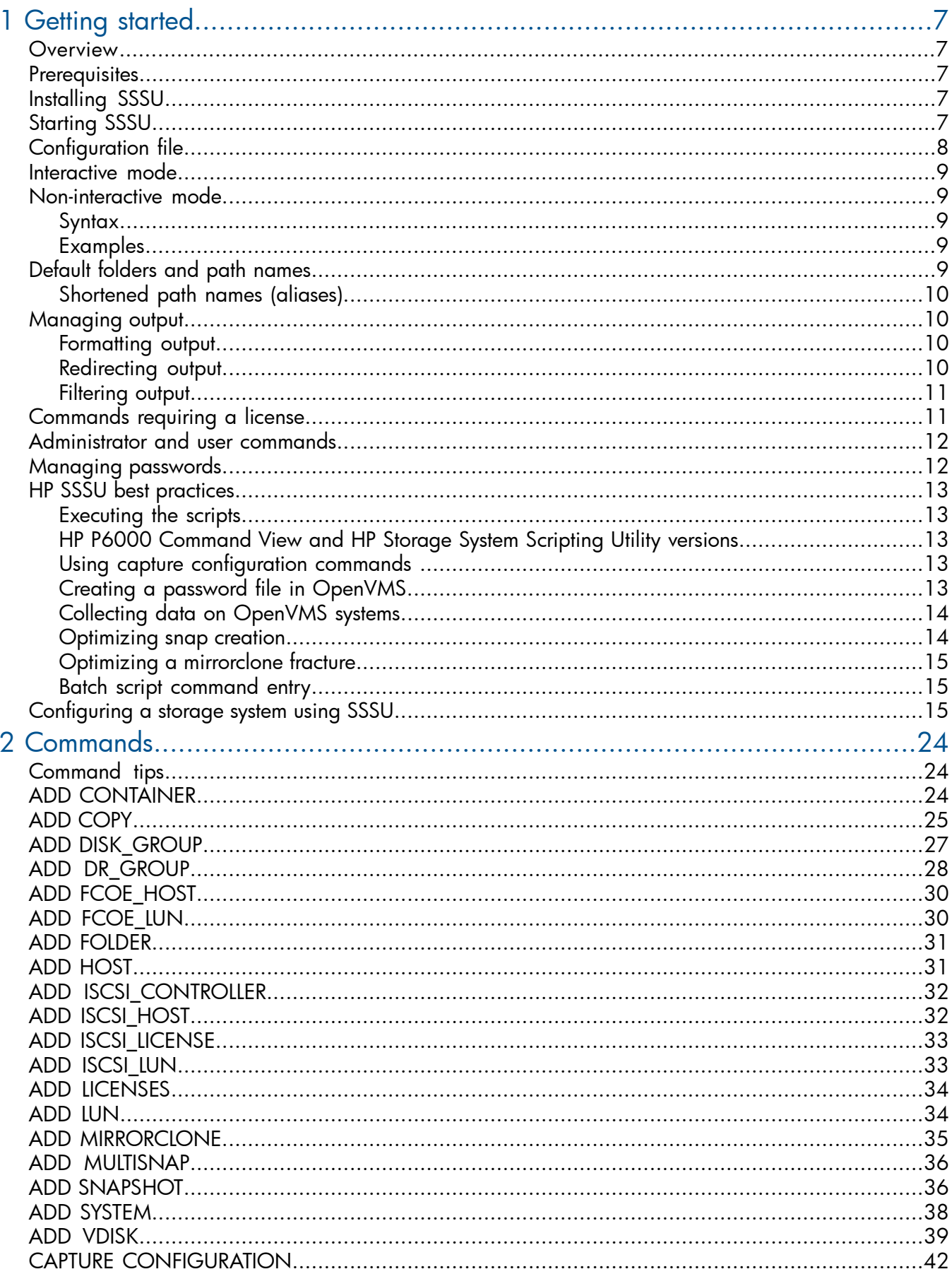

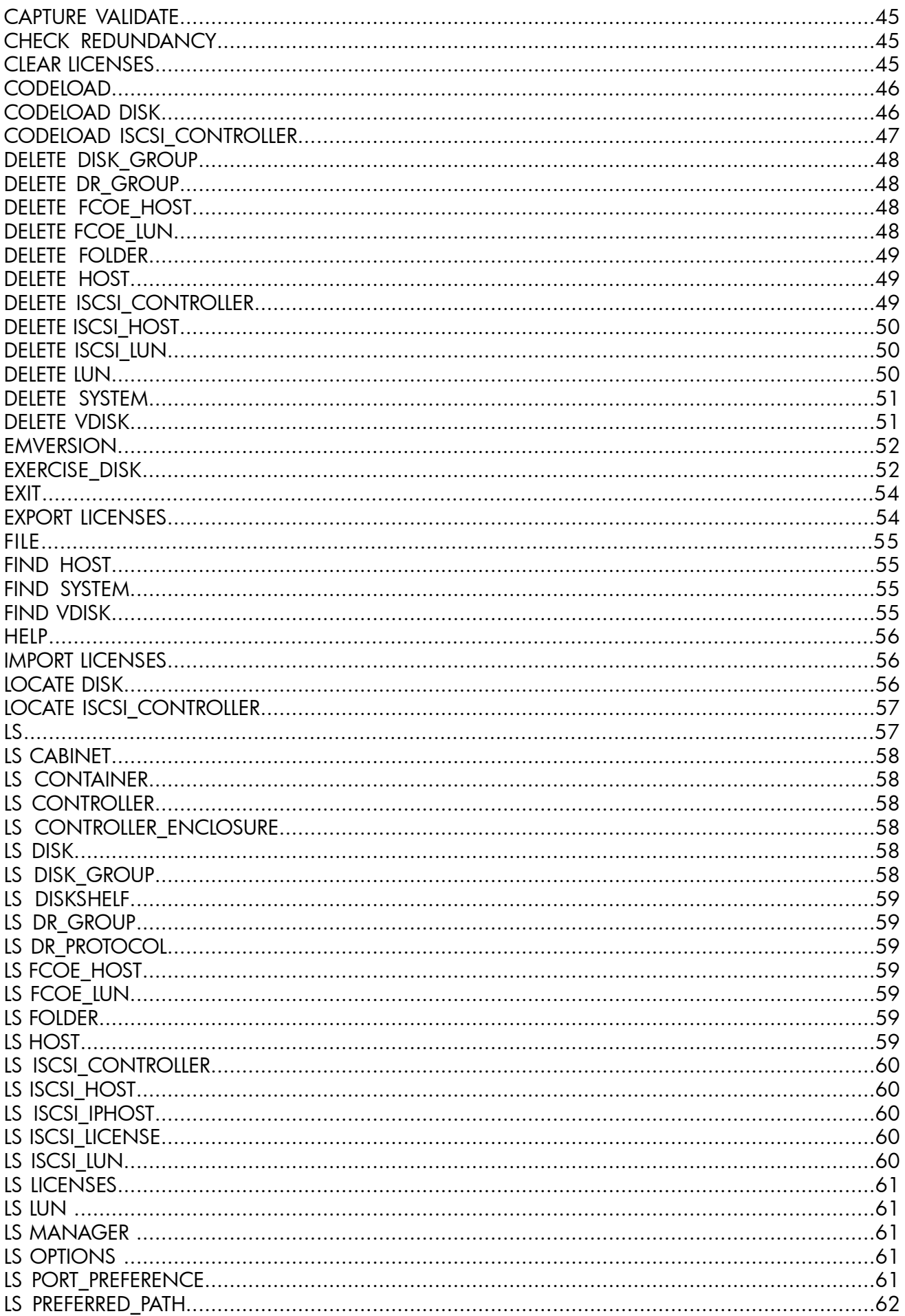

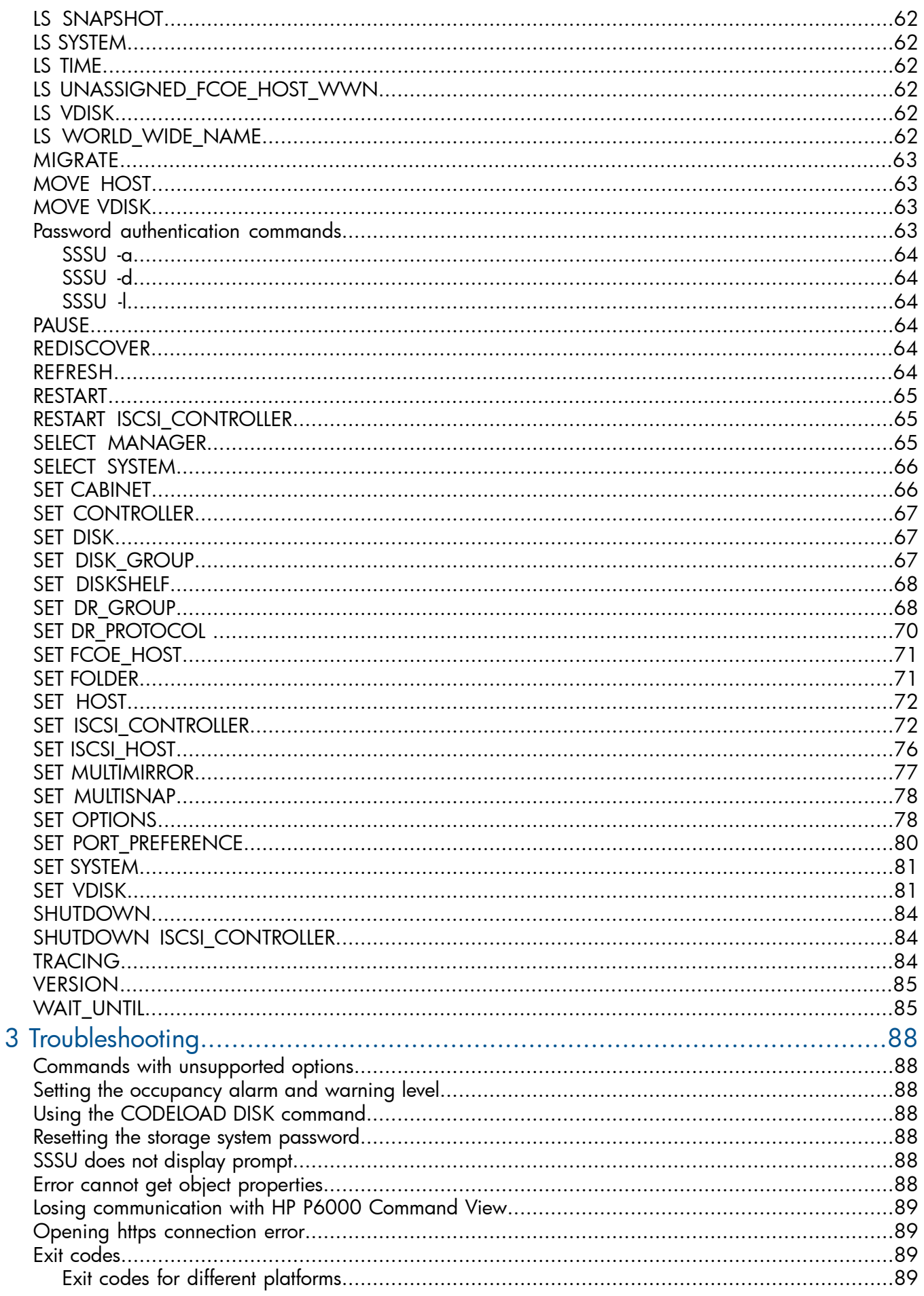

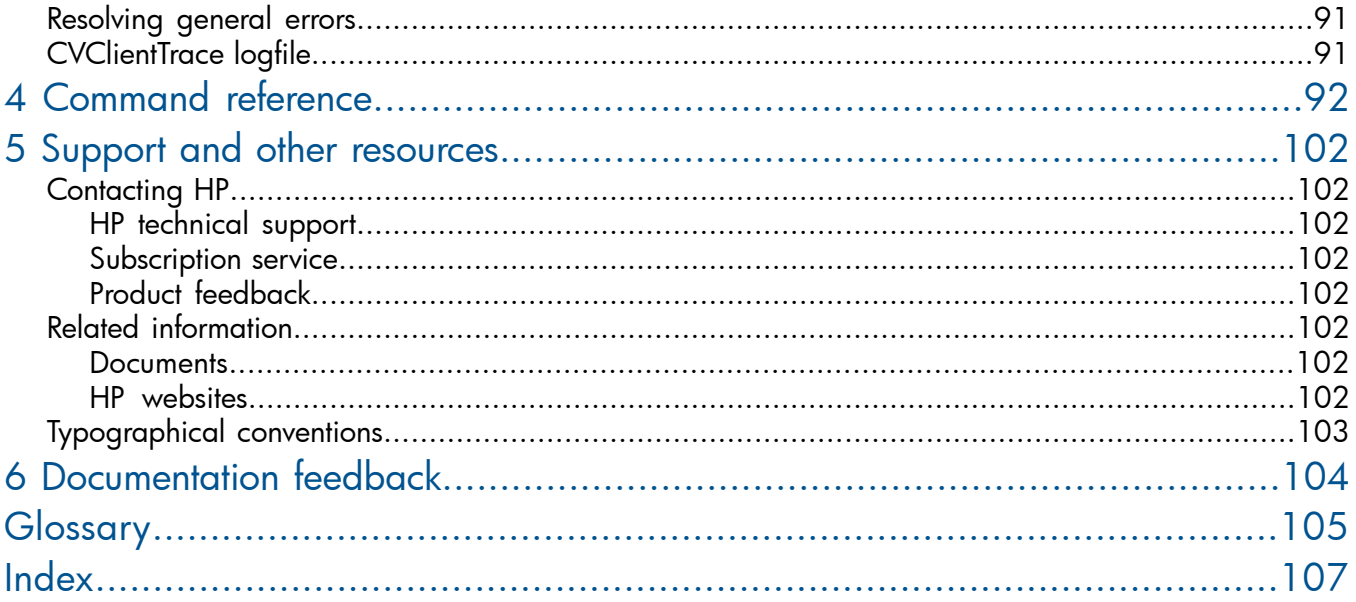

# <span id="page-6-0"></span>1 Getting started

### **Overview**

<span id="page-6-1"></span>HP SSSU is a command line interface that allows you to configure and control EVA storage systems. Use SSSU to script and run repetitious and complex configuration tasks. Use HP P6000 Command View, the graphical user interface, for simple or initial configuration tasks.

This chapter describes how to start and use SSSU.

<span id="page-6-2"></span> $\odot$ IMPORTANT: HP P6000 Command View (formerly HP StorageWorks Command View EVA) supports all HP P6000/Enterprise Virtual Array models except for HP EVA3000/5000. General references to HP P6000 Command View can also refer to earlier versions of HP Command View EVA.

### **Prerequisites**

This guide assumes you have installed and configured the following HP products:

- HP EVA hardware and controller software
- HP P6000 Command View (formerly HP Command View EVA)

For supported arrays, management server hardware and software, and replication environments, including restrictions, see the *HP Enterprise Virtual Array Compatibility Reference*.

### HP Storage System Scripting Utility 9.3 and later Windows requirement

HP Storage System Scripting Utility 9.3 and later for Windows requires the Microsoft Visual C++ 2008 SP1 Redistributable Package to be installed. If SSSU is installed as part of HP P6000 Command View, the installer deploys this package automatically. It is also available for download from the Microsoft Download Center website:

<span id="page-6-3"></span><http://www.microsoft.com/downloads/en/default.aspx>

### Installing SSSU

SSSU is installed on the management server when you install HP P6000 Command View. For information about installing SSSU on a host, see *HP P6000 Command View Software Suite Installation Guide*.

<span id="page-6-4"></span>NOTE: For UAC-enabled systems, HP recommends that when you install or run SSSU, you select the Run As Administrator option.

## Starting SSSU

To start SSSU:

1. Click the HP SSSU desktop shortcut to open SSSU in interactive mode.

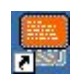

- 2. When SSSU opens, you are prompted to enter the following information:
	- Manager: The server name or IP address of the management server. If you are logged in to the management server, you can use localhost.
	- Username: The account user name that was created for you during HP P6000 Command View installation.
	- Password: The account password that was created for you during HP P6000 Command View installation.

If the login fails in interactive mode, SSSU prompts you, up to three times, to reenter the manager, user name, and password.

3. To view available storage systems, enter the following command:

LS SYSTEM

4. To select a storage system to manage, enter the following command:

SELECT SYSTEM *system\_name*

<span id="page-7-0"></span>Use the SET OPTIONS command (see "SET [OPTIONS"](#page-77-1) (page 78)) to control how SSSU behaves for the current session. Each time you start SSSU, the default options are reinstated.

### Configuration file

The SSSU configuration file can be used to run a specific set of commands during SSSU startup. It can be used to log into a specific HP P6000 Command View server and to set SSSU options listed under the SET OPTIONS command.

To create an sssu.cfg file, use the format in the following example:

```
Section login 
{ 
SET OPTIONS CV_PORT=2372 
SELECT MANAGER localhost user=admin 
} 
Section Options 
{ 
SET OPTIONS NOCOMMAND_DELAY 
SET OPTIONS EXIT ON ERROR
SET OPTIONS DISPLAY_STATUS 
…
}
```
You can use the SET OPTIONS command to override values in the sssu.cfg file for the current SSSU session.

NOTE: The login section of the file is executed first, followed by the options section

When you create an sssu.cfg file, consider the following:

- The sssu.cfg file name is case sensitive.
- The sssu.cfg file must reside in the SSSU working directory.
- The login section of the file supports only the two commands listed in the example.
- The options section of the file supports all options set by the SET OPTIONS command. See "SET [OPTIONS"](#page-77-1) (page 78).
- Unsupported commands in the file are ignored.

### Interactive mode

<span id="page-8-0"></span>Interactive mode consists of an HP Storage System Scripting Utility session. Press Ctrl+C to abort the execution of a command without exiting the SSSU session.

#### <span id="page-8-1"></span>Δ CAUTION: Ctrl+C is not supported in Linux environments and if used can crash the session.

#### Non-interactive mode

<span id="page-8-2"></span>You can run a script in non-interactive mode without providing additional input.

#### **Syntax**

SSSU *arguments*

Arguments are scripts or individual commands.

If you start SSSU with arguments, the commands are executed and shown in the command prompt. After the commands are executed, the operating system command prompt is displayed.

<span id="page-8-3"></span> $\mathcal{L}$ IMPORTANT: Enclose file names, commands, and path names that contain spaces in quotation marks.

#### Examples

The following examples use interactive mode.

To start SSSU and run the myFile.txt file from the current directory, enter:

SSSU "file myFile.txt"

To include a file path name, enter:

SSSU "file \"c:\program files\myotherscript.txt""

Or

```
SSSU "file \"c:\program files\myotherscript.txt\""
```
Note the escape character (\) before and optionally after the path and file name. You can run the script and provide the login credentials in the command line:

<span id="page-8-4"></span>SSSU "SELECT MANAGER *manager\_ip\_address* USERNAME=*username* PASSWORD=*password*" "file myFile.txt"

To start SSSU and run multiple commands, enter:

SSSU "cmd1" "cmd2" "cmd3"

### Default folders and path names

The following default root folders organize storage system resources:

- Hosts
- Disk Groups
- Data Replication
- Hardware
- Virtual Disks

You can create folders within the Hosts and Virtual Disks root folders, but you cannot create or delete root folders. See "ADD [FOLDER"](#page-30-0) (page 31).

IMPORTANT: Enclose path and resource names that include spaces in quotation marks. For  $\circled{r}$ example:

```
ADD VDISK "\Virtual Disks\new_code" SIZE=10
```
#### Shortened path names (aliases)

You can use shortened path names (sometimes called aliases) for resources when entering commands. If you do not specify a full name for a resource, SSSU checks to see if you are using an alias.

You must specify LUNs with a full name because LUNs are not uniquely identified by numbers. Several virtual disks may contain LUN 1. For example:

LS LUN \Hosts\MainServer\3

The following examples show how to use aliases:

#### • Specifying a virtual disk

If you have \virtual\_disks\my\_virdisk, you can enter my\_virdisk for the resource.

#### • Specifying a disk group

If you have "\Disk Groups\Default Disk Group," you can enter "Default Disk Group" for the resource.

#### • Specifying a host

If you have SET HOST \Hosts\h1 name=h2, you can enter SET HOST h1 name=h2.

#### • Adding a snapshot

To add a snapshot *mysnap*, instead of entering ADD SNAPSHOT mysnap VDISK="\Virtual Disks\mydisk\ACTIVE," you can enter ADD SNAPSHOT mysnap2 VDISK=mydisk.

#### <span id="page-9-1"></span>• Deleting a virtual disk

To delete the virtual disk *mydisk*, instead of entering "\Virtual Disks\mydisk\," you can enter DELETE VDISK mydisk.

### Managing output

<span id="page-9-2"></span>You can format, redirect, and filter the XML output.

#### Formatting output

The default command output is:

XML element : value

<span id="page-9-3"></span>To specify XML output, add the XML option. For example:

LS VDISK vd01 XML

This command produces the following XML output:

<objectname>\Virtual Disks\vd01\ACTIVE</objectname>

#### Redirecting output

For any command, you can redirect the output to a file using the > operator and specifying a file name as displayed in the following example:

LS VDISK FULL > OUTPUT.TXT

### Filtering output

<span id="page-10-0"></span>For any command you can filter the output using the | operator, grep keyword, and specifying the search string as displayed in the following example:

LS VDISK FULL | grep Vdisk00

If you redirect and filter output in a single command, you should use the filter command first as shown in the following example:

LS VDISK FULL | grep SIZE > OUTPUT.TXT

<span id="page-10-1"></span>NOTE: Executing a grep command and redirecting output in a file might not work together in UNIX environments. However, you can capture output by specifying the grep command in a script and executing it using a FILE command with redirection.

### Commands requiring a license

Table 1 [\(page](#page-10-2) 11) identifies commands that require an HP P6000 Business Copy license, an HP P6000 Command View license, or an HP P6000 Continuous Access license. An error message displays if you attempt to use one of these commands without the required license. You must enter the appropriate license in HP P6000 Command View to continue. See *HP P6000 Command View Software Suite User Guide* for instructions.

<span id="page-10-2"></span>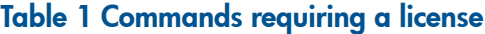

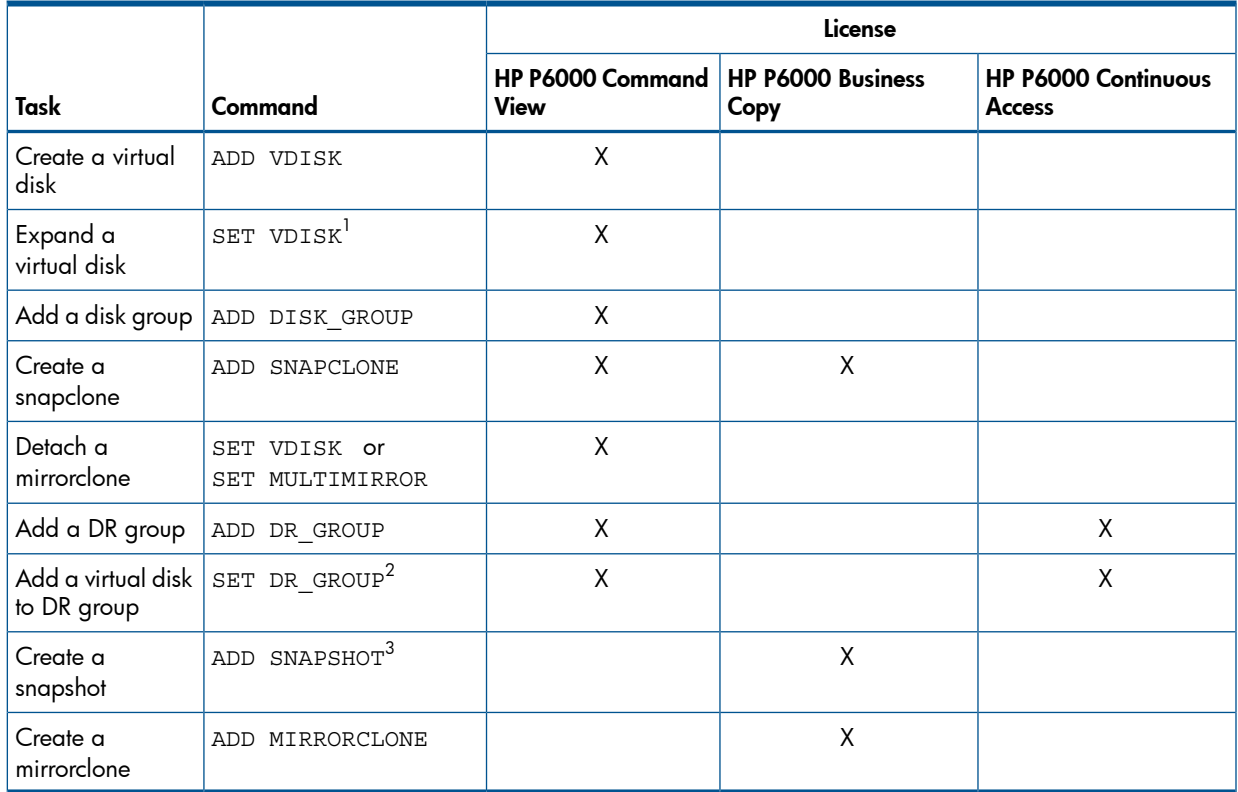

1 Requires valid HP P6000 Command View and HP P6000 Continuous Access licenses at source and destination if the virtual disk is a member of a DR group.

 $^{\rm 2}$  Requires a valid HP P6000 Command View license at destination and a valid HP P6000 Continuous Access license at source and destination.

An HP P6000 Business Copy license is not required if the source virtual disk already has snapshots.

### Administrator and user commands

<span id="page-11-0"></span>There are two types of users:

- HP Storage Administrators have the privilege to execute the complete set of commands, which are listed in Table 3 [\(page](#page-91-1) 92).
- HP Storage Users can only execute the subset of commands that are listed in Table 2 [\(page](#page-11-2) [12\).](#page-11-2)

<span id="page-11-2"></span>NOTE: Because SSSU creates trace files in the same directory as the binary. Users must have write privileges on the directory where the SSSU binary resides.

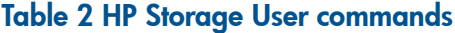

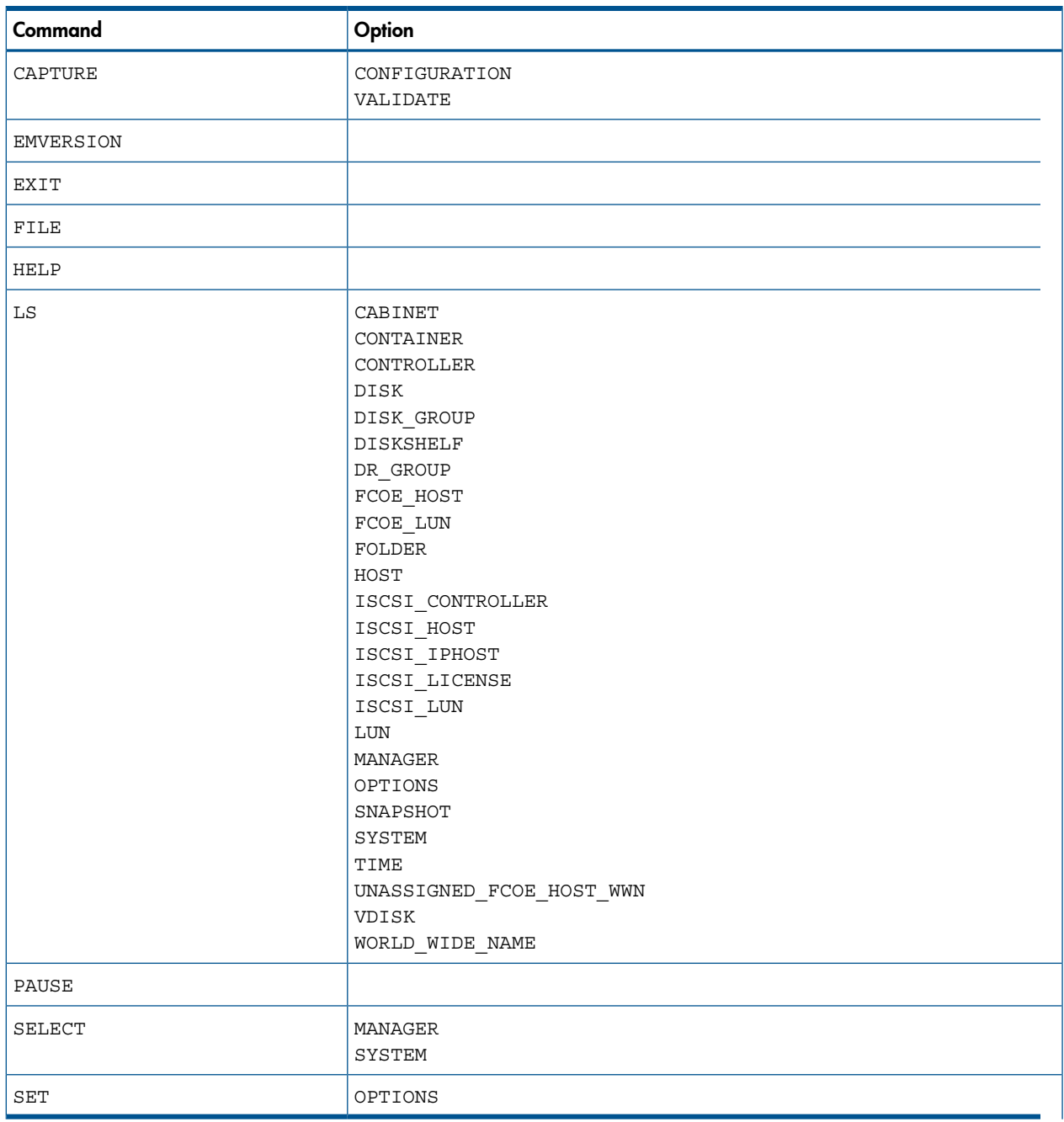

### <span id="page-11-1"></span>Managing passwords

In the SELECT MANAGER command, using PASSWORD is optional, which can assist you in removing passwords from scripts. When PASSWORD is not included in the SELECT MANAGER command,

SSSU looks for the password in the password file, based on the MANAGER and USERNAME included in the command. If the password is not available for the corresponding MANAGER and USERNAME combination, SSSU exits. When PASSWORD is included with the SELECT MANAGER command, SSSU does not look for the password in the password file, even if the password is wrong. For information on the commands that govern password authentication, see "Password [authentication](#page-62-3) [commands"](#page-62-3) (page 63).

### <span id="page-12-1"></span><span id="page-12-0"></span>HP SSSU best practices

### Executing the scripts

Use the following best practices to execute scripts:

- Run only one instance of the script at a time.
- <span id="page-12-2"></span>• Do not make changes in the user interface or have the user interface active while scripts are executing.

### HP P6000 Command View and HP Storage System Scripting Utility versions

<span id="page-12-3"></span>Ensure that all your hosts have matching HP Storage System Scripting Utility and HP P6000 Command View versions. If you do not follow this best practice, you can experience unpredictable results such as scripts that fail.

### Using capture configuration commands

When using the capture configuration commands, be aware of the following best practices:

- Execute capture configuration after any configuration change is made and *before* any firmware or hardware upgrade.
- The capture configuration command cannot re-create disk groups with
	- Mixed spindles sizes.
	- Spindles of different sizes. An example of disk groups with spindles of difference sizes would be one disk group with all 72 Gb drives and another disk group with all 300 Gb drives.

Manually re-create these disk group types before proceeding with the rest of the configuration scripts.

<span id="page-12-4"></span>• Before you capture the configuration of a storage system that uses an MPX200 iSCSI controller, you must remove all iSCSI and FCoE presentations of virtual disks before you uninitialize the storage system. Failure to do so can result in a faulty configuration restoration.

### Creating a password file in OpenVMS

When you create a password file, the host, username, and password are saved in a password file. This file validates your credentials so that when you execute the SSSU script, you do not have to enter a password.

To create a password file in OpenVMS:

- 1. Set an environment variable for SSSU. Syntax: *Env Var* :== [*physical\_path*] *name\_of\_executable.exe* For example: sssu:==\$DKA0:[SYS0.SYSMGR.SSSU]SSSU\_VMS\_IA64.EXE
- $\odot$ IMPORTANT: You must specify the physical path for the environment variable. Do not use the logical path.
	- 2. Use the Env Var -a command to create the password file. For example, SSSU -a.

The .pw file is created in the user's home directory.

3. Use the Env Var -l command to verify that the password file was created. For example, SSSU -l.

To determine the logical name, enter the following commands:

```
$ SHOW DEF
  SYS$SYSROOT:[SYSMGR] (sys$sysroot is the logical name)
    SYS$SYSROOT: [SYSMGR]
    SYS$COMMON: [SYSMGR]
\boldsymbol{\zeta}$ SHOW LOG SYS$SYSROOT (enter the logical name here)
   "SYS$SYSROOT" = "RL1VM7$DKA0:[SYS0.]" (LNM$SYSTEM_TABLE)
        = "SYS$COMMON:"
1 "SYS$COMMON" = "RL1VM7$DKA0:[SYS0.SYSCOMMON.]" (LNM$SYSTEM_TABLE)
$
$sssu:$RL1VM7$DKA0:[SYS0.SYSMGR]SSSU.exe
$sssu SSSU
```
<span id="page-13-0"></span>SSSU begins to run.

### Collecting data on OpenVMS systems

Use the following procedure to collect data from EVAs connected to OpenVMS servers.

1. To create a log file:

```
$ pipe sssu "file addcopy.com" | copy sys$input addcopy.log
```
<span id="page-13-1"></span>2. Define sssu as a foreign command to pass arguments to the SSSU.exe file in OpenVMS digital command language.

#### Optimizing snap creation

To optimize the time it takes to perform a snap creation with a pre-allocated snapshot or snapclone:

1. Create a container with the same capacity as the parent virtual disk with the following command:

ADD CONTAINER *container\_name* DISKGROUP=*disk\_group\_name* SIZE=*size* REDUNDANCY=*Vraid\_level*.

Repeat for all virtual disks which have a point-in-time copy.

2. Flush the cache as shown in the following example:

SET VDISK *vdisk\_name* WRITECACHE=WRITETHROUGH.

Repeat for all virtual disks that have a point-in-time copy.

- 3. For storage subsystems using XCS 09534xxx or later, prepare the empty container by using one of the following commands:
	- SET MULTISNAP PREPARE VDISK=*vdisk\_name* CONTAINER=*container\_name snaptype*
	- SET VDISK *container\_name* PREPARE VDISK=*vdisk\_name* CONTAINER=*container\_name snaptype*

NOTE: The prepare command is available only in XCS 09534xxx and later.

- 4. Quiesce the I/O throughout your application.
- 5. Create the snapshot or snapclone by using one of the following commands:
	- ADD MULTISNAP *snapshot\_name* VDISK=*vdisk\_name* CONTAINER=*container\_name snaptype*
	- ADD SNAPSHOT *snapshot\_name* VDISK=*vdisk\_name* CONTAINER=*container\_name*

To optimize the time it takes to create a mirrorclone:

1. Create a container with the same capacity as the parent virtual disk as displayed in the following example:

```
ADD CONTAINER container_name DISKGROUP=disk_group_name SIZE=size
REDUNDANCY=Vraid_level.
```
2. Prepare the empty container as displayed in the following example:

SET VDISK *container\_name* PREPARE VDISK=*vdisk\_name snaptype*

<span id="page-14-0"></span>3. Create the mirrorclone as displayed in the following example: ADD MIRROR *mirrorclone\_name* VDISK=*vdisk\_name* CONTAINER=*container\_name*.

### Optimizing a mirrorclone fracture

To optimize the time it takes to fracture a mirrorclone:

- 1. Flush the cache of the source virtual disk as shown in the following example: SET VDISK *vdisk\_name* WRITECACHE=WRITETHROUGH. Repeat for all virtual disks that have a point-in-time copy.
- <span id="page-14-1"></span>2. Quiesce the I/O throughout your application.
- 3. Fracture the mirrorclone as shown in the following example:

SET MULTIMIRROR FRACTURE VDISK=*mirrorclone\_name*

#### Batch script command entry

<span id="page-14-2"></span>If you are running VMware ESX 3.5, ensure that all commands in your batch script are entered correctly. An unsupported command or option (for instance, a misspelled option or invalid value) can cause VMware to kill SSSU.

Insufficient memory can cause the batch script to fail. HP recommends that the ESX 3.5 server system console memory is at least 400 MB.

### Configuring a storage system using SSSU

This section describes the process of configuring a storage system using SSSU.

1. When you first open SSSU, enter the following information:

```
Manager: cvevaserver
```

```
Username: evaadmin
```
Password: admintest

SSSU validates the user credentials for the server and establishes an SSL connection with the server.

2. List the available storage systems:

```
NoSystemSelected: LS SYSTEM 
Systems available on this Manager: 
   Uninitialized Storage System [5000-1FE1-0015-1F50]
```
- 3. Select a storage system (if the storage system is uninitialized, "Uninitialized Storage System" with the worldwide name xxxxxxxxxxxxxxxxxx is displayed): NoSystemSelected: SELECT SYSTEM "Uninitialized Storage System [5000-1FE1-0015-1F50]"
- 4. Add the storage system Archive and display the options available with the ADD SYSTEM command:

```
Uninitialized Storage System [5000-1FE1-0015-1F50]: ADD SYSTEM Archive ?
```
 The options are: COMMENT CONSOLE\_LUN\_ID DEVICE\_COUNT DISKGROUP\_DISKTYPE SPARE\_POLICY

5. Add eight disks to the Archive storage system:

```
Uninitialized Storage System [5000-1FE1-0015-1F50]: ADD SYSTEM Archive device_count=8
```
- **6.** List the available storage systems: NoSystemSelected: LS SYSTEM Systems available on this Manager: Archive
- **7.** Select the Archive storage system: NoSystemSelected: SELECT SYSTEM Archive
- 8. Add the virtual disk History with a size of 10 GB to the Archive storage system: Archive: add vdisk History size=10
- 9. Add the host MainServer to the storage system, specifying the WWN and the operating system:

```
Archive: ADD HOST MainServer WORLD_WIDE_NAME=1234-4321-1234-4231 OPERATING_SYSTEM=HPUX
```
- 10. Present the virtual disk History as LUN 3 to MainServer: Archive: ADD LUN 3 VDISK=History HOST=MainServer
- 11. List the available virtual disks on Archive:

```
Archive: LS VDISK
Vdisks available on this Cell:
   \Virtual Disks\History\ACTIVE
```
12. View information about the virtual disk History:

```
Archive: LS VDISK History
\Virtual Disks\history\ACTIVE information:
istpv disk ............................: false
   isvdovercommit .......................: false
   migrationinprogress ..................: 0
   objectlockstate ......................: unlocked
object
  objectid .............................: 00200710b4080560671f10000090000000005843
   objectname ...........................: \Virtual Disks\ history\ACTIVE
   objecttype ...........................: virtualdisk
   objectwwn ............................:
  objecthexuid .........................: 6005-08b4-0010-1f67-0000-9000-4358-0000
   partitionname ........................: ACTIVE
  uid ..................................: 8192.7.16.1610942644.1056615.36864.1129840640
   parentstoragecellinfo
     storagecellname ....................: HSV210_v5100_F670
```
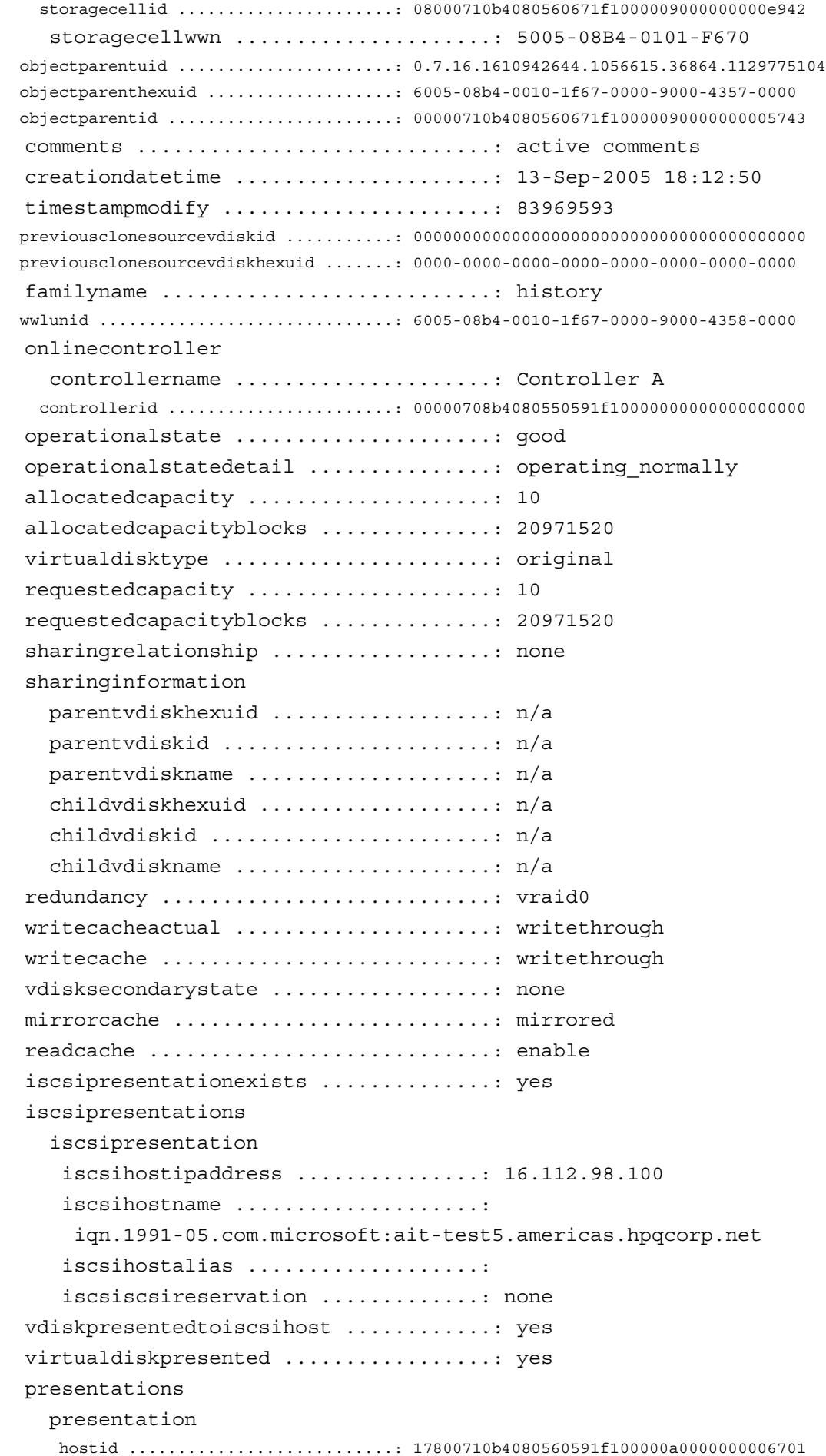

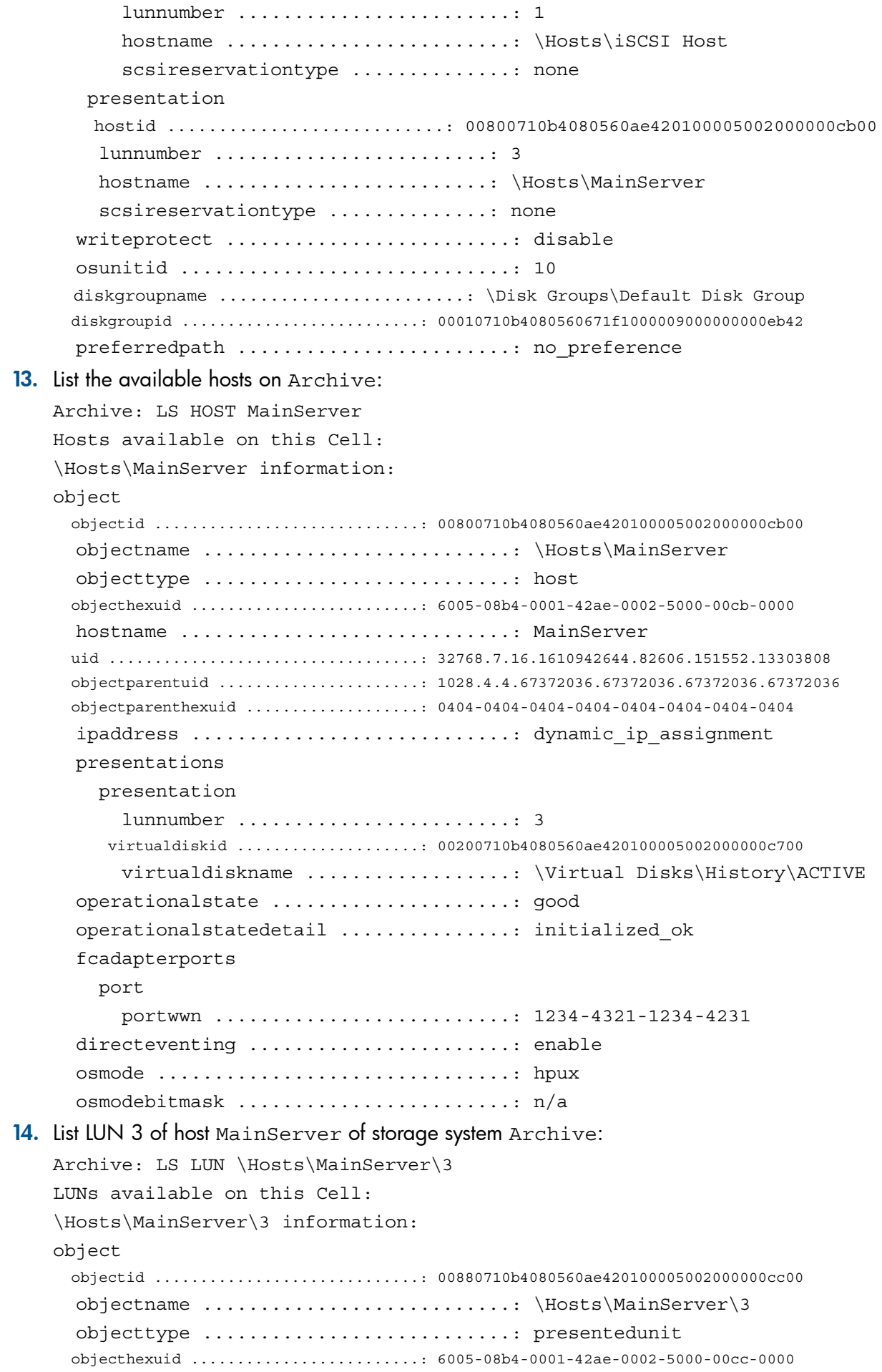

 virtualdiskname ......................: \Virtual Disks\History\ACTIVE virtualdiskid ........................: 00200710b4080560ae420100005002000000c700 hostname ..................................\\Hosts\MainServer hostid ...............................: 00800710b4080560ae420100005002000000cb00 lunnumber ............................: 3

- 15. List LUN 3 of host MainServer with the output in XML format: Archive: LS LUN \Hosts\MainServer\3 XML \Hosts\MainServer\3 information: <object> <objectid>00880710b4080560ae420100005002000000cc00</objectid> <objectname>\Hosts\MainServer\3</objectname> <objecttype>presentedunit</objecttype> <objecthexuid>6005-08b4-0001-42ae-0002-5000-00cc-0000</objecthexuid> <objectdiskname>\Virtual Disks\History\ACTIVE</objectdiskname> <objectdiskid>00200710b4080560ae420100005002000000c700</objectdiskid> <hostname>\Hosts\MainServer</hostname> <hostid>00800710b4080560ae420100005002000000cb00</hostid> <lunnumber>3</lunnumber> </object>
- 16. View the preferred path connections between local and remote storage systems:

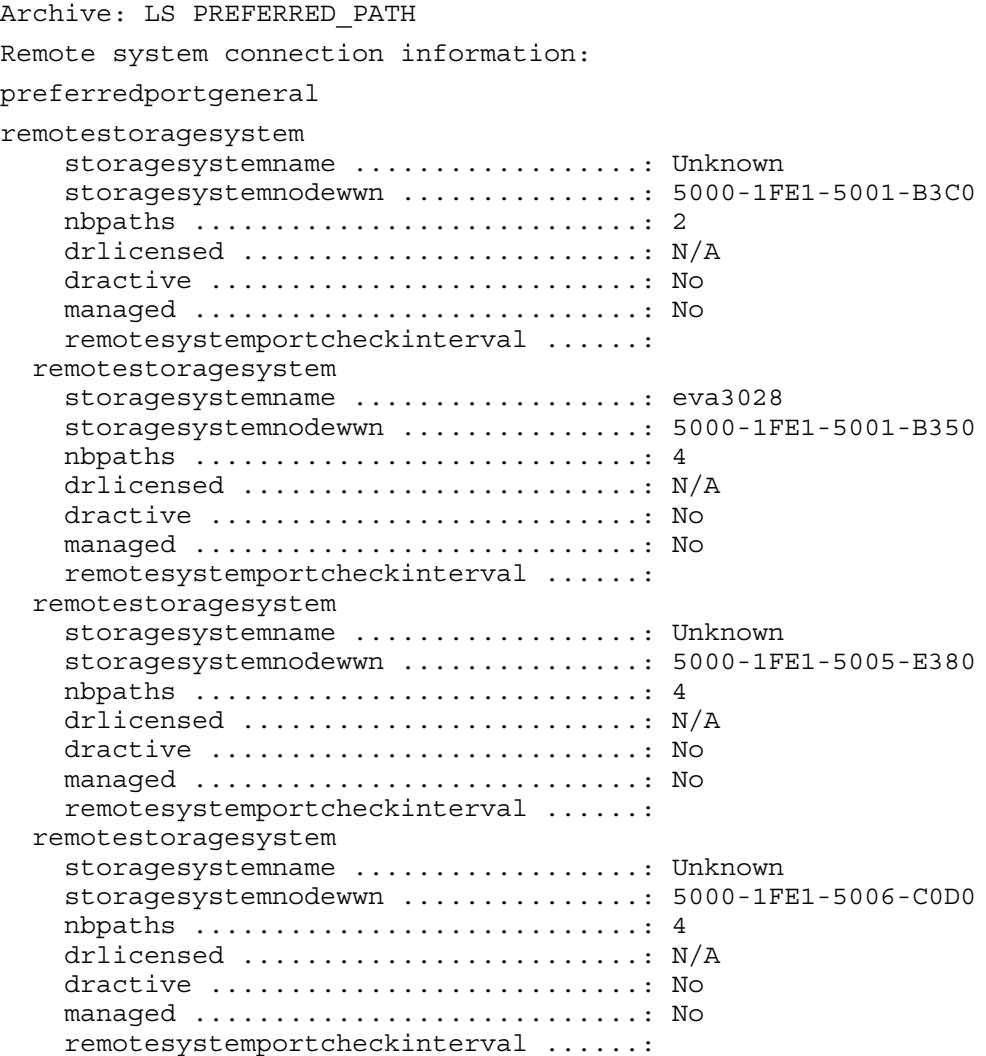

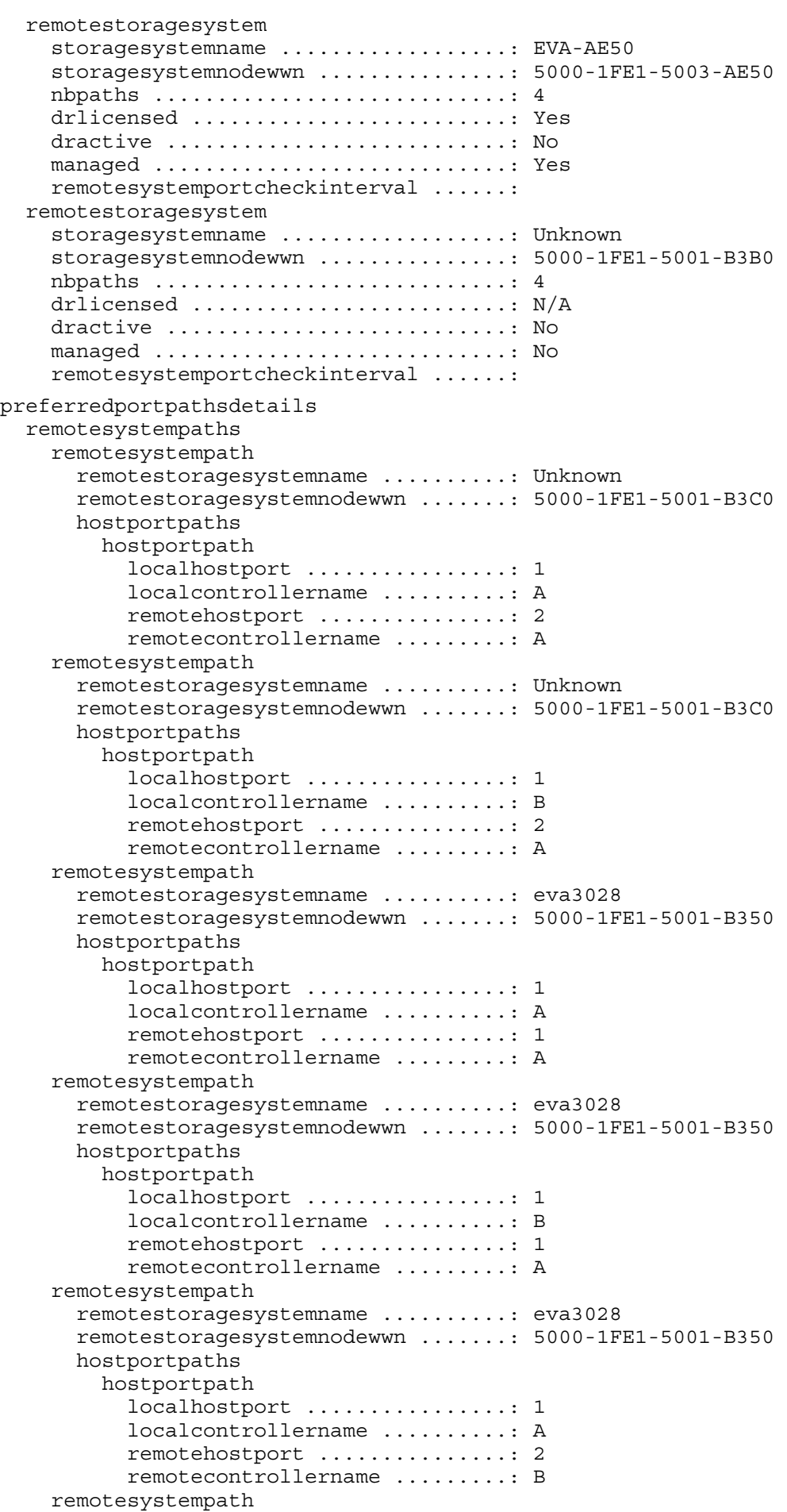

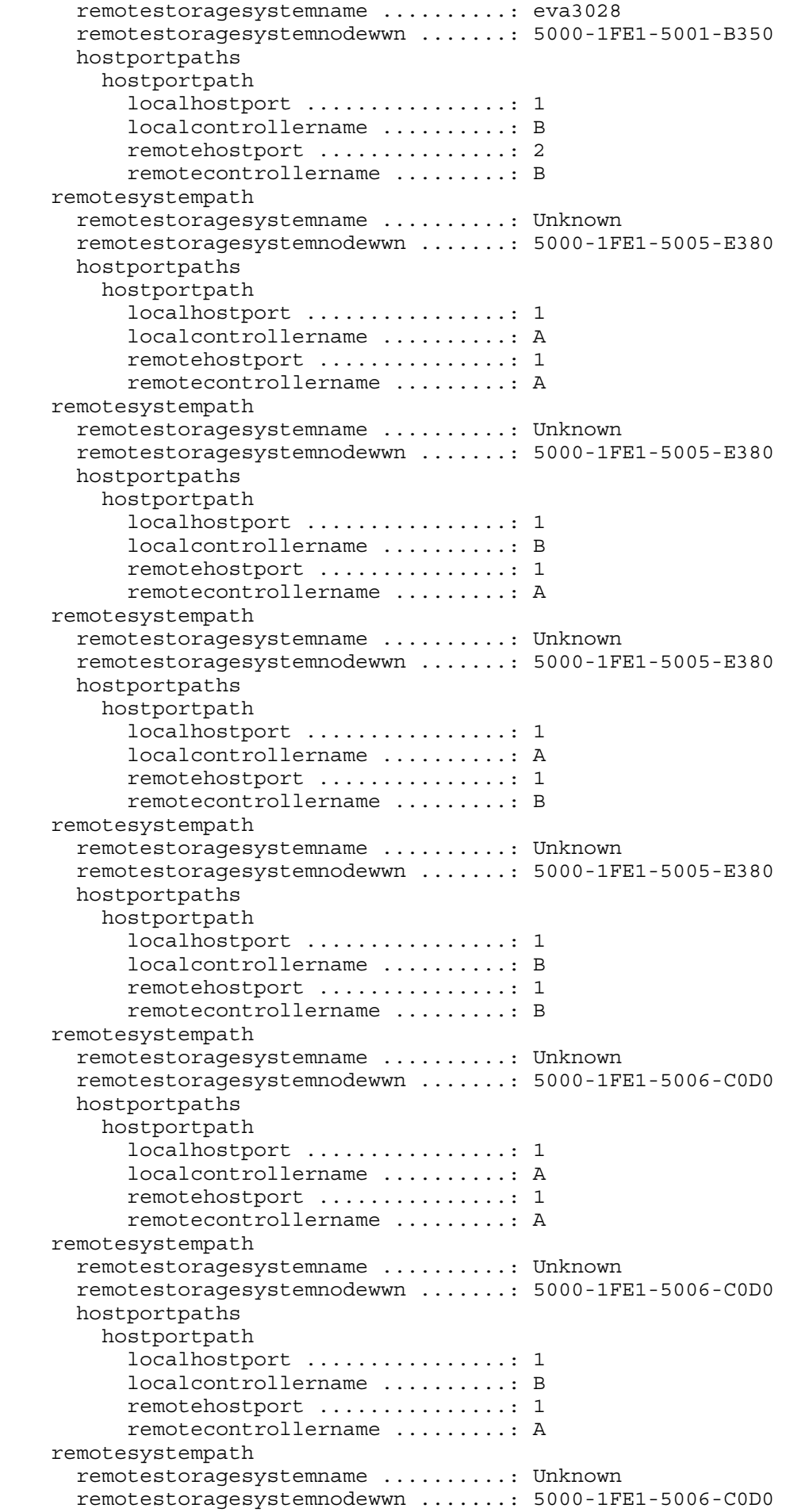

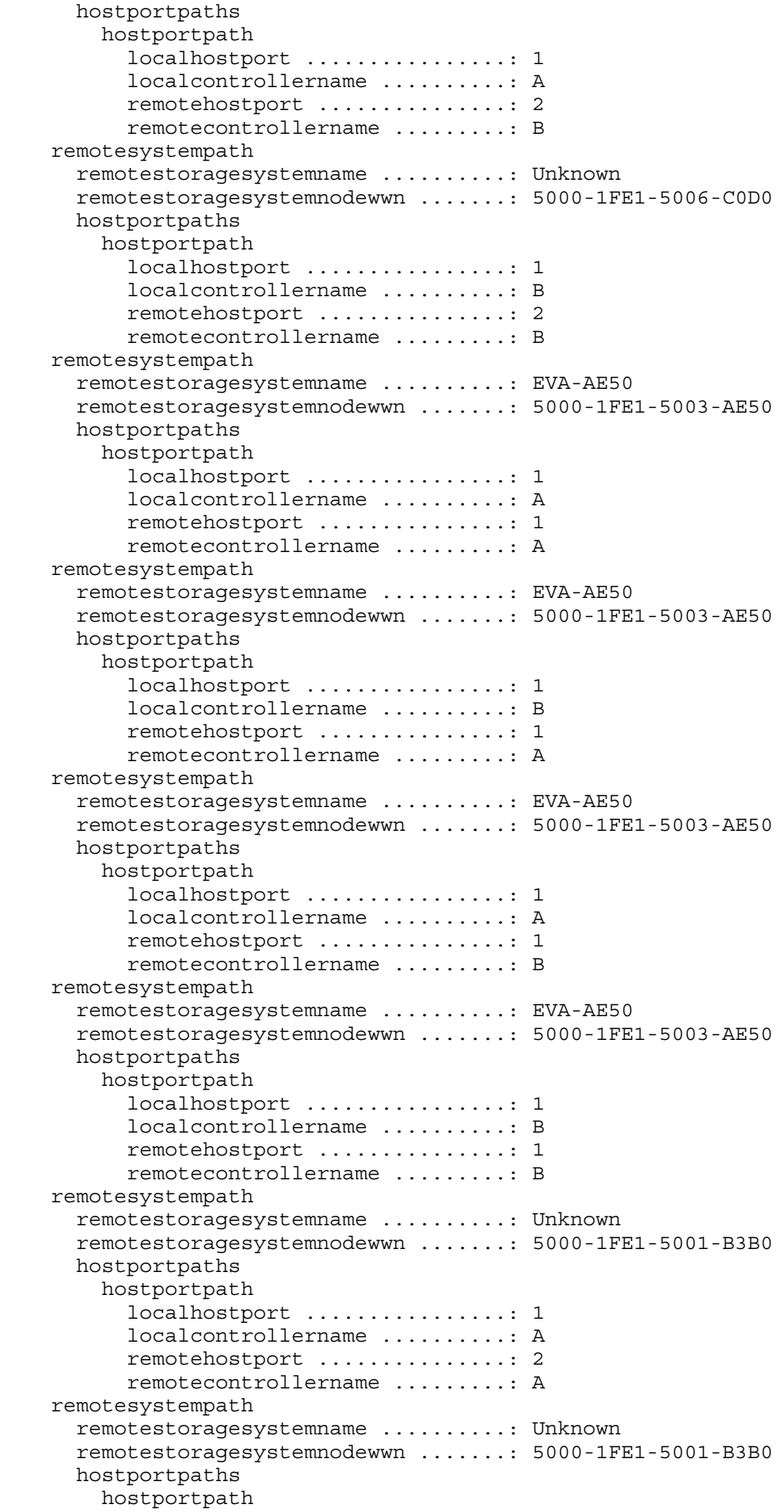

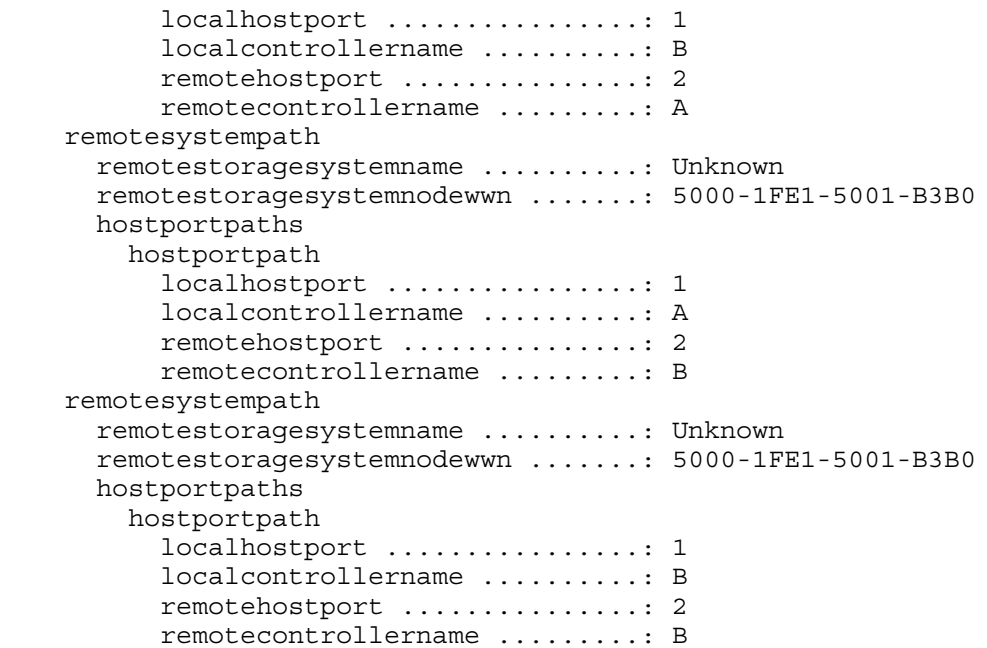

# <span id="page-23-0"></span>2 Commands

<span id="page-23-1"></span>This chapter describes the commands and options available in SSSU, including syntax and examples. The commands are presented in alphabetical order.

### Command tips

When you issue commands, consider the following:

- You can use aliases to specify names.
- If a path name contains a space, enclose the entire name in quotation marks.
- An equal sign (=) in the option name indicates an entry is required with the option.
- You can use shortcuts for command names. For example, a shortcut for EMVERSION could be EM. (Note that using just the letter E would not make the command unique because EXERCISE DISK also starts with the letter E.)
- Command keywords are not case sensitive. User-created object names may be case-sensitive if they are intentionally created with upper and lowercase characters.

**NOTE:** The grep command in uppercase letters (GREP) is not supported.

- To view a list of options for a command, enter a question mark (?) after the command or option name. For example, ADD ? displays the options available for the ADD command, and ADD SYSTEM ? displays the options available for the ADD SYSTEM command. See ["HELP"](#page-55-0) (page [56\).](#page-55-0)
- <span id="page-23-2"></span>Although this reference shows commands spanning more than one line, always enter the command on one line.
- You can perform only one property change per SET command.

### ADD CONTAINER

The ADD CONTAINER command reserves disk space for creating copies of virtual disks (snapshots and snapclones). Reserving space allows you to quickly and safely create a copy because the space for the copy is already reserved and available. You must specify the size of the container in GB when you create it (there is no default).

After you create the copy, it becomes another virtual disk. You can reverse the process and convert a virtual disk to a container using the SET VDISK *vdiskname* CHANGE\_INTO\_CONTAINER command.

If you do not specify a disk group, the copy is created in the default disk group. If the default disk group does not exist, an error message is displayed.

### **Syntax**

ADD CONTAINER *container\_name* SIZE=*container\_size*

### **Options**

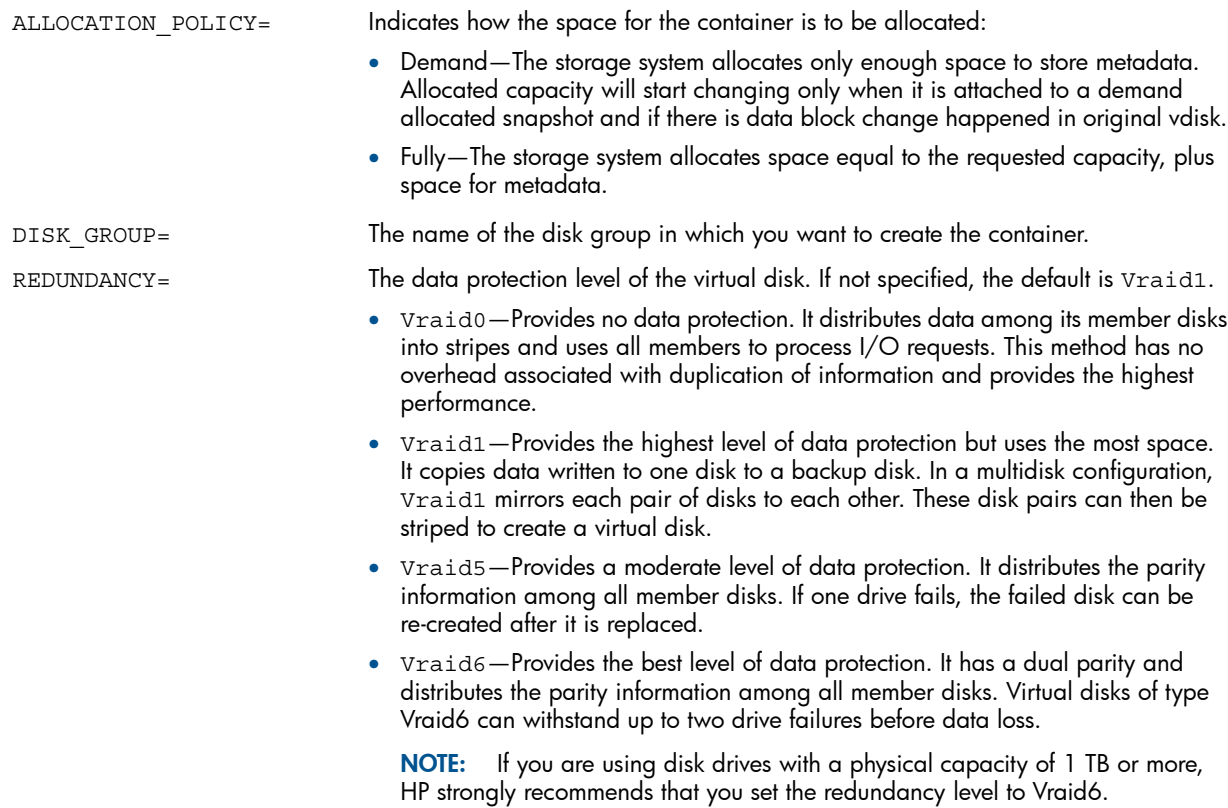

### <span id="page-24-0"></span>ADD COPY

The ADD COPY command creates a copy of the specified virtual disk. A copy is a new virtual disk. The ADD COPY command is equivalent to creating a snapclone in HP P6000 Command View.

NOTE: The ADD COPY command creates virtual disks synchronously by default. However, for optimal performance, HP recommends that you create virtual disks asynchronously using the NOWAIT\_FOR\_COMPLETION option, and then use the WAIT\_UNTIL VDISK *virtual\_disk\_name* ALLOCATED command to wait for the allocation to complete. The capture configuration script uses the same approach to create a virtual disk.

### **Syntax**

ADD COPY *copy\_name* VDISK=*virtual\_disk\_name*

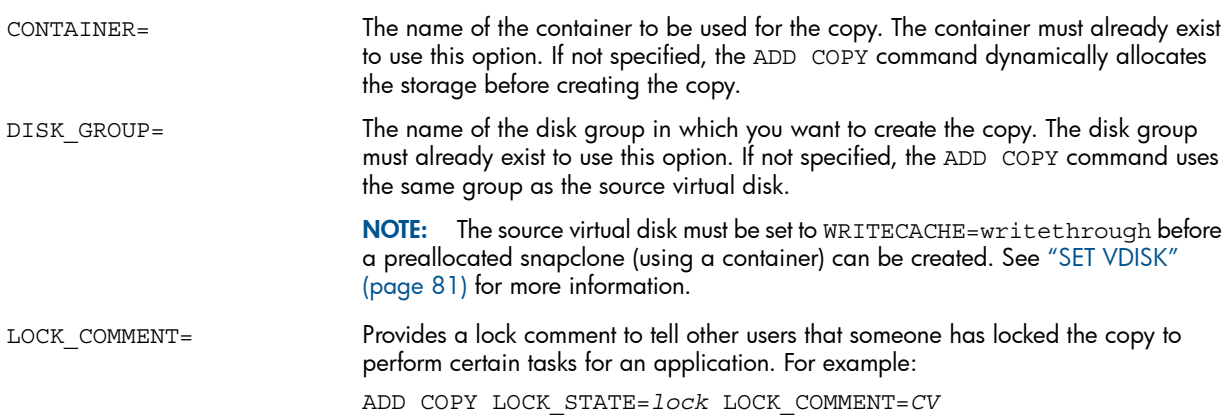

NOTE: Ensure that the value of LOCK COMMENT does not exceed 10 characters. If the value of LOCK\_COMMENT exceeds 10 characters, the following error message is displayed: Error: Comment too long, limit 10 characters Locks or unlocks the copy so that it cannot be accessed by other users while the following tasks are being performed on a specified application: LOCK\_STATE= • Changing capacity • Unpresenting • Presenting • Restoring from a mirrorclone or snapshot • Changing a virtual disk name • Changing a WWN • Converting a virtual disk to a container • Migrating virtual disk RAID or disk group RAID • Fracturing a mirrorclone • Resyncronizing a mirrorclone • Detaching a mirrorclone • Swapping a mirrorclone with its source • Write protecting • Changing an OS unit ID • Changing the preferred path • Deleting a virtual disk • Changing a lock comment while preserving the lock state Values are lock or unlock. NOTE: If you select the LOCK\_STATE option without selecting the LOCK\_COMMENT option, the following error is displayed: Error: LOCK COMMENT must be specified. Does not wait for the command to finish before displaying SSSU command prompt or running another command or script. Some operations are invalid until the initial operation finishes in the background. NOWAIT\_FOR\_COMPLETION The ID presented to the host operating system. If set to zero, no ID is presented to the host. This option is used for IBM AIX (set to zero), OpenVMS (required), and Tru64 UNIX (recommended). Other host operating systems ignore this option. OS\_UNIT\_ID= The data protection level of the virtual disk. If not specified, the default is the same as the source virtual disk. REDUNDANCY • Vraid0—Provides no data protection. It distributes data among its member disks into stripes and uses all members to process I/O requests. This method has no overhead associated with duplication of information and provides the highest performance. Vraid1-Provides the highest level of data protection but uses the most space. It copies data written to one disk to a backup disk. In a multidisk configuration, Vraid1 mirrors each pair of disks to each other. These disk pairs can then be striped to create a virtual disk. • Vraid5—Provides a moderate level of data protection. It distributes the parity information among all member disks. If one drive fails, the failed disk can be re-created after it is replaced. Vraid6-Provides the best level of data protection. It has a dual parity and distributes the parity information among all member disks. Virtual disks of type Vraid6 can withstand up to two drive failures before data loss.

For more information about Vraid levels, see the HP Replication Solutions Manager documentation.

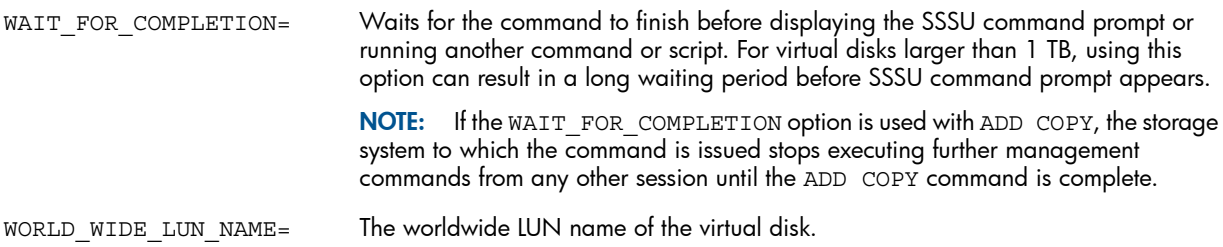

### Examples

Create a copy of payroll named wednesday nite:

ADD COPY wednesday nite VDISK="\Virtual Disks\payroll "NOWAIT\_FOR\_COMPLETION Create a copy of payroll named friday nite more efficiently: ADD COPY friday nite VDISK="\Virtual Disks\payroll" NOWAIT FOR COMPLETION WAIT UNTIL VDISK "\Virtual Disks\friday nite" ALLOCATED Create a copy of daily biz named save reports within the specified disk group: ADD COPY save reports VDISK="\Virtual Disks\daily biz" DISK\_GROUP="\Disk Groups\small\_disks"

<span id="page-26-0"></span>NOTE: When you use the ADD COPY command, you are creating a virtual disk. To delete the virtual disk, use the DELETE VDISK command.

### ADD DISK\_GROUP

The ADD DISK GROUP command adds disk groups to the storage system.

 $\circled{r}$ IMPORTANT: For HSV340/HSV360 controllers, you must specify DISKGROUP TYPE=enhanced. Otherwise, SSSU will return an invalid parameter error.

### **Syntax**

ADD DISK\_GROUP *group\_name* For HSV340/HSV360 controllers, ADD DISK\_GROUP *group\_name* DISKGROUP\_TYPE=enhanced

disk group.

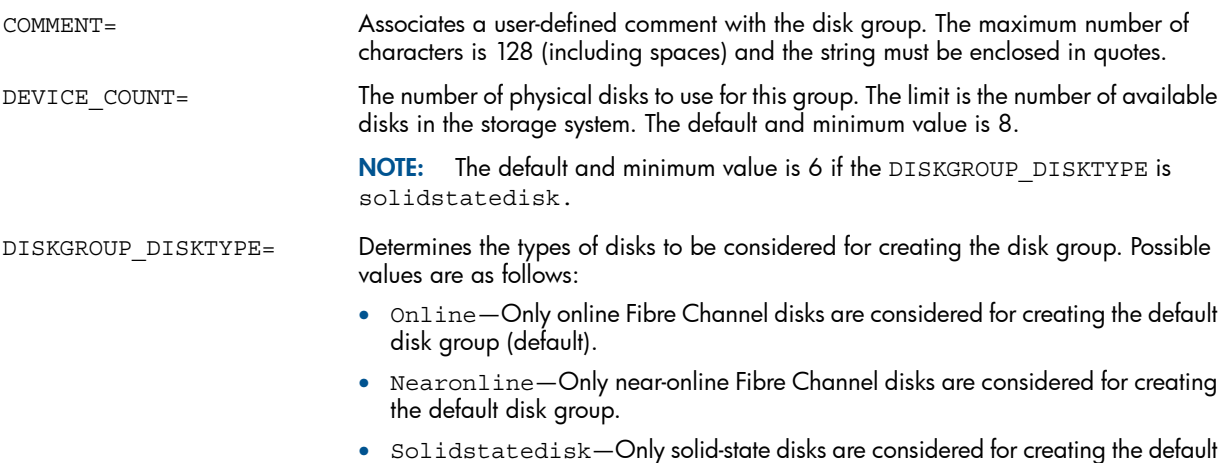

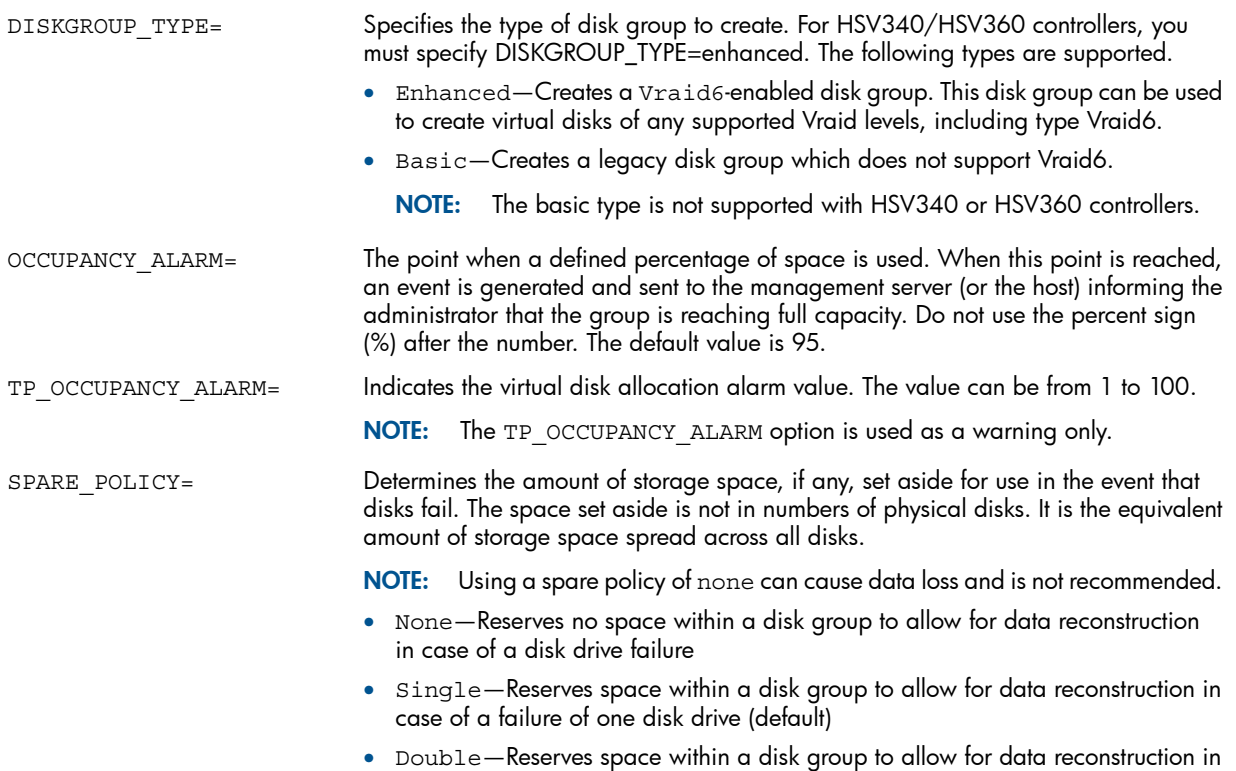

### Example

The following example creates a new disk group, human\_resources. It has 12 physical disks with the equivalent of one disk set aside as a spare, and sends an event to the storage system when 75% of capacity is reached.

case of a failure of two disk drives

<span id="page-27-0"></span>ADD DISK\_GROUP "\Disk Groups\human\_resources" DEVICE\_COUNT=12 SPARE\_POLICY=single OCCUPANCY\_ALARM=75

### ADD DR\_GROUP

The ADD DR\_GROUP command creates a DR group containing the specified source virtual disk. This source virtual disk is replicated on the specified destination storage system. For information about DR groups, see *HP P6000 Continuous Access Implementation Guide*.

### **Syntax**

ADD DR\_GROUP *dr\_group\_name* VDISK=*virtual\_disk\_name* DESTINATION\_SYSTEM=*destination\_array\_name*

### **Options**

ACCESSMODE= The access rights for a connected host. Possible values are:

- INQUIRY\_ONLY
- READONLY
- NONE (default and recommended setting)

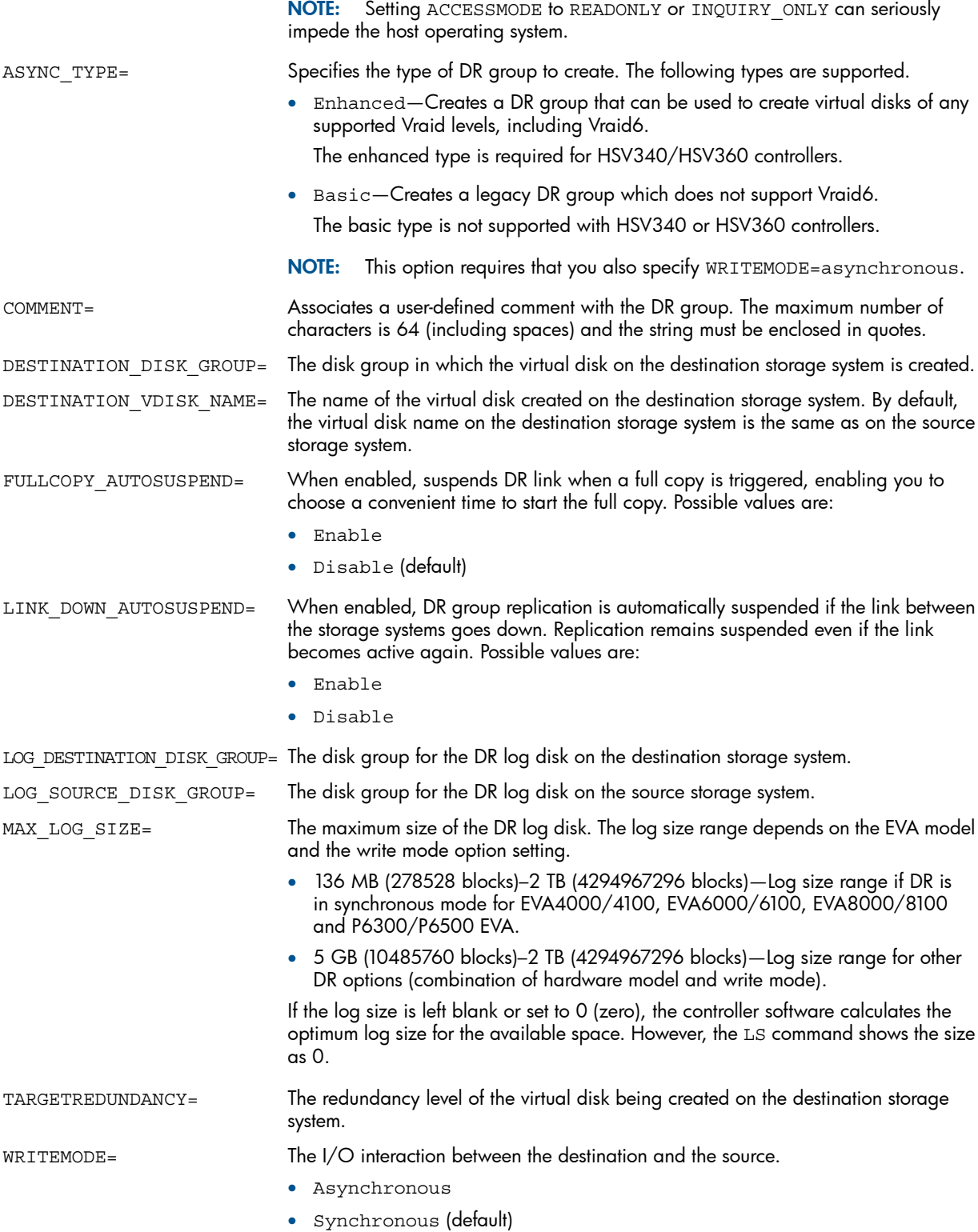

### Example

The following example creates a DR group named Transactions that contains the source virtual disk \Virtual Disks\Hawaii. This DR group will connect to the destination storage system remote\_scell, on which the destination virtual disk \Virtual Disks\Hawaii (same as the source by default) is created and added to the destination DR group.

ADD DR\_GROUP Transactions DESTINATION\_SYSTEM=remote\_scell VDISK="\Virtual Disks\Hawaii"

### ADD FCOE\_HOST

<span id="page-29-0"></span>The ADD FCOE HOST command creates a new FCoE host.

### **Syntax**

ADD FCOE\_HOST *host\_name* FCOE\_INITIATOR\_PORT\_WWN=*XXXX-XXXX-XXXX-XXXX*

### **Options**

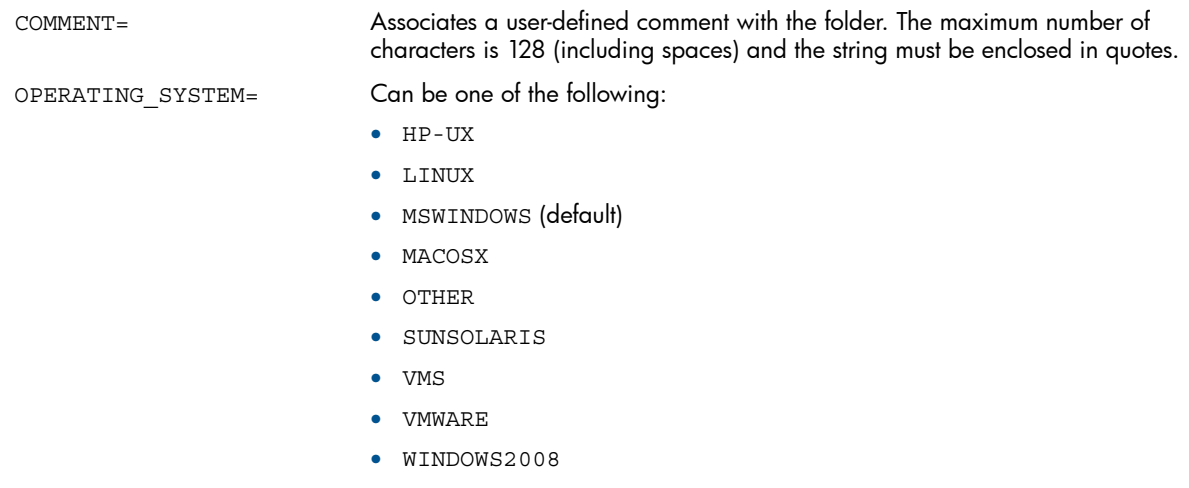

### Examples

Create an FCoE host FCoE\_10 with initiator port WWN 1234-1234-1234-1234 on a system running Widows:

ADD FCOE\_HOST FCoE\_10 FCOE\_INITIATOR\_PORT\_WWN=1234-1234-1234-1234 Create an FCoE host FCoE\_15 with initiator port WWN 5234-5234-5234-5234 on a system running Linux:

<span id="page-29-1"></span>ADD FCOE\_HOST FCoE\_15 FCOE\_INITIATOR\_PORT\_WWN=5234-5234-5234-5234 OPERATING\_SYSTEM=LINUX

### ADD FCOE\_LUN

The ADD FCOE LUN command presents the specified virtual disk to the specified FCoE host.

### **Syntax**

ADD FCOE\_LUN FCOE\_HOST=*host\_name* VDISK=*name\_of\_vdisk*

### **Options**

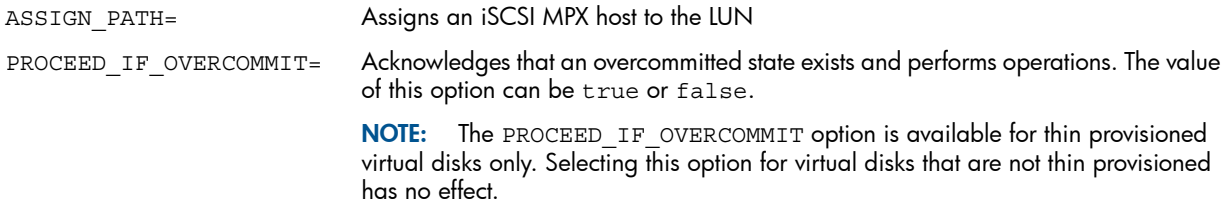

### Example

Present the virtual disk Tuesday sales to the FCoE host FCoE10: ADD FCOE\_LUN FCOE\_HOST=FCoE10 VDISK=Tuesday\_sales

### ADD FOLDER

<span id="page-30-0"></span>The ADD FOLDER command creates a new folder within the specified folder to aid in organizing your storage system. You can only create folders under the Virtual Disks and Hosts root folders. You cannot create root folders.

For example, if you have a controller that is serving HR and Engineering, you can create four folders; two for the virtual disks and two for the hosts:

- \Virtual Disks\Engineering and \Virtual Disks\HR
- \Hosts\Engineering and \Hosts\HR

Creating these folders allows you to put Engineering virtual disks and hosts in the Engineering folders and HR virtual disks and hosts in the HR folders. This makes it easier to keep track of the components in the storage system. To nest folders inside folders, you must add one folder at a time.

#### **Syntax**

ADD FOLDER *folder\_name*

### **Options**

COMMENT=

Associates a user-defined comment with the folder. The maximum number of characters is 128 (including spaces) and the string must be enclosed in quotes.

### Examples

Create a new folder human\_resources within the root folder Hosts:

<span id="page-30-1"></span>ADD FOLDER \Hosts\human\_resources

Create the engineering folder within the existing folder structure:

ADD FOLDER"\Virtual Disks\colorado\colorado springs\engineering"

### ADD HOST

The ADD HOST command adds a host and its WWN to the list of hosts that can connect to virtual disks in the current storage system.

The ADD HOST command adds one FCA only. Use the "SET [HOST"](#page-71-0) (page 72) command to add each subsequent adapter.

#### Syntax

ADD HOST *host\_name* WORLD\_WIDE\_NAME=*FCA-WWN*

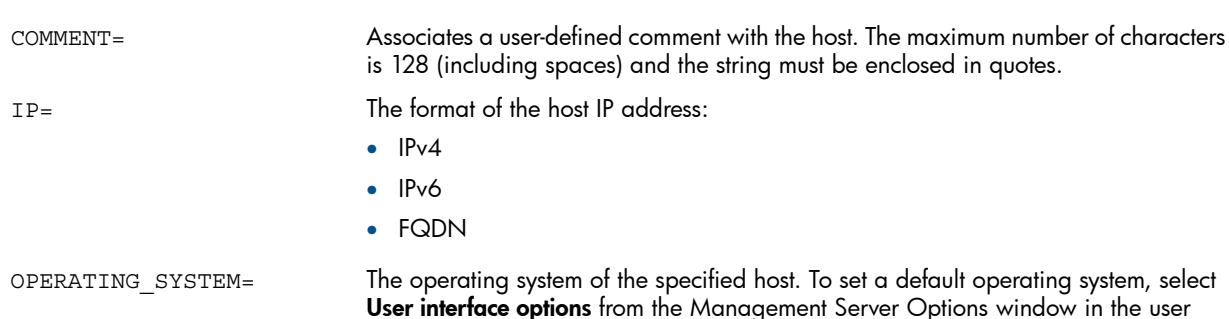

interface. Select one of the following operating systems (they are listed as they appear in SSSU):

- CUSTOM= (You must include the equal sign after CUSTOM and the value must be 16-digit hexadecimal characters.)
- HPUX
- IBMAIX
- LINUX
- MACOSX
- OPEN VMS
- SOLARIS
- TRU64
- UNKNOWN
- VMWARE
- WINDOWS
- WINDOWS2008

NOTE: For a complete list of supported operating systems, issue the LS SYSTEM command.

### Example

<span id="page-31-0"></span>Add the host development with the worldwide name of 5000-1fe1-ff00-0000: ADD HOST \Hosts\development WORLD\_WIDE\_NAME=5000-1fe1-ff00-0000

### ADD ISCSI\_CONTROLLER

The ADD ISCSI CONTROLLER command performs an automatic discovery of iSCSI controllers or adds an iSCSI controller.

You can specify the IP address of an iSCSI controller or enter IP=auto to perform an automatic discovery.

#### **Syntax**

ADD ISCSI\_CONTROLLER IP=*ip\_address* | auto

### <span id="page-31-1"></span>Example

Add an iSCSI controller with the management port IP address of 16.112.98.124:

ADD ISCSI\_CONTROLLER IP=16.112.98.124

### ADD ISCSI\_HOST

The ADD ISCSI HOST command adds an iSCSI host and its iSCSI IP host to the list of iSCSI hosts that can connect to virtual disks in the current storage system. It adds one iSCSI IP host only.

### **Syntax**

```
ADD ISCSI_HOST iSCSI_host_name ISCSI_IPHOST=iSCSI_IP_host_name
```
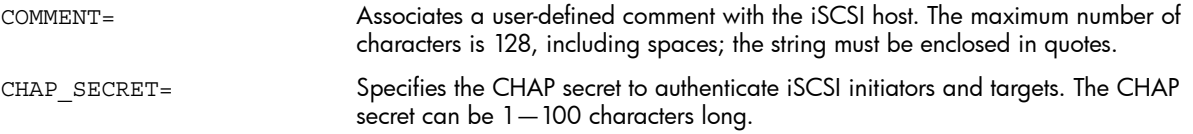

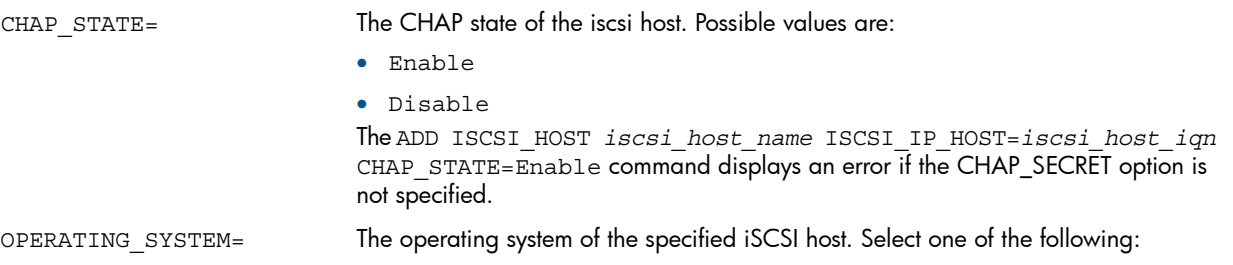

• LINUX

- MACOSX
- OPEN\_VMS
- OTHER
- SOLARIS
- VMWARE
- WINDOWS
- WINDOWS2008

#### Example

Add the iSCSI host named development with the iSCSI IP host named iqn.1991–05.com.microsoft:aittest5.americas.mycompany.net:

```
ADD ISCSI_HOST \Hosts\development
ISCSI_IPHOST=iqn.1991–05.com.microsoft:aittest5.americas.mycompany.net
```
<span id="page-32-0"></span>NOTE: In the graphical user interface, LINUX displays as Linux/OS X.

### ADD ISCSI\_LICENSE

The ADD ISCSI\_LICENSE command adds licenses to MPX200 controller hardware. HP recommends that the file containing the license information be located on the same system on which SSSU is running. The acceptable file extensions are .dat and .txt.

NOTE: This command is supported for MPX200 hardware with firmware V3.2.0.0 or later.

#### **Syntax**

ADD ISCSI\_LICENSE *license\_filepath*

#### <span id="page-32-1"></span>Example

Add the MPX200 Data Migration license saved in C:\MPX200\_LICENES\DM\_LICENSE.TXT file: ADD ISCSI\_LICENSE C:\MPX200\_LICENES\DM\_LICENSE.TXT

### ADD ISCSI\_LUN

The ADD ISCSI LUN command makes virtual disks available to iSCSI IP hosts.

NOTE: A virtual disk is eligible for iSCSI initiator presentation only after it is presented to the iSCSI Fibre Channel host.

#### **Syntax**

ADD ISCSI\_LUN VDISK=*virtual\_disk\_name* ISCSI\_HOST=*iSCSI\_host\_name*

### **Options**

```
Acknowledges that an overcommitted state exists and performs operations. The value
                                 of this option can be equal to true or false.
                                 NOTE: The proceed if overcommit option is available for thin provisioned
                                 virtual disks only. Selecting this option for virtual disks that are not thin provisioned,
                                 has no effect.
PROCEED IF OVERCOMMIT=
```
### Example

Present the payroll virtual disk to the iSCSI host development:

```
ADD ISCSI_LUN VDISK="\Virtual Disks\payroll"ISCSI_HOST=development
```
### ADD LICENSES

The ADD LICENSES command adds licenses of a storage system to HP P6000 Command View license data. The file containing the license information should be located on the same system on which SSSU is running.

The following details apply to the license file:

- Start each license key string in the file on a new line.
- The file can contain a maximum of 20 licenses.
- The acceptable file extensions are .dat and .txt.

### **Syntax**

```
ADD LICENSES license_filepath
```
### Example

<span id="page-33-1"></span>Add the license information included in file  $C:\lceil\textrm{less}\t\textrm{terms}$  array licenses.txt: ADD LICENSES C:\licenses\test array licenses.txt

### ADD LUN

The ADD LUN command makes virtual disks available to a host.

### **Syntax**

```
ADD LUN LUN_number HOST=host_name VDISK=virtual_disk_name
```
### **Options**

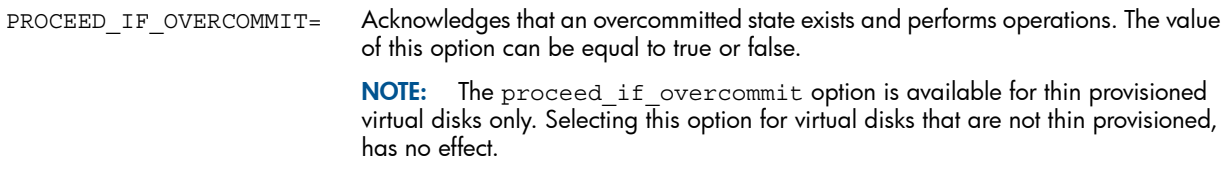

NOTE: If the LUN\_number is passed as a zero (0), HP P6000 Command View assigns the next available LUN number.

A mirrorclone can only be presented to a host if it is fractured.

### Examples

Add LUN 12, which presents the payroll virtual disk to the host sanfran: ADD LUN 12 VDISK="\Virtual Disks\payroll" HOST=\Hosts\sanfran Using aliases, add LUN 175, which presents the user\_disk virtual disk to the host corporate: ADD LUN 175 VDISK=user\_disk HOST=corporate

### <span id="page-34-0"></span>ADD MIRRORCLONE

The ADD MIRRORCLONE command creates a copy of a source virtual disk in an existent container. The mirrorclone can remain synchronized with the virtual disk or you can fracture the link to create a point-in-time copy.

### **Syntax**

ADD MIRRORCLONE *mirrorclone\_name* VDISK=*virtual\_disk\_name* CONTAINER=*container\_name*

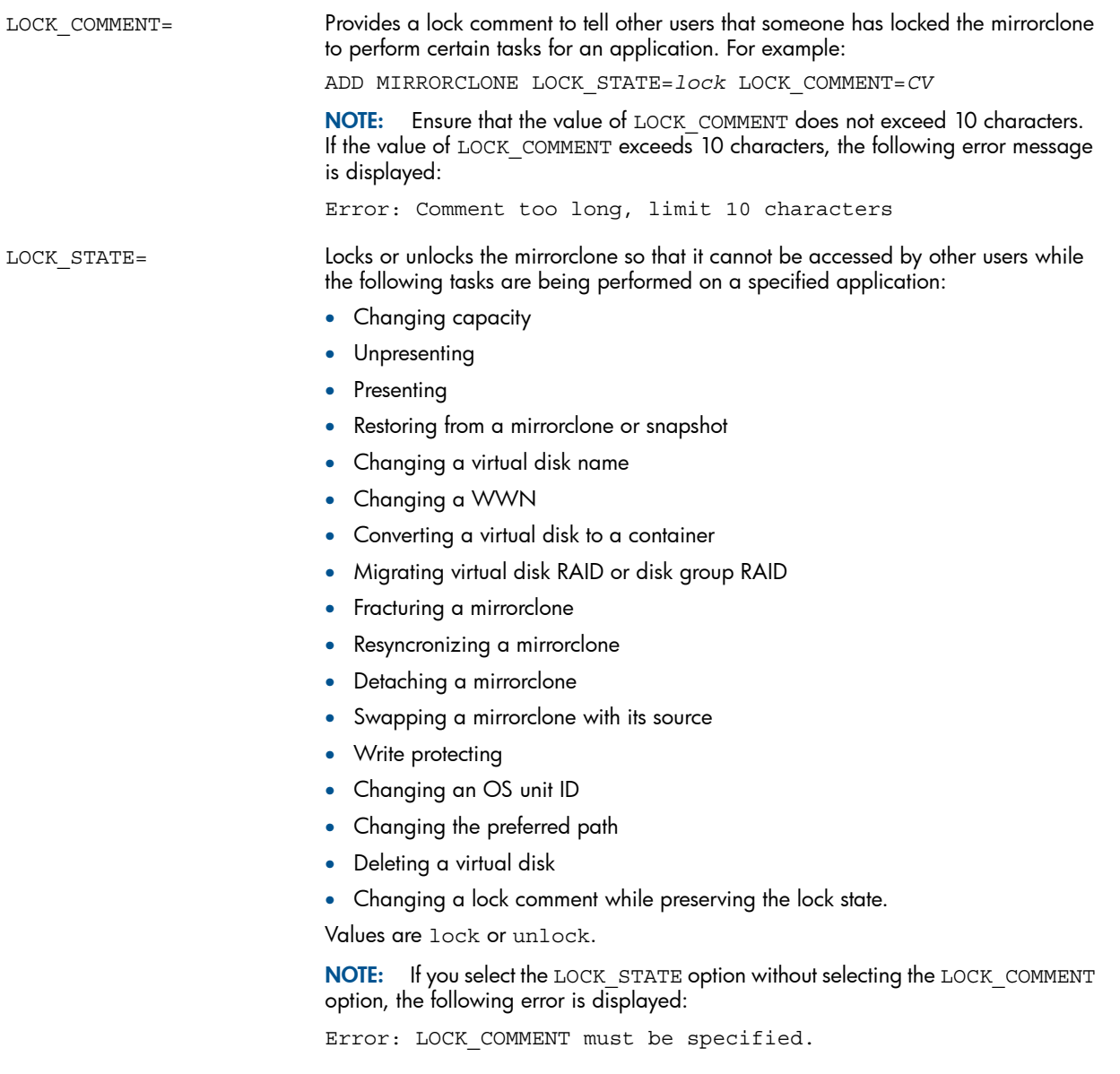

### Example

Create the mirrorclone test2 from the virtual disk payroll:

<span id="page-35-0"></span>ADD MIRRORCLONE test2 VDISK="\Virtual Disks\payroll" CONTAINER=container1

### ADD MULTISNAP

The ADD MULTISNAP command creates multiple snapshots and snapclones, up to 28 at a time. You can combine snapshots and snapclones. The containers must already exist.

### **Syntax**

ADD MULTISNAP *snapname* VDISK=source\_virtual\_disk\_name CONTAINER=*container\_name* SNAPSHOT|SNAPCLONE *snapname* VDISK=*source\_virtual\_disk\_name* CONTAINER=*container\_name* SNAPSHOT|SNAPCLONE *snapname* VDISK=*source\_virtual\_disk\_name* CONTAINER=*container\_name* SNAPSHOT|SNAPCLONE *snapname*....

### **Options**

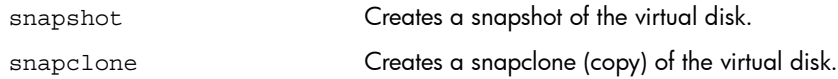

### Example

Create a snapshot of the virtual disk payroll and snapclones of the virtual disks hrd and finance:

```
ADD MULTISNAP tonightsnap VDISK="\Virtual Disks\payroll"
CONTAINER=container1 SNAPSHOT hrdkp VDISK="\Virtual Disks\hrd"
CONTAINER=container2 SNAPCLONE financebkp VDISK="\Virtual Disks\finance"
CONTAINER=container3 SNAPCLONE
```
### ADD SNAPSHOT

The ADD SNAPSHOT command creates a dependent, point-in-time copy of a virtual disk. It is dependent because data is not actually copied to the snapshot until it is overwritten on the source.

### **Syntax**

```
ADD SNAPSHOT snapshot_name VDISK=source_virtual_disk_name
```
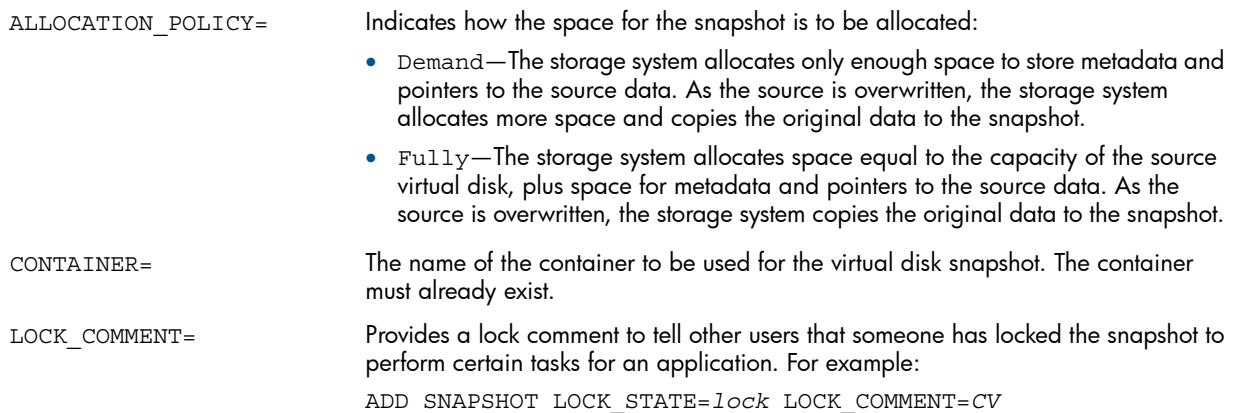
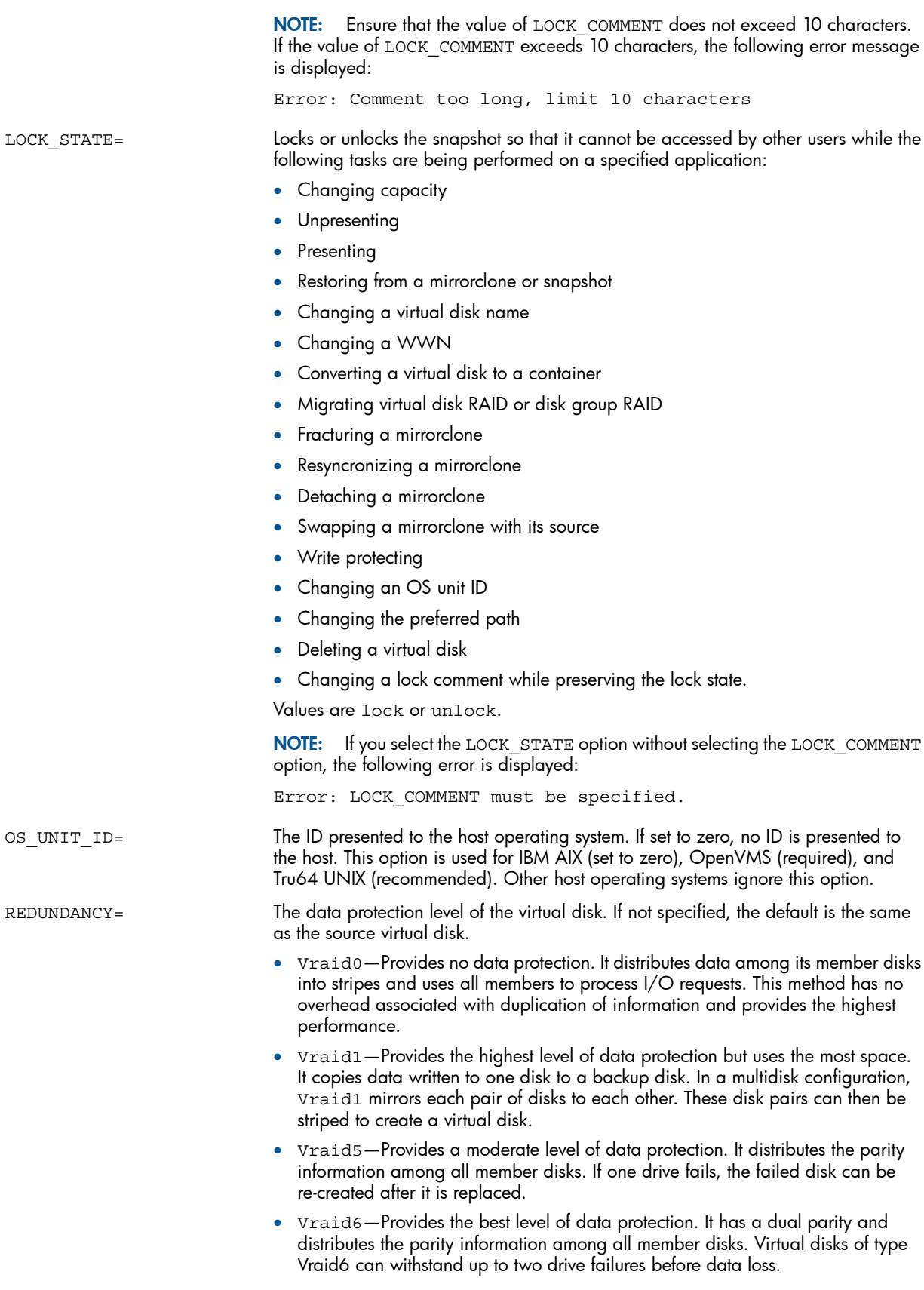

WORLD\_WIDE\_LUN\_NAME= The worldwide LUN name of the snapshot

# Examples

Create the snapshot payroll\_backup from the virtual disk payroll that uses capacity only as needed:

ADD SNAPSHOT payroll\_backup VDISK=" \Virtual Disks\payroll" ALLOCATION\_POLICY=demand

Create the snapshot wed nite biz from the virtual disk daily biz while reserving all capacity required to create the snapshot:

ADD SNAPSHOT wed\_nite\_biz VDISK=daily\_biz ALLOCATION\_POLICY=fully

NOTE: To delete snapshots created with ADD SNAPSHOT, use the DELETE VDISK command.

# ADD SYSTEM

The ADD SYSTEM command initializes a storage system and creates a default disk group. You must select an uninitialized storage system before issuing the ADD SYSTEM command. If the storage system is already initialized, the command is rejected.

HP recommends that you use unique names for each storage system. For example, if you are adding a storage system to a SAN and the name for that storage system is the same as another storage system that exists in the SAN, change the name of the new storage system before adding it to the SAN. A SAN that contains storage systems with duplicate names can result in unpredictable behavior.

Use the LS SYSTEM command to display a list of uninitialized storage systems. See "LS [SYSTEM"](#page-61-0) [\(page](#page-61-0) 62).

After initialization is complete, SSSU changes the default prompt back to NoSystemSelected.

When you initialize a storage system, the name of the storage system changes. Therefore, you must reselect the storage system. Issue the SELECT SYSTEM command using the new name of the storage system.

NOTE: ["Configuring](#page-14-0) a storage system using SSSU" (page 15) shows the procedure to initialize a storage system.

#### **Syntax**

ADD SYSTEM *system\_name*

# **Options**

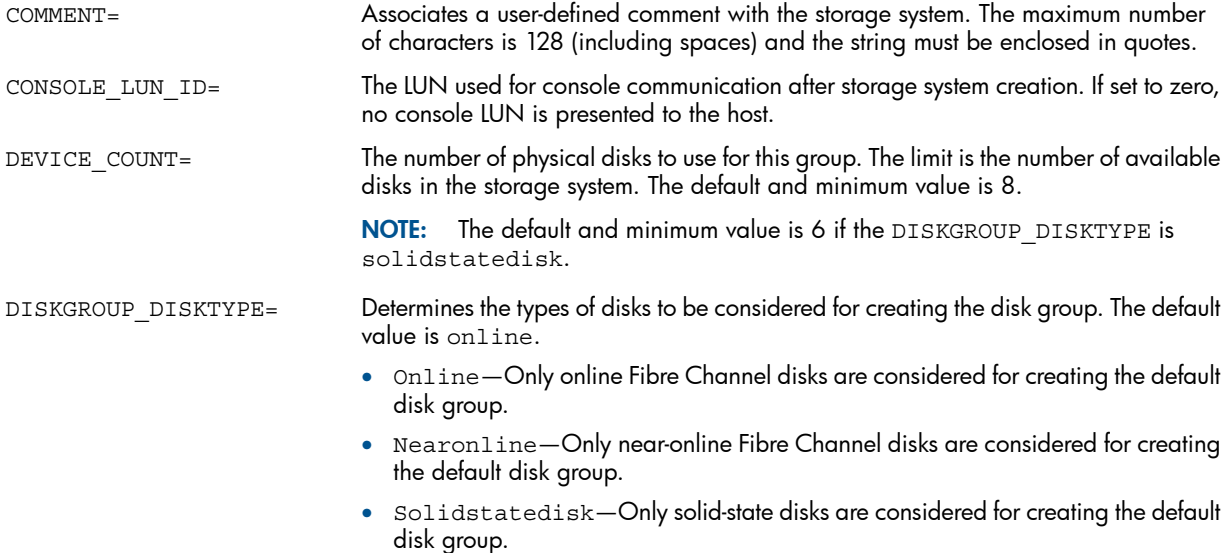

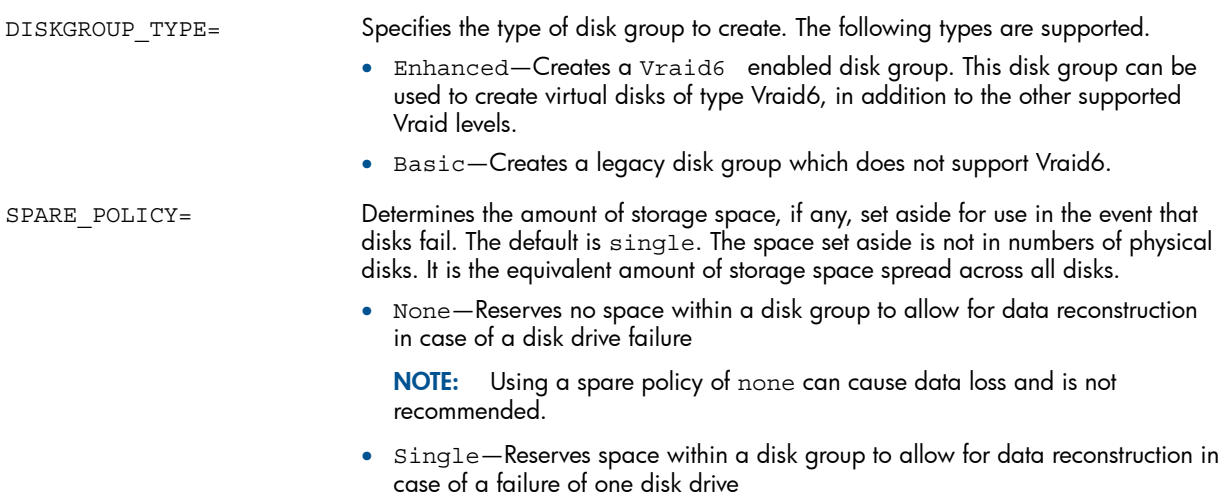

• Double—Reserves space within a disk group to allow for data reconstruction in case of a failure of two disk drives

### Example

Create the initialized storage system payroll with 12 physical disks and a spare policy of single:

ADD SYSTEM payroll DEVICE\_COUNT=12 SPARE\_POLICY=single

# ADD VDISK

The ADD VDISK command creates a virtual disk with the specified name and parameters.

NOTE: The ADD VDISK command creates virtual disks synchronously by default. However, for optimal performance, HP recommends that you create virtual disks asynchronously using the NOWAIT\_FOR\_COMPLETION option, and then use the WAIT\_UNTIL VDISK *virtual\_disk\_name* ALLOCATED command to wait for the allocation to complete. The capture configuration script uses this approach to create virtual disks.

### **Syntax**

ADD VDISK *virtual\_disk\_name* SIZE=*virtual\_disk\_size*

### **Options**

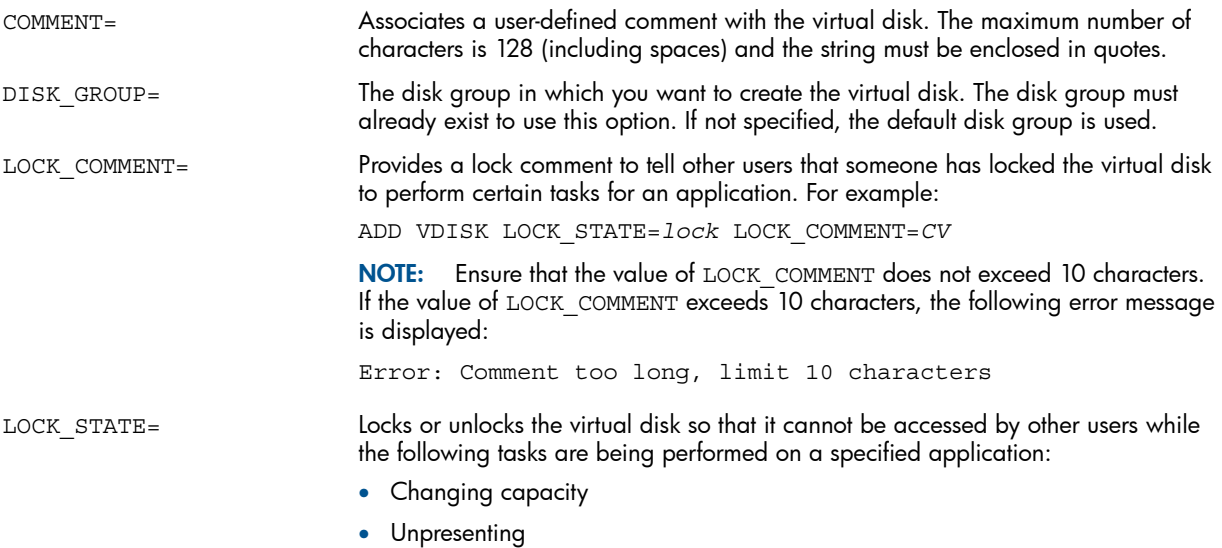

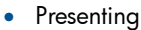

- Restoring from a mirrorclone or snapshot
- Changing a virtual disk name
- Changing a WWN
- Converting a virtual disk to a container
- Migrating virtual disk RAID or disk group RAID
- Fracturing a mirrorclone
- Resyncronizing a mirrorclone
- Detaching a mirrorclone
- Swapping a mirrorclone with its source
- Write protecting
- Changing an OS unit ID
- Changing the preferred path
- Deleting a virtual disk

• Changing a lock comment while preserving the lock state.

Values are lock or unlock.

NOTE: If you select the LOCK STATE option without selecting the LOCK COMMENT option, the following error is displayed:

Error: LOCK COMMENT must be specified.

MIRRORCACHE= Sets the controller's mirror cache:

NOWAIT\_FOR\_COMPLETION

OS\_UNIT\_ID=

PREFERRED\_PATH=

- Mirrored (cache is mirrored between both controllers)
- Notmirrored (cache is not mirrored).

NOPREFERRED\_PATH Allows either controller to handle I/O.

NOREAD\_CACHE Reads are always performed by the physical disks, not the controller's cache.

Does not wait for the command to finish before displaying SSSU command prompt or running another command or script. Some operations are invalid until the initial operation finishes in the background.

NOWRITE\_PROTECT Allows writing to the virtual disk from all presented LUNs and hosts.

The ID presented to the host operating system. If set to zero, no ID is presented to the host. This option is used for IBM AIX (set to zero), OpenVMS (required), and Tru64 UNIX (recommended). Other host operating systems ignore this option.

The preferred controller that will handle all I/O for the virtual disks. If the preferred controller fails, the working controller becomes the preferred controller.

- Path A Both-Controller A fails over to controller B. When controller A restarts, the virtual disks fail back to controller A. This is failover/failback mode.
- Path A Failover–Controller A fails over to controller B. When controller A restarts, the virtual disks do not fail back to controller A. This is failover-only mode.
- Path B Both-Controller path B fails over to controller A. When controller B restarts, the virtual disks fail back to controller B. This is failover/failback mode.
- Path B Failover–Controller B fails over to controller A. When controller B restarts, the virtual disks do not fail back over to controller B. This is failover-only mode.

READ CACHE Reads are performed by the controller's cache.

REDUNDANCY= The data protection level of the virtual disk. If not specified, the default is Vraid1.

- Vraid0-Provides no data protection. It distributes data among its member disks into stripes and uses all members to process I/O requests. This method has no overhead associated with duplication of information and provides the highest performance.
- Vraid1-Provides the highest level of data protection but uses the most space. It copies data written to one disk to a backup disk. In a multidisk configuration,

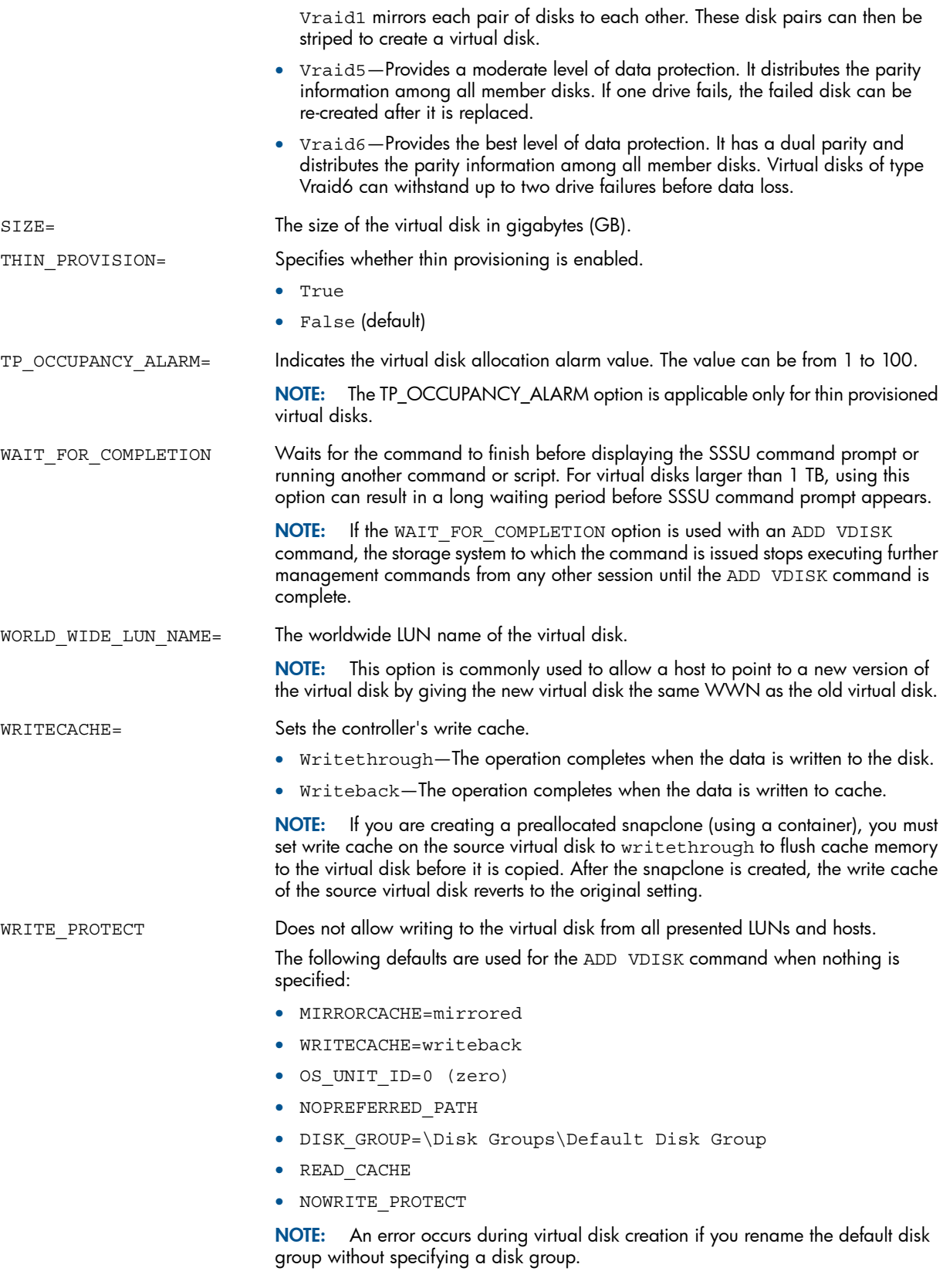

# Examples

Create a 10-GB virtual disk called scratch in the default disk group using read cache and Vraid5 redundancy level:

ADD VDISK "\Virtual Disk\scratch" SIZE=10 REDUNDANCY=VRAID5

To efficiently create a 10-GB virtual disk called scratch in the default disk group using read cache and Vraid5 redundancy level:

ADD VDISK "\Virtual Disk\scratch" SIZE=10 REDUNDANCY=VRAID5 NOWAIT\_FOR\_COMPLETION READ\_CACHE WAIT UNTIL VDISK "\Virtual Disks\scratch" ALLOCATED Create a 2-GB virtual disk called gene\_research in the small\_disks disk group: ADD VDISK "\Virtual Disks\engineering\gene\_research" SIZE=2 DISK GROUP="\Disk Groups\small disks"

# CAPTURE CONFIGURATION

The CAPTURE CONFIGURATION command enables you to capture, save, and re-create a storage system configuration by querying the selected storage system and generating up to five scripts. Not all storage systems require all five scripts. For example, the script step1A is always generated and may be the only script that is required. You can use these scripts to re-create the original configuration and, in some cases, to assist in a site recovery. HP recommends that you run the CAPTURE CONFIGURATION command after you initialize a storage system to save a copy of the configuration.

CAUTION: Before you capture the configuration of a storage system that uses an MPX200 iSCSI Δ controller, you must remove all iSCSI and FCoE presentations of virtual disks before you uninitialize the storage system. Failure to do so can result in a faulty configuration restoration.

NOTE: For mpx100 iSCSI controllers, the CAPTURE CONFIGURATION command adds only the command to add the controller to HP P6000 Command View. You must set the other iSCSI controller properties manually.

For MPX200 and MEZ iSCSI controllers, the commands to add the iSCSI controllers to HP P6000 Command View and set their properties are added to facilitate automatic restoration

With HP P6000 Command View 10.1 and later, the CAPTURE CONFIGURATION command captures the CHAP status of iSCSI hosts, iSCSI Controller IP ports, and presented targets. If CHAP is enabled, the commands to set the CHAP status and the CHAP secret are commented out and the value for the CHAP SECRET option is blank. You must update the CHAP SECRET field, and then uncomment the command in order to restore the settings from the output of the CAPTURE CONFIGURATION command.

The scripts output to the console unless you specify a file name. The file name is appended with \_StepXX. XX is the restore step name, which is 1A, 1B, 1C, 2, or 3. For example, if you specify CAPTURE CONFIGURATION newyear.txt, SSSU creates the files newyear\_Step1A.txt, newyear Step1B.txt, newyear Step1C.txt, newyear Step2.txt, and newyear\_Step3.txt.

SSSU verifies that other files with the same names do not exist. If the file names exist, and you are entering the command manually, SSSU prompts you to replace existing files with the new files. If you are using a script, existing files are replaced with the new files.

When creating files that contain the scripts, activity dots are displayed on the console. This command may take a long time to complete, depending on the size of the configuration.

NOTE: Do not reconfigure the selected storage system while this command is executing.

#### **Syntax**

CAPTURE CONFIGURATION *file\_name*

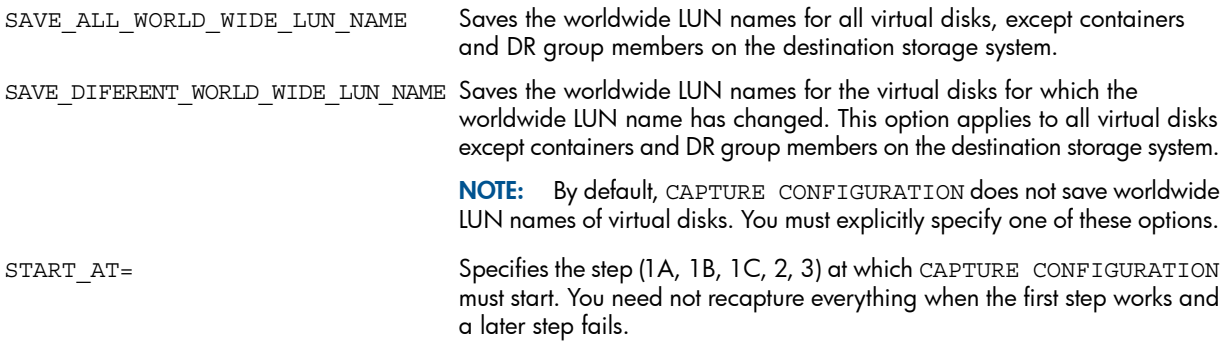

### Example

Start the capture configuration operation from step 2: CAPTURE CONFIGURATION c:\sales.txt START AT=2

### Step 1 scripts

Step 1 is divided into three smaller steps to facilitate DR group recovery.

## Step 1A script

Creates the storage system, disk groups, hosts, and virtual disks (excluding snapshots and mirrorclones) that are not used for data replication and LUNs for the created disks. Step 1A creates a basic storage system that does not include virtual disks that are part of DR groups. The CAPTURE CONFIGURATION command always creates this script.

## Step 1B script

Creates all source virtual disks used in DR groups on this controller.

### Step 1C script

Presents all source virtual disks (for DR groups) to the hosts. This step is used to recover from a DR group failure in which the source site is lost. LUNs can be presented in their original configuration by running the step 1C script.

### Step 2 script

Re-creates all DR-specific configuration information for which this storage system is the source. This involves the configuration's source DR groups and their members only. Presentations of remote virtual disks are not restored by this command (see step 3).

This step provides flexibility when a site is completely lost. The source and destination storage systems have separate CAPTURE CONFIGURATION scripts, so you must run step 1A, step 1B, and step 1C on the source storage system and then run step 1A, step 1B, and step 1C on the destination storage systems before step 2 can be run.

### Step 3 script

Presents destination virtual disks to the hosts.

You must run step 2 on both the source and destination storage systems before running step 3.

NOTE: If no destination virtual disk is presented to a host, a blank script is generated.

## Restoring a DR group configuration

To restore a DR group configuration from captured scripts, you must run the scripts in the following order on each storage system that is part of the DR group configuration.

You may not be able to re-create a specific captured configuration on certain storage systems. For example, if a captured configuration requires 120 disks and the target storage system contains only 80, the capture configuration operation will fail.

- 1. Use the SELECT MANAGER command to specify which HP P6000 Command View instance will execute the script commands.
- 2. Select the storage system Uninitialized Storage System *WWN* to specify the uninitialized storage system on which you want to re-create the captured configuration.
- 3. Run scripts 1A, 1B, and 1C successfully (and separately) on the source and destination storage systems.
- 4. Run the step 2 script successfully (and separately) on the source and destination storage systems.
- 5. Run the step 3 script successfully (and separately) on the source and destination storage systems.

After the scripts have been run on all storage systems, the DR group configuration is restored to its original state.

### Example

The following example creates the files sales\_Step1A.txt, sales\_Step1B.txt, sales Step1C.txt, sales Step2.txt, and sales Step3.txt:

CAPTURE CONFIGURATION c:\sales.txt

NOTE: See ["FILE"](#page-54-0) (page 55) for more information about restoring configurations.

#### Restoring a storage system configuration with different disk sizes and types

To restore a storage system configuration that contains disks of different sizes and types, you must manually re-create these disk groups. The controller software and the SSSU CAPTURE CONFIGURATION command are not designed to automatically restore this type of configuration.

To restore the storage system configuration, complete the following steps:

NOTE: This procedure assumes that you have run the CAPTURE CONFIGURATION command when the storage system was in a functional state to save configuration.

- 1. Using the HP P6000 Command View user interface or the appropriate utility commands, initialize the storage system and re-create the disk groups of the original configuration.
- 2. Locate the script file generated from the CAPTURE CONFIGURATION command. It should be in the same directory where SSSU is running.
- 3. In the step 1A script file, comment out the ADD SYSTEM, SELECT SYSTEM, ADD DISK\_GROUP, and SET DISK GROUP lines with an exclamation point as shown in the following example:

```
! 
! SSSU CAPTURE script checksum start
! 
! CAPTURE CONFIGURATION Step1A on Thu Feb 16 13:59:16 2006
! 
! Manager: 15.70.188.130:12301
! System: lemy5k3
! 
! SSSU Build 26 for EVA Version 6.0
! 
SET OPTIONS ON ERROR=HALT ON ERROR
```

```
!ADD SYSTEM "lemy5k3" DEVICE_COUNT=8 SPARE_POLICY=SINGLE COMMENT="sds"
!SELECT SYSTEM "lemy5k3"
!ADD DISK GROUP "\Disk Groups\diskgroup1" DEVICE COUNT=11
    SPARE_POLICY=DOUBLE DISKGROUP_DISKTYPE=ONLINE OCCUPANCY_ALARM=100
!SET DISK_GROUP "\Disk Groups\Default Disk Group" OCCUPANCY_ALARM=90
ADD FOLDER "\Virtual Disks\vdf1" COMMENT="sssssssssss"
ADD FOLDER "\Virtual Disks\vdf2" COMMENT="sdvsd"
ADD FOLDER "\Hosts\hf1" COMMENT="ascfascdssa"
ADD FOLDER "\Hosts\hf2" COMMENT="dfe"
ADD FOLDER "\Hosts\testfolder"
```
Commenting out these lines ensures that the system and disk group actions are not executed when you run the step 1A script.

4. Continue the restore process using the modified step 1A script file.

# CAPTURE VALIDATE

The CAPTURE VALIDATE command examines the specified script file for modification by calculating its checksum and comparing the result against the checksum saved in the file. A script can be modified (failing the CAPTURE VALIDATE command) and continue to work. SSSU runs a script even if the checksum shows file modification.

The CAPTURE VALIDATE determines if a captured script file has been modified after it was captured. You can determine if the script is a perfect capture of the existing storage system or if someone has modified the script after it was created.

NOTE: The CAPTURE VALIDATE command does not execute the specified script but verifies if it is the original script.

#### **Syntax**

CAPTURE VALIDATE *file\_name*

### User functionality for CAPTURE commands

When a script is created using the CAPTURE CONFIGURATION command, a header is added to the beginning of the text file and a checksum is added to the end. If CAPTURE VALIDATE does not find a correct header, it reports that the script is not a CAPTURE-generated script. If the checksum does not match, this command reports that the file has been modified.

If CAPTURE VALIDATE finds a correct header and the checksum matches, this command reports that the specified script has not been modified.

# CHECK REDUNDANCY

The CHECK REDUNDANCY command provides information to determine if you can safely remove disk drives from the storage system.

#### Syntax

CHECK REDUNDANCY

# CLEAR LICENSES

The CLEAR LICENSES command deletes the licenses of all the storage systems.

NOTE: The CLEAR LICENSES command does not remove a license that was installed incorrectly. From the HP P6000 Command View user interface, it is not possible to remove the Instant On license.

CLEAR LICENSES *array\_name*

# **Options**

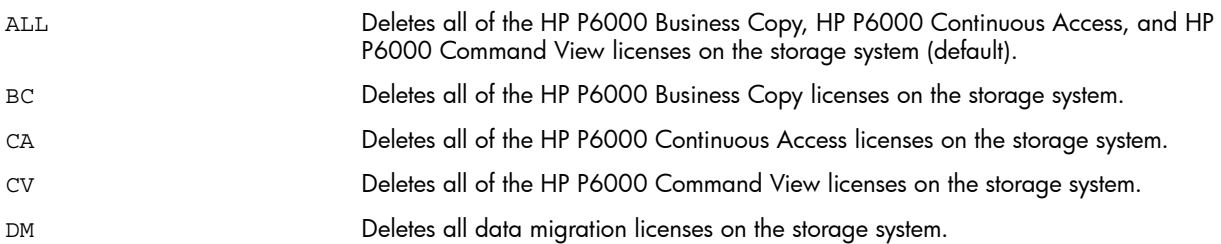

## Example

Clear the HP P6000 Business Copy license on storage system Test1. CLEAR LICENSES Test1 BC

# **CODELOAD**

The CODELOAD command instructs HP P6000 Command View to load a software image file.

### **Syntax**

CODELOAD *software\_image file\_path*

### **Options**

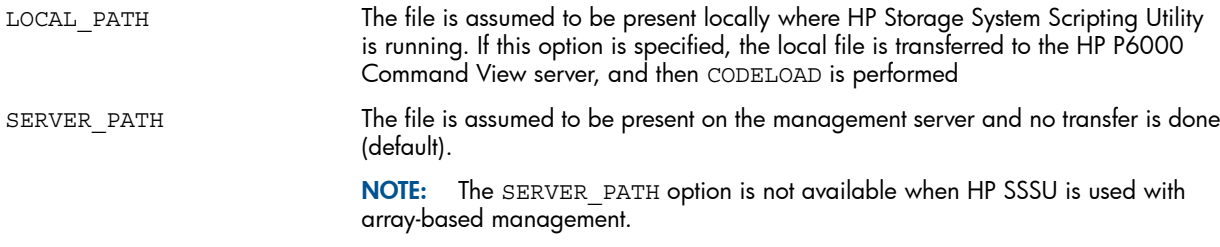

# Example

CODELOAD C:\codeload.sss LOCAL\_PATH

# CODELOAD DISK

The CODELOAD DISK command instructs HP P6000 Command View to load a disk firmware image file. For filepath, do one of the following:

- To install firmware for a single disk, specify the full path for the image file name.
- To install firmware on multiple disks, specify the full path to the folder where the bundled image file was extracted.

### **Syntax**

CODELOAD DISK *filepath*

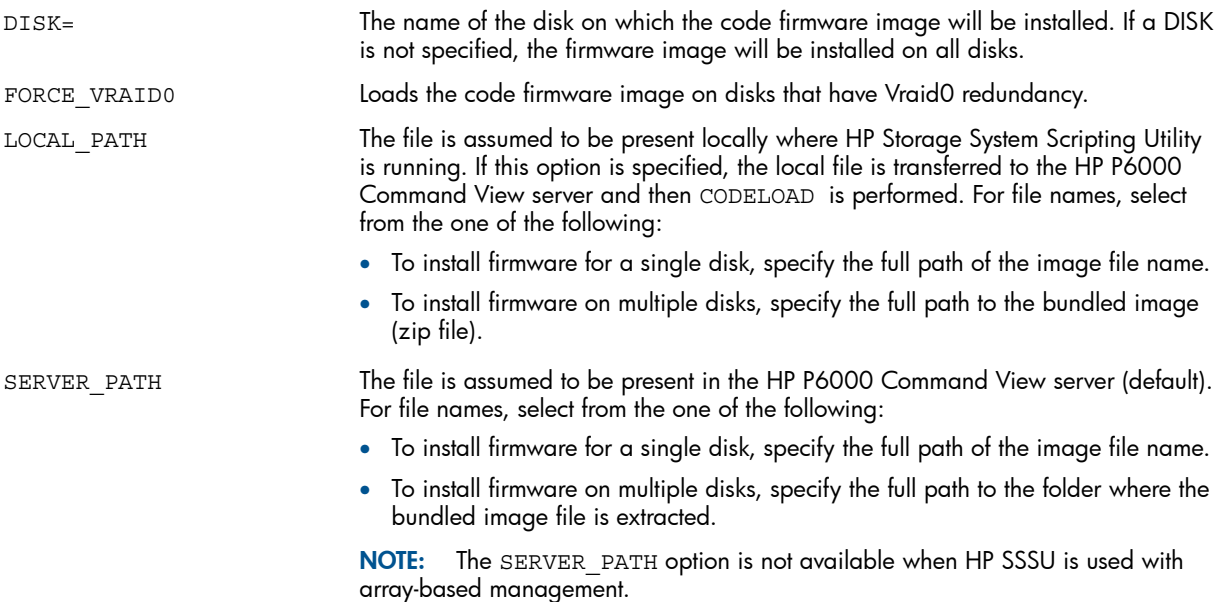

### Examples:

The following command loads file FW34.lod on Disk 001:

CODELOAD DISK "c:\ FW34.lod" DISK="Disk 001"

The following command loads the firmware image on all disks. All the required .lod files are located in zip file in the c:\firmware\codeload folder on the management server.

CODELOAD DISK "c:\firmware\codeload\file.zip" SERVER\_PATH

The following command loads file FW34.lod present on the local machine where HP Storage System Scripting Utility is running.

CODELOAD DISK c:\FW34.lod DISK="Disk 001" LOCAL\_PATH

The following command loads the firmware image on all disks. The bundled image is present on the local machine where HP Storage System Scripting Utility is running.

CODELOAD DISK c:\firmware\codeload.zip LOCAL\_PATH

The following command loads the firmware image on disks that have Vraid0 redundancy:

CODELOAD DISK "c:\ FW34.lod" DISK="Disk 001" FORCE\_VRAID0

#### NOTE:

- If you have HP P6000 Command View 9.3 or earlier or XCS earlier than version 10000000, and array-based management, disk drive firmware upgrade is not supported.
- The codeload operation will not occur if the disk is part of a disk group that is in a reconstructing, reverting, or degraded state.
- Disks with Vraid0 redundancy must have the FORCE\_VRAID0 option set for a codeload upgrade to work.
- In any of these situations, SSSU does not provide an error message.

# CODELOAD ISCSI\_CONTROLLER

The CODELOAD ISCSI CONTROLLER command loads iSCSI controller firmware.

CODELOAD ISCSI\_CONTROLLER *filename* ISCSI\_CONTROLLER=*controller\_name*

### **Option**

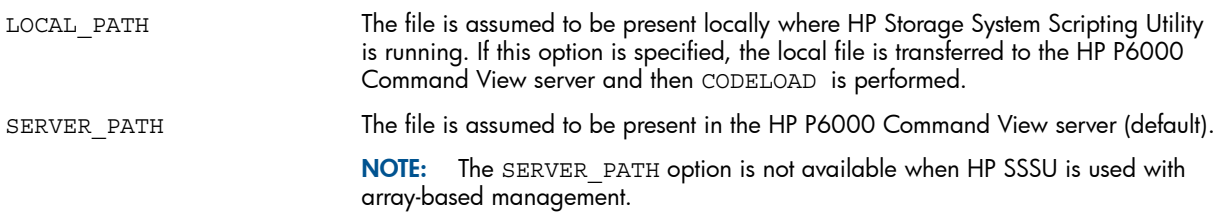

# DELETE DISK GROUP

The DELETE DISK GROUP command deletes a disk group from the configuration. The command is rejected if any virtual disks are present in the disk group.

### **Syntax**

DELETE DISK\_GROUP *group\_name*

### Example

Delete the disk group human resources:

DELETE DISK GROUP "\Disk Groups\human resources"

# DELETE DR\_GROUP

The DELETE DR GROUP command deletes the DR group on the source and destination storage systems.

NOTE: The SET OPTION NOSAFE DELETE command does not override this command. You can delete a DR group on the source storage system at any time.

## **Syntax**

DELETE DR\_GROUP *group\_name*

### Example

Delete the DR group payroll: DELETE DR\_GROUP "\Data Replication\payroll"

# DELETE FCOE\_HOST

The DELETE FCOE HOST command deletes the specified FCoE host from the storage system.

### **Syntax**

DELETE FCOE\_HOST *host\_name*

#### Example

Delete the FCoE host FCoE01: DELETE FCOE HOST FCOE01

# DELETE FCOE\_LUN

The DELETE FCOE LUN command unpresents the specified virtual disk from the host.

DELETE FCOE\_LUN FCOE\_HOST=*host\_name* VDISK=*disk\_name*

### **Options**

Acknowledges that an overcommitted state exists and performs operations. The value of this option can be true or false. PROCEED IF OVERCOMMIT=

> NOTE: The proceed if overcommit option is available for thin provisioned virtual disks only. Selecting this option for virtual disks that are not thin provisioned, has no effect.

### Example

Unpresent the virtual disk payroll from the host development: DELETE FCOE LUN FCOE HOST=development VDISK=payroll

# DELETE FOLDER

The DELETE FOLDER command deletes the specified empty folder. The command fails if the specified folder is not empty. To delete multiple layers of folders, you must do so sequentially.

NOTE: You cannot delete a root folder.

#### **Syntax**

DELETE FOLDER *folder\_name*

### Examples

Delete the folder human resources in the Hosts folder:

DELETE FOLDER \Hosts\human resources

Delete the folder engineering in the colorado\_springs folder:

DELETE FOLDER \Hosts\colorado\colorado\_springs\engineering

# DELETE HOST

The DELETE HOST command deletes a host from the storage system.

#### Syntax

DELETE HOST *host\_name*

### Example

Delete the host development: DELETE HOST \Hosts\development

# DELETE ISCSI\_CONTROLLER

The DELETE ISCSI CONTROLLER command removes an iSCSI controller from HP P6000 Command View.

### **Syntax**

DELETE ISCSI\_CONTROLLER *iSCSI\_controller\_name*

### Example

Delete iSCSI controller 1 from HP P6000 Command View: DELETE ISCSI CONTROLLER "\Hardware\iSCSI Devices\iSCSI controller 1"

# DELETE ISCSI\_HOST

The DELETE ISCSI HOST command deletes an iSCSI host from the storage system.

#### **Syntax**

DELETE ISCSI\_HOST *iSCSI\_host\_name*

### Example

Delete the iSCSI host development: DELETE ISCSI\_HOST \Hosts\development

# DELETE ISCSI\_LUN

The DELETE ISCSI LUN command removes access to a virtual disk from an iSCSI IP host.

### **Syntax**

DELETE ISCSI\_LUN VDISK=*virtual\_disk\_name* ISCSI\_HOST=*iscsihost\_name*

### **Option**

```
Acknowledges that an overcommitted state exists and performs operations. Values
                               are:
PROCEED IF OVERCOMMIT=
```
- True
- False

NOTE: The PROCEED IF OVERCOMMIT option is available for thin provisioned virtual disks only. Selecting this option for virtual disks that are not thin provisioned, has no effect.

# Example

Remove access to virtual disk payroll from the iSCSI host development: DELETE ISCSI\_LUN VDISK="\Virtual Disks\payroll" ISCSI\_HOST= "development"

# DELETE LUN

The DELETE LUN command removes access to a virtual disk from a host.

#### **Syntax**

DELETE LUN *LUN\_name*

#### **Options**

```
Acknowledges that an overcommitted state exists and performs operations. The value
                                 of this option can be equal to true or false.
PROCEED IF OVERCOMMIT=
```
NOTE: The PROCEED IF OVERCOMMIT option is available for thin provisioned virtual disks only. Selecting this option for virtual disks that are not thin provisioned, has no effect.

### Example

Remove access to LUN 12 from the host accounting department:

DELETE LUN \Hosts\accounting department\12

NOTE: When you specify a LUN, you must use the full name, not an alias.

# DELETE SYSTEM

The DELETE SYSTEM command permanently removes a storage system. The storage system is no longer accessible and all data is lost.

CAUTION: The DELETE SYSTEM command removes the entire storage system configuration. Δ All customer data on the storage system is lost. In addition, all information about LUNs and hosts on this storage system is lost.

The DELETE SYSTEM command is rejected if virtual disks exist. For information about the NOSAFE\_DELETE option, see "SET [OPTIONS"](#page-77-0) (page 78).

### **Syntax**

DELETE SYSTEM *array\_name*

### Example

Delete the storage system payroll:

DELETE SYSTEM payroll

# DELETE VDISK

The DELETE VDISK command permanently removes the specified virtual disk. The virtual disk is no longer accessible and all data is lost.

CAUTION: The DELETE VDISK command removes the entire virtual disk from the storage system. Δ All customer data on the virtual disk is lost. In addition, all information about LUNs presented from this virtual disk is lost.

The DELETE VDISK command is rejected if the virtual disk is presented. See "SET [OPTIONS"](#page-77-0) [\(page](#page-77-0) 78) for information about the NOSAFE\_DELETE option.

The DELETE VDISK command returns an error if the virtual disk to be deleted is in a failed state. If the virtual disk has failed, you must use the HP P6000 Command View GUI to delete it.

NOTE: The DELETE VDISK command deletes virtual disks asynchronously by default. You can delete virtual disks synchronously using the WAIT\_FOR\_COMPLETION option. However, for optimal performance, HP recommends that you delete virtual disks asynchronously, and then use the WAIT UNTIL VDISK *virtual disk name* DELETED command to wait for the deletion to complete.

#### **Syntax**

DELETE VDISK

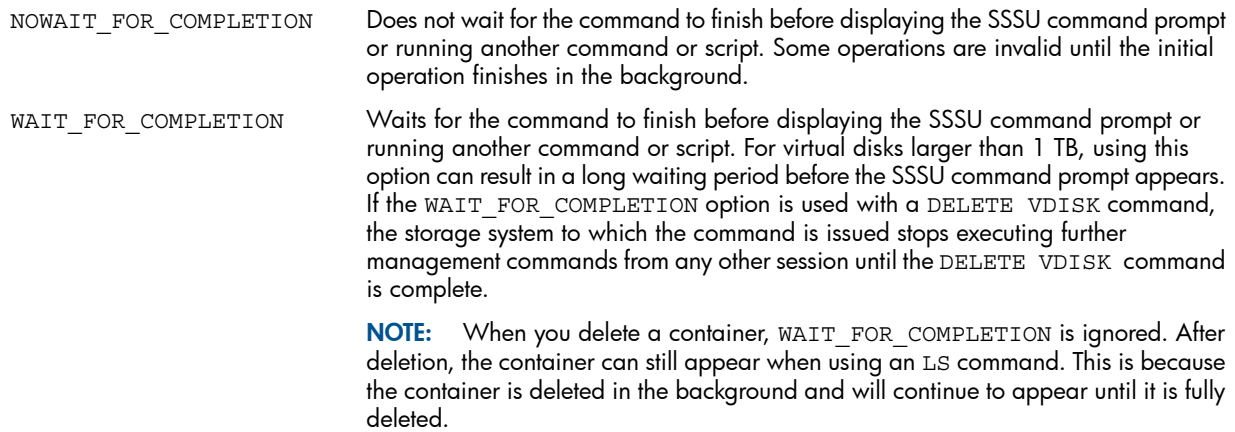

### Examples

Delete the virtual disk d12 and wait for the deletion to complete:

DELETE VDISK "\Virtual Disks\d12"

WAIT UNTIL VDISK "\Virtual Disks\d12" DELETED

Delete the snapshot wed nite biz without waiting for completion:

DELETE VDISK "\Virtual Disks\daily biz\wed nite biz"

NOTE: You cannot delete a virtual disk if a snapshot or mirrorclone of the virtual disk exists. You must delete the snapshot or mirrorclone first, and then delete the virtual disk.

# **EMVERSION**

The EMVERSION command displays the HP P6000 Command View version and build number.

#### **Syntax**

EMVERSION

NOTE: You must select an HP P6000 Command View instance with the SELECT MANAGER command before using the EMVERSION command. This only applies if you are using EMVERSION in a batch script. You are not required to select a storage system.

### Example

EMVERSION Element Manager information Version: 6.00 Build: 30

# EXERCISE\_DISK

The EXERCISE DISK command tests the physical disks in the storage system for defects. You must use the full disk name, not an alias, with this command.

### **Syntax**

EXERCISE\_DISK

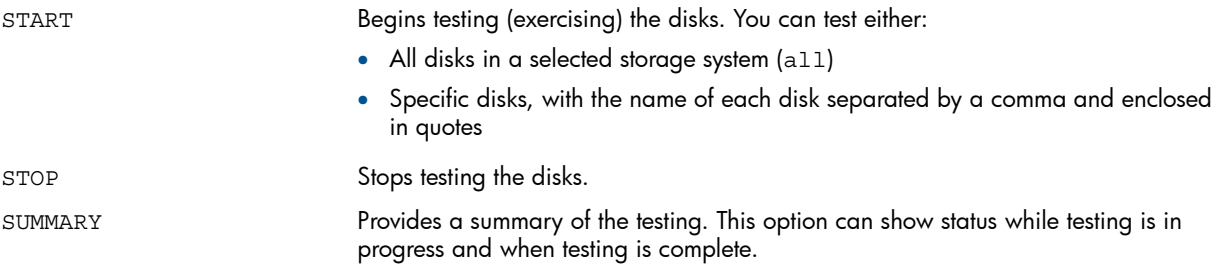

### Examples

```
Test Disk 002 and Disk 004:
EXERCISE DISK START "\Disk Groups\Default Disk Group\Disk 002,
\Disk Groups\Default Disk Group\Disk 004"
Test all disks:
EXERCISE_DISK START all
The following is sample output from the summary option:
ss1> exer start "\Disk Groups\Ungrouped Disks\Disk 002"
ss1> exer sum
DILX Summary Report for Storage Cell ss1
----------------------------------------------------------
DILX process status: DILX Testing In Progress
Number of devices tested: 1
Disk 002
Device handle:
noid: 0x808
id_type: 0x7
id_len: 0x10
id_value[0]: 0x20000004
id_value[1]: 0xcf792125
id value[2]: 0
id value[3]: 0
Device status: Testing in progress.
Total blocks transferred: 12098
Total reads issued: 329
Total writes issued: 77
1st bad sense key: 0
2nd bad sense key: 0
1st error flag: 0
2nd error flag: 0
Soft error count: 0
Hard error count: 0
```

```
1st bad ASC: 0
2nd bad ASC: 0
1st bad ASQ: 0
2nd bad ASQ: 0
ss1> exer stop
```
# **FXIT**

The EXIT command terminates the SSSU session.

If SSSU is accepting input from the terminal or the command line, EXIT causes the session to terminate.

If SSSU is processing a script from a file and encounters a FILE command, the behavior of the EXIT command depends on how the FILE command was issued:

- If the FILE command was issued from the command line, an EXIT command in the file causes the SSSU session to terminate.
- If the FILE command was issued from the terminal, an EXIT command in the file causes SSSU to resume accepting input from the terminal.
- If a file is currently executing as a result of another FILE command, an EXIT command in that file returns control to the previous file. SSSU does not run any commands in a script except for the EXIT command. EXIT causes an immediate return to the previous file.

### <span id="page-53-0"></span>**Syntax**

**EXTT** 

# EXPORT LICENSES

The EXPORT LICENSES command exports licenses from storage systems to a file. You must specify the absolute path to the file. Use this command to backup license information in case it should be necessary to recover it. You can also use this command with the IMPORT [LICENSES](#page-55-0) command to copy license information from one management server to another.

Consider the following:

- If you export to an existing file, the contents of the file are overwritten.
- Each license key string in the exported file starts on a new line.
- The accepted file extensions are .dat and .txt.

## **Syntax**

```
EXPORT LICENSES filepath
```
## **Options**

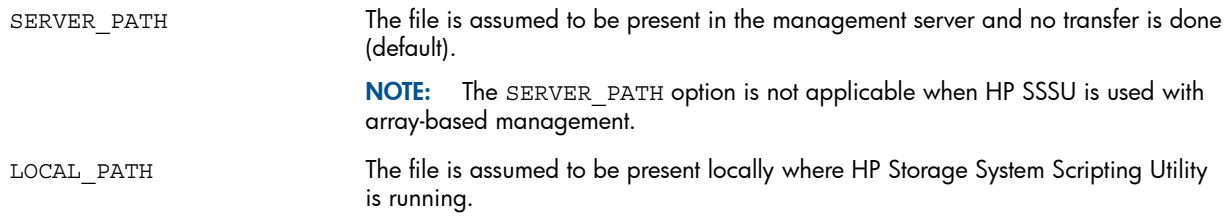

# Example

Export license information to file C: \licenses \test\_array\_licenses.txt:

# FILE

<span id="page-54-0"></span>The FILE command suspends the current mode of input and redirects the scripting utility to accept input from the specified file. Either the end of the file or an EXIT command in the specified file causes SSSU to again accept input from the previous input source.

FILE commands can be nested, which means that a file being executed through a FILE command can have FILE @ commands in its command set. The only limitation on how deep FILE commands can be nested is based on the host storage system's resources.

#### **Syntax**

FILE *file\_name*

A file name extension is not required by SSSU, but you can select one appropriate for your environment.

### Examples

Execute the file snapd1.txt from the current directory:

FILE snapd1.txt

Execute the file  $d27.$  txt from the specified directory:

FILE d:\scripts\snapshots\d27.txt

# FIND HOST

The FIND HOST command displays host information based on the host adapter's WWN. The FIND HOST command output is the same as the LS HOST command output. If there is more than one host with the specified adapter WWN, SSSU displays each one in succession.

### **Syntax**

FIND HOST ADAPTER\_WWN=*adapter\_wwn*

#### Example

Display information about the host with the WWN 1000-0000-c92d-e4e7:

FIND HOST ADAPTER\_WWN=1000-0000-c92d-e4e7

### FIND SYSTEM

The FIND SYSTEM command displays storage system information based on the storage system's WWN. The FIND SYSTEM command output is less detailed than the LS SYSTEM command output.

### **Syntax**

FIND SYSTEM SYSTEM\_WWN=*array\_wwn*

### Example

Display information about the storage system with the WWN 5000-1FE1-5001-B3D0: FIND SYSTEM SYSTEM\_WWN=5000-1FE1-5001-B3D0

# FIND VDISK

The FIND VDISK command displays virtual disk information based on the virtual disk's WWN. The FIND VDISK command output is the same as the LS VDISK command output.

FIND VDISK LUNWWID=*virtual\_disk\_wwn*

#### Example

Display information about the virtual disk with the WWN 6005-08b4-0010-4949-0000-5000-57fd-0000:

FIND VDISK LUNWWID=6005-08b4-0010-4949-0000-5000-57fd-0000

# HELP

The HELP command displays help information about SSSU commands.

To get help on specific command syntax, enter a space and a question mark (?) where you would normally specify an option or an option value, at any level of a command line. The help system lists the values available for that option.

#### **Syntax**

HELP

#### Example

<span id="page-55-0"></span>Access help and request the display of the available values for the REDUNDANCY option:

ADD VDISK my\_Vdisk REDUNDANCY= ?

# IMPORT LICENSES

The IMPORT LICENSES command imports storage system licenses. The licenses in the specified file are appended to existing licenses. You must specify the absolute path to the file. Use this command with the EXPORT [LICENSES](#page-53-0) command to restore license information or to copy license information from one management server to another.

Consider the following:

- Each license key string in the file should start on a new line.
- The accepted file extensions are .dat and .txt.

#### **Syntax**

IMPORT LICENSES *filepath*

### **Options**

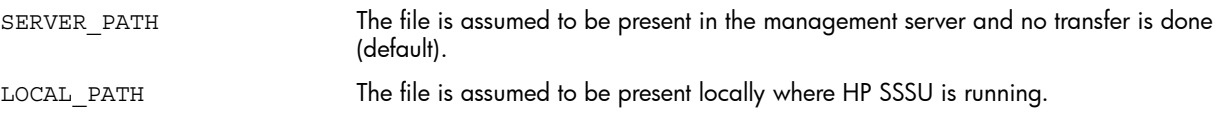

### Example

Import license information from file C: \licenses \test\_array\_licenses.txt: IMPORT LICENSES C:\licenses\test\_array\_licenses.txt

# LOCATE DISK

The LOCATE DISK command finds a disk by turning the locate LEDs on or off.

#### **Syntax**

LOCATE DISK *disk\_name*

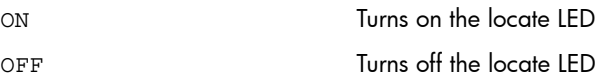

### Examples

Turn on the locate LED for Disk 001: LOCATE DISK "Disk 001" ON Turn off the locate LED for Disk 001: LOCATE DISK "Disk 001" OFF

# LOCATE ISCSI\_CONTROLLER

The LOCATE ISCSI CONTROLLER command finds an iSCSI controller by turning the locate LEDs on or off.

#### **Syntax**

LOCATE ISCSI\_CONTROLLER *iSCSI\_controller\_name*

### **Options**

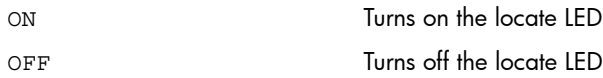

### Examples

Turn on the locate LED for iSCSI Controller 1: LOCATE ISCSI\_CONTROLLER "iSCSI Controller 1" ON Turn off the locate LED for iSCSI Controller 1: LOCATE ISCSI\_CONTROLLER "iSCSI Controller 1" OFF

# LS

The LS commands display information about the various objects in the currently selected storage system. You can view information about all objects (for example, all virtual disks) or a specific object (for example, virtual disk vd001).

### **Options**

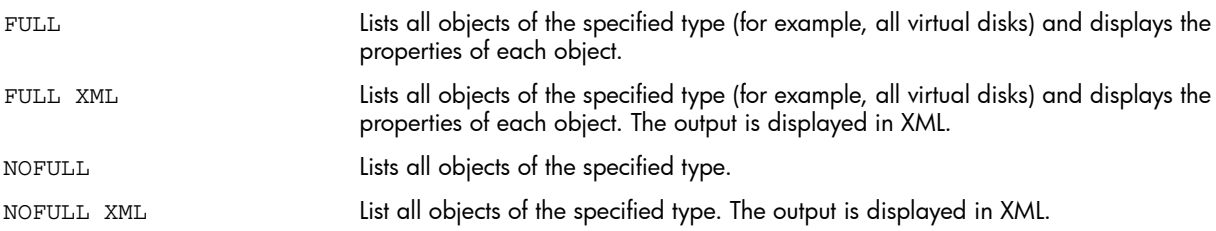

## Examples

Display information about all virtual disks:

LS VDISK FULL

Display information about a virtual disk mydisk001:

LS VDISK mydisk001

# LS CABINET

The LS CABINET command displays information about the cabinets in the currently selected storage system.

#### **Syntax**

LS CABINET *cabinet\_name*

# LS CONTAINER

The LS CONTAINER command displays information about the available containers in the currently selected storage system.

## **Syntax**

LS CONTAINER *container\_name*

# LS CONTROLLER

The LS CONTROLLER command displays disk configuration information about the controllers in the currently selected storage system.

### **Syntax**

LS CONTROLLER *controller\_name*

### Reduction of hazardous substances

The LS CONTROLLER output indicates compliance with the RoHS mandate. Compliance is indicated by yes or no.

# LS CONTROLLER\_ENCLOSURE

The LS CONTROLLER ENCLOSURE command displays configuration information about the HSV300 controller enclosure for the currently selected storage system.

## **Syntax**

LS CONTROLLER\_ENCLOSURE *controller\_enclosure\_name*

NOTE: The LS CONTROLLER ENCLOSURE command was added to support HSV3xx controllers by providing information on enclosure properties such as power, the cache battery, and the cooling fan. The same information can be obtained for HSV1xx and HSV2xx controllers using the LS CONTROLLER command.

# LS DISK

The LS DISK command displays disk configuration information about the physical disks connected to the currently selected storage system.

### **Syntax**

LS DISK *disk\_name*

# LS DISK\_GROUP

The LS DISK GROUP command displays configuration information about the disk groups for the currently selected storage system.

LS DISK\_GROUP *disk\_group\_name*

## LS DISKSHELF

The LS DISKSHELF command displays information about the disk enclosures in the currently selected storage system.

#### **Syntax**

LS DISKSHELF *disk\_shelf\_name*

## LS DR\_GROUP

The LS DR GROUP command displays information about the DR groups configured for the currently selected storage system.

#### Syntax

LS DR\_GROUP *dr\_group\_name*

**NOTE:** If the MAX LOG SIZE=option is left blank or set to 0 (zero) when the DR group is created, the controller software calculates the optimum log size for the available space and the output for LS DR GROUP shows the log size as 0.

# LS DR\_PROTOCOL

The LS DR PROTOCOL command displays the selected DR protocol.

#### **Syntax**

LS DR\_PROTOCOL

# LS FCOE\_HOST

The LS FCOE HOST displays a list of FCoE hosts in the selected storage system.

#### Syntax

LS FCOE\_HOST *host\_name*

## LS FCOE\_LUN

The LS FCOE LUN command displays a list of virtual disks presented to the FCoE host.

#### **Syntax**

LS FCOE\_LUN *full\_path\_of LUN*

## LS FOLDER

The LS FOLDER command displays a list of folders for the currently selected storage system.

#### **Syntax**

LS FOLDER *folder\_name*

## LS HOST

The LS HOST command displays information about the hosts configured for the currently selected storage system.

LS HOST *host\_name*

# LS ISCSI\_CONTROLLER

The LS ISCSI CONTROLLER command displays information about the iSCSI controllers configured for the currently selected storage system.

#### **Syntax**

LS ISCSI\_CONTROLLER *iSCSI\_controller\_name*

# LS ISCSI\_HOST

The LS ISCSI HOST command displays information about the iSCSI hosts configured for the currently selected storage system.

### Syntax

LS ISCSI\_HOST *iSCSI\_host\_name*

# LS ISCSI\_IPHOST

The LS ISCSI\_IPHOST command displays information about the iSCSI IP hosts configured for the currently selected storage system.

NOTE: This command does not have an XML output option.

#### **Syntax**

LS ISCSI\_IPHOST

# LS ISCSI\_LICENSE

The LS ISCSI LICENSE command displays details about all the licenses installed on the discovered MPX200 controllers or on a specific controller.

NOTE: This command is supported for MPX200 hardware with firmware V3.2.0.0 or later.

#### **Syntax**

LS ISCSI\_LICENSE

#### **Options**

*iscsi\_controller\_name* Provides information about the specified iSCSI controller only.

# LS ISCSI\_LUN

The LS ISCSI\_LUN command displays information about the iSCSI LUNs configured for the currently selected storage system.

NOTE: You cannot use aliases to specify LUNs.

#### **Syntax**

LS ISCSI\_LUN *iSCSI\_LUN\_name*

# LS LICENSES

The LS LICENSES command displays the license information for all storage systems currently managed by HP P6000 Command View.

#### **Syntax**

LS LICENSES *array\_name*

# LS LUN

The LS LUN command displays information about the LUNs configured for the currently selected storage system.

NOTE: You cannot use aliases to specify LUNs.

#### Syntax

LS LUN *LUN\_name*

### LS MANAGER

The LS MANAGER command displays information about the currently selected instance of HP P6000 Command View.

NOTE: This command does not have an XML output option.

#### **Syntax**

LS MANAGER

# LS OPTIONS

The LS OPTIONS command displays the options you have configured for the current utility session.

NOTE: This command does not have an XML output option.

#### **Syntax**

LS OPTIONS

# LS PORT\_PREFERENCE

The LS PORT PREFERENCE command displays the data replication port preferences, including the port number and priority, for all the ports on the selected storage system to a remote storage system.

#### **Syntax**

LS PORT PREFERENCE

#### **Optons**

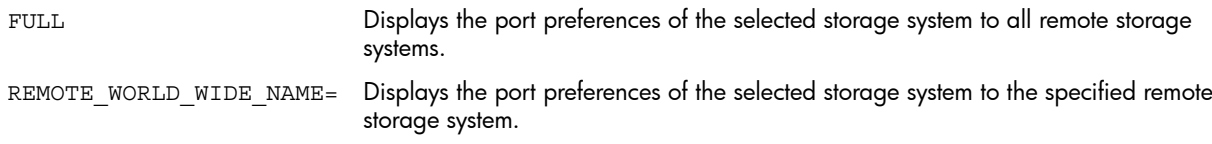

## Example

LS PORT PREFERENCE REMOTE WORLD WIDE NAME=1111-2222-3333-4444

# LS PREFERRED\_PATH

The LS PREFERRED\_PATH command displays information about preferred port connections and general status information about these connections between the local and remote storage systems. You can use this command on storage systems running controller software XCS 6.xxx or later only.

#### **Syntax**

LS PREFERRED\_PATH

## LS SNAPSHOT

The LS SNAPSHOT command displays information about snapshots created for the currently selected storage system.

### **Syntax**

<span id="page-61-0"></span>LS SNAPSHOT *snapshot\_name*

# LS SYSTEM

The LS SYSTEM command displays information about the storage systems currently managed by HP P6000 Command View.

### **Syntax**

LS SYSTEM *array\_name*

## LS TIME

Use the LS TIME command to display the current time for the currently selected storage system.

NOTE: This command does not have an XML output option.

#### **Syntax**

LS TIME

# LS UNASSIGNED\_FCOE\_HOST\_WWN

The LS UNASSIGNED FCOE HOST WWN command lists FCoE host port WWNs that are visible to the iSCSI controllers and not assigned to FCoE hosts.

### **Syntax**

LS UNASSIGNED\_FCOE\_HOST\_WWN

# LS VDISK

The LS VDISK command displays information about the virtual disks, containers, snapshots and mirrorclones configured for the currently selected storage system.

## **Syntax**

LS VDISK *virtual\_disk\_name*

# LS WORLD\_WIDE\_NAME

The LS WORLD WIDE NAME command displays the host WWNs that are visible to the currently selected storage system and that are not already assigned to hosts.

NOTE: This command does not have an XML output option.

LS WORLD WIDE NAME

## **MIGRATE**

The MIGRATE command changes the Vraid of a virtual disk, moves a synchronized standalone virtual disk from one disk group to another, or does both within an EVAx400 or P6x00 without disrupting host workload.

This command is available for storage systems with XCS 10000000 and later.

### **Syntax**

MIGRATE *virtual\_disk\_name* DISK\_GROUP=destination\_disk\_group\_name REDUNDANCY=*Vraid\_level*

NOTE: The REDUNDANCY variable must be included, even if the Vraid level is not changed.

#### **Option**

KEEP\_SOURCE=

If set to yes, retains the source virtual disk as a mirrorclone of the migrated virtual disk. Values are YES or NO.

### Example

Migrate the virtual disk May sales to the disk group Q2 2011:

MIGRATE May\_sales DISK\_GROUP=Q2\_2011 REDUNDANCY=VRAID5

# MOVE HOST

The MOVE HOST command moves a host to another host folder or to the host root folder.

#### **Syntax**

MOVE HOST *source\_host\_name destination\_host\_folder\_name*

#### Example

Move the host from \Hosts\development to \Hosts\america\development: MOVE HOST "\Hosts\development" "\Hosts\america\development"

# MOVE VDISK

The MOVE VDISK command moves a virtual disk to another virtual disk folder or to the virtual disk root folder.

#### **Syntax**

MOVE VDISK *source\_virtual\_disk\_name destination\_virtual\_disk\_folder\_name*

### Example

Move the virtual disk \Virtual Disks\engineering to \Virtual Disks\department\engineering: MOVE VDISK "\Virtual Disks\engineering" "\Virtual Disks\department\engineering"

# Password authentication commands

The following commands are available for password authentication.

### SSSU -a

The SSSU -a command adds an entry to the password file on Windows systems. This command is invoked from the command line.

#### **Syntax**

SSSU -a

NOTE: For information about adding an entry to the password file on OpenVMS systems, see "Creating a password file in [OpenVMS"](#page-12-0) (page 13).

### SSSU -d

The SSSU -d command deletes the entry from the password file. This command is invoked from the command line.

**Syntax** 

SSSU -d

#### SSSU -l

The SSSU -l command lists the set of entries in the password file, displaying the manager name and user name. This command is invoked from the command line.

#### **Syntax**

SSSU -l

## PAUSE

The PAUSE command stops SSSU or script for a specified amount of time. Enter the time in seconds.

### **Syntax**

PAUSE *time*

### Example

Pause a script for 10 seconds:

PAUSE 10

## REDISCOVER

The REDISCOVER command instructs HP P6000 Command View to find new storage systems or update the status of existing storage systems. For example, when communication is lost and then restored, you can use the REDISCOVER command.

### **Syntax**

REDISCOVER

## REFRESH

The REFRESH command triggers discovery of the selected storage system and updates the object states. This operation is asynchronous and takes several seconds to complete, especially on larger storage systems. Use the PAUSE command to wait several seconds before issuing more commands. You must select an storage system before issuing the REFRESH command.

REFRESH

## RESTART

The RESTART command restarts specified controllers.

#### Syntax

RESTART *controller\_name*

### **Options**

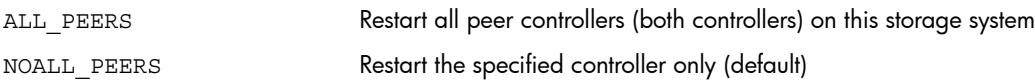

### Examples

Restart controller B and its peer controller:

```
RESTART "\Hardware\Rack 1\Enclosure 7\Controller B" ALL PEERS
Restart controller A, but not its peer controller:
```
RESTART "\Hardware\Rack 1\Enclosure 7\Controller A" NOALL\_PEERS

# RESTART ISCSI\_CONTROLLER

The RESTART ISCSI CONTROLLER command restarts a specified iSCSI controller.

### **Syntax**

RESTART ISCSI\_CONTROLLER *controller\_name*

## Example

Restart iSCSI controller 01.

RESTART ISCSI CONTROLLER "\Hardware\iSCSI Devices\iSCSI Controller 01"

# SELECT MANAGER

The SELECT MANAGER command configures SSSU for use on the specified HP P6000 Command View instance. The *manager name* can be a management server name, port number, or an IP address. The *user name* and *password* are the account credentials that were created for you during HP P6000 Command View installation. The user name and password are validated in the background on every command.

This setting overrides the settings in the configuration file for the current session only. For example, if the port number is 2373, you enter ip\_address[2373] / host\_name[2373]. If a port number is not specified, 2372 is used by default. A similar result occurs when you enter a host server name or IP address in interactive mode.

NOTE: The SELECT MANAGER command is available for use in batch scripts only. When the command is run from a script, the command does not display on screen nor is it redirected to a file.

When HP SSSU is connected to an HP P6000 Command View server in interactive mode, the SELECT MANAGER command can be issued again to connect to another HP P6000 Command View server. The SELECT MANAGER command prompts for hostname, username, and password; however, the password is optional.

SELECT MANAGER *manager\_name* USERNAME=*user\_name*|*domain\_name\user\_name*

# **Options**

PASSWORD=

The account password that was created for you during HP P6000 Command View installation.

If you do not include the password, SSSU looks for the password in the password file, based on the manager and username that you specified.

### Examples

Select the north campus server:

SELECT MANAGER north\_campus USERNAME=administrator PASSWORD=administrator

NOTE: Because no port number is specified in this example, SSSU connects to port number 2372 by default.

Select the north campus server as user Alan in the domain Turing:

SELECT MANAGER north campus USERNAME=Turning\Alan PASSWORD=administrator

Select the north campus server with HP P6000 Command View running on port number 2380:

SELECT MANAGER north\_campus[2380] USERNAME=administrator PASSWORD=administrator

In the following example, SSSU will read the password from the password file for the manager north\_campus and the user alan combination, if available:

SELECT MANAGER north campus USERNAME=alan

# SELECT SYSTEM

The SELECT SYSTEM command directs the command prompt to the selected storage system. All configuration commands affect the selected storage system. If the system name includes spaces, enclose it in quotes.

#### **Syntax**

SELECT SYSTEM *array\_name*

#### Examples

Select the employees storage system: SELECT SYSTEM employees Select the payroll storage storage system: SELECT SYSTEM "payroll storage"

# SET CABINET

The SET CABINET command changes the specified cabinet properties.

#### **Syntax**

SET CABINET *cabinet\_name*

Associates a user-defined comment with the cabinet. The maximum number of characters is 128 (including spaces) and the string must be enclosed in quotes. COMMENT= NAME= The new name of the cabinet.

# SET CONTROLLER

The SET CONTROLLER command changes the specified controller properties.

### **Syntax**

SET CONTROLLER *controller\_name*

#### **Options**

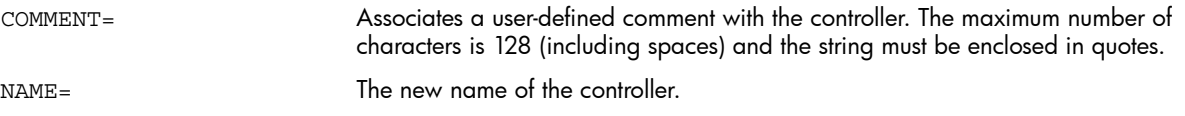

# SET DISK

The SET DISK command changes the specified disk properties.

#### **Syntax**

SET DISK *disk\_name*

### **Options**

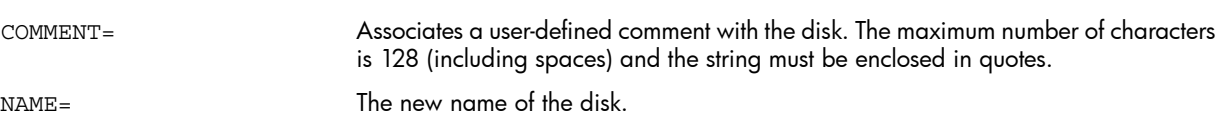

### Example

Rename disk Disk 005 to 5Disk: SET DISK "\Disk Groups\Ungrouped Disks\Disk 005" NAME=5Disk

# SET DISK GROUP

The SET DISK\_GROUP command changes the specified disk group properties.

### **Syntax**

SET DISK\_GROUP *group\_name*

### **Options**

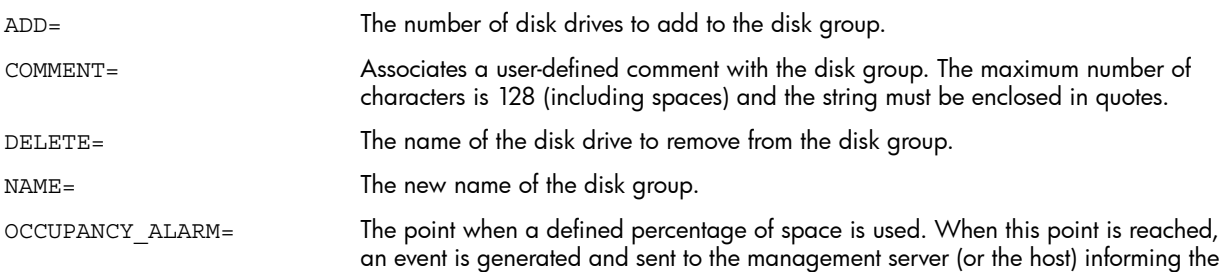

administrator that the group is reaching full capacity. Do not use the percent sign (%) after the number. The default is 95. Indicates the virtual disk allocation alarm value. The value can be from 1 to 100. NOTE: The TP\_OCCUPANCY\_ALARM option is used as a warning only. TP\_OCCUPANCY\_ALARM= Determines the amount of storage space, if any, set aside for use in the event that disks fail. The space set aside is not in numbers of physical disks. It is the equivalent amount of storage space spread across all disks. SPARE\_POLICY= • None—Reserves no space within a disk group to allow for data reconstruction in case of a disk drive failure NOTE: Using a spare policy of none can cause data loss. HP recommends that you not use it. • Single—Reserves space within a disk group to allow for data reconstruction in case of a failure of one disk drive (default) • Double—Reserves space within a disk group to allow for data reconstruction in case of a failure of two disk drives

### Example

Rename the disk group pool to accounting disk group: SET DISK GROUP " \Disk Groups\pool" NAME="accounting disk group"

# SET DISKSHELF

The SET DISKSHELF command changes the specified disk enclosure properties.

### **Syntax**

SET DISKSHELF *disk\_shelf\_name*

#### **Options**

Associates a user-defined comment with the disk enclosure. The maximum number of characters is 128 (including spaces) and the string must be enclosed in quotes. COMMENT=

# SET DR\_GROUP

The SET DR GROUP command changes the specified DR group properties.

### **Syntax**

SET DR\_GROUP *group\_name*

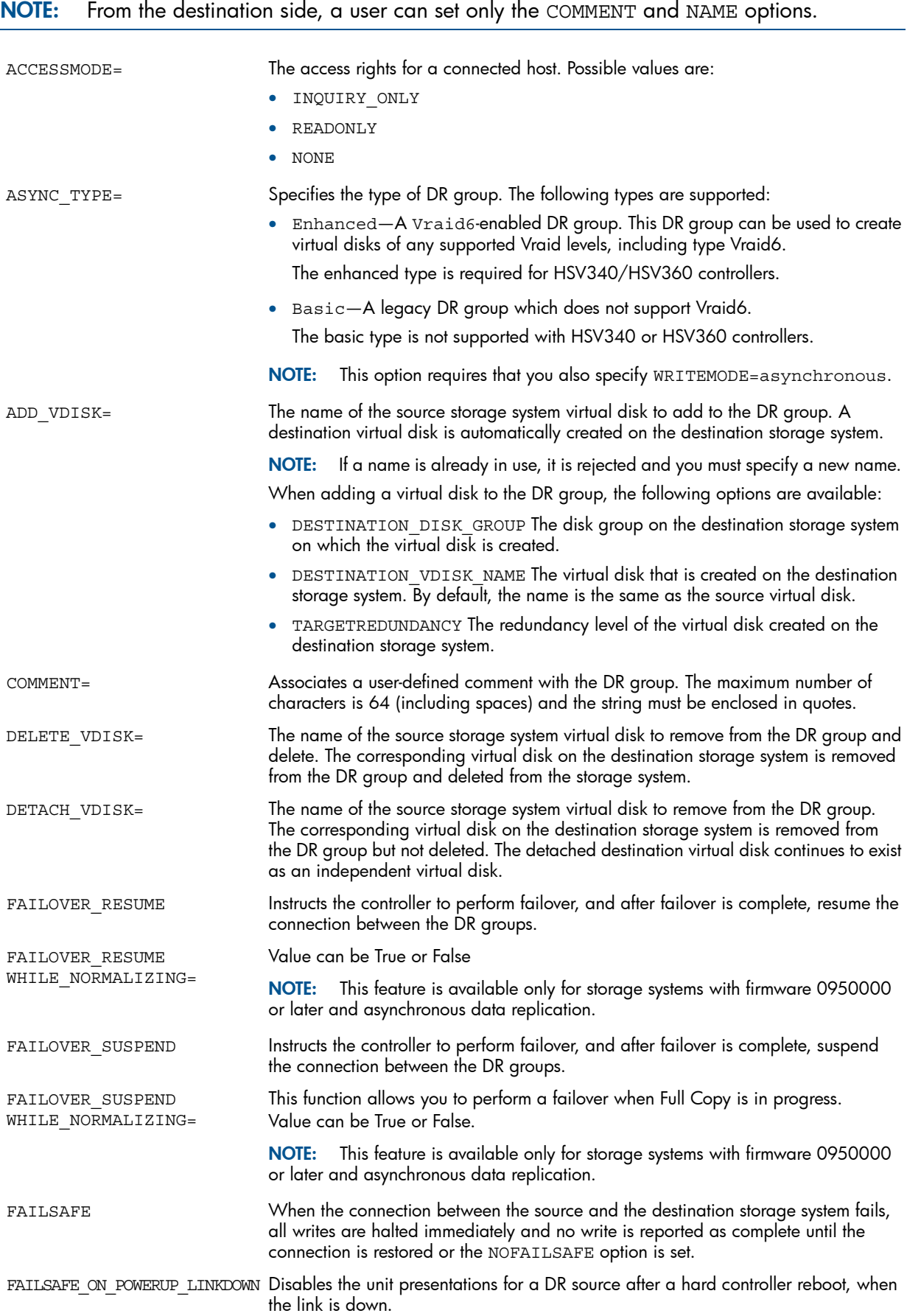

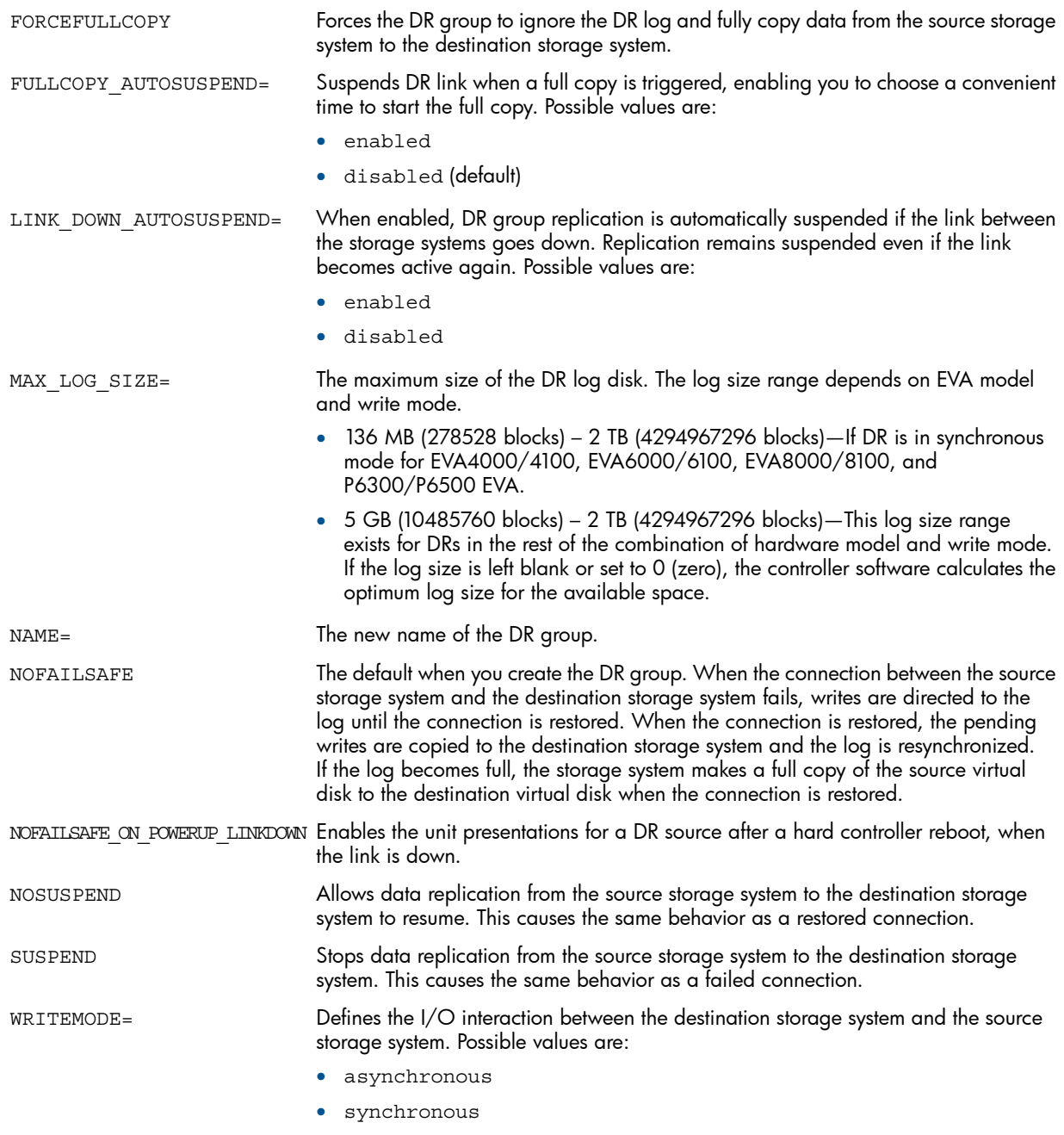

### Example

Suspend replication for the DR group Transactions: SET DR\_GROUP "\Data Replication\Transactions" SUSPEND

# SET DR\_PROTOCOL

The SET DR PROTOCOLcommand starts remote data replication using one of the following protocol options, depending on whether you have a Fibre Channel or SCSI connection.

#### **Syntax**

```
SET DR_PROTOCOLdr_protocol_name
```
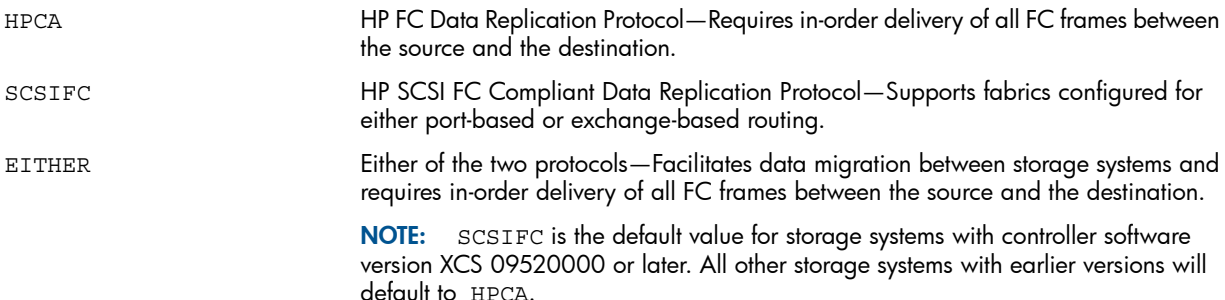

### Example

SET DR\_PROTOCOL HPCA

# SET FCOE\_HOST

The SET FCOE\_HOST command sets properties for the FCoE host.

### **Syntax**

SET FCOE\_HOST *host\_name property=value*

#### **Options**

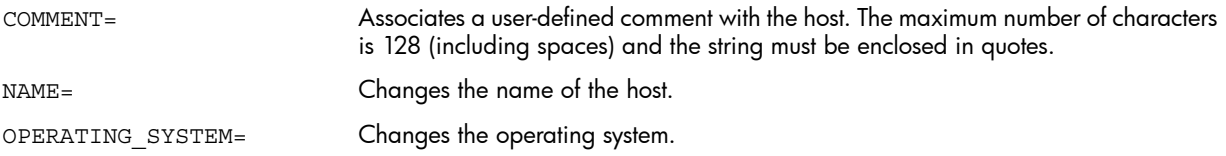

### Examples

Change the name of FCoE host human\_resources to HR:

SET FCOE\_HOST human\_resources NAME=HR

# SET FOLDER

The SET FOLDER command changes the specified folder properties.

NOTE: You cannot rename root folders.

#### **Syntax**

SET FOLDER *folder\_name*

#### **Options**

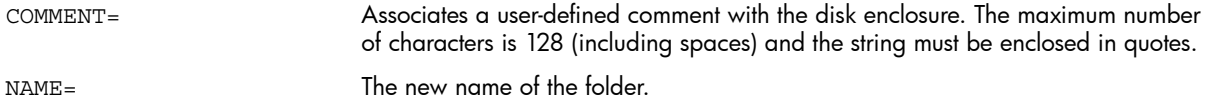

## Example

Rename the folder top\_secret to everyone\_knows: SET FOLDER "\Virtual Disks\top\_secret" NAME=everyone\_knows

# SET HOST

The SET HOST command changes the specified host properties.

### **Syntax**

SET HOST *host\_name*

### **Options**

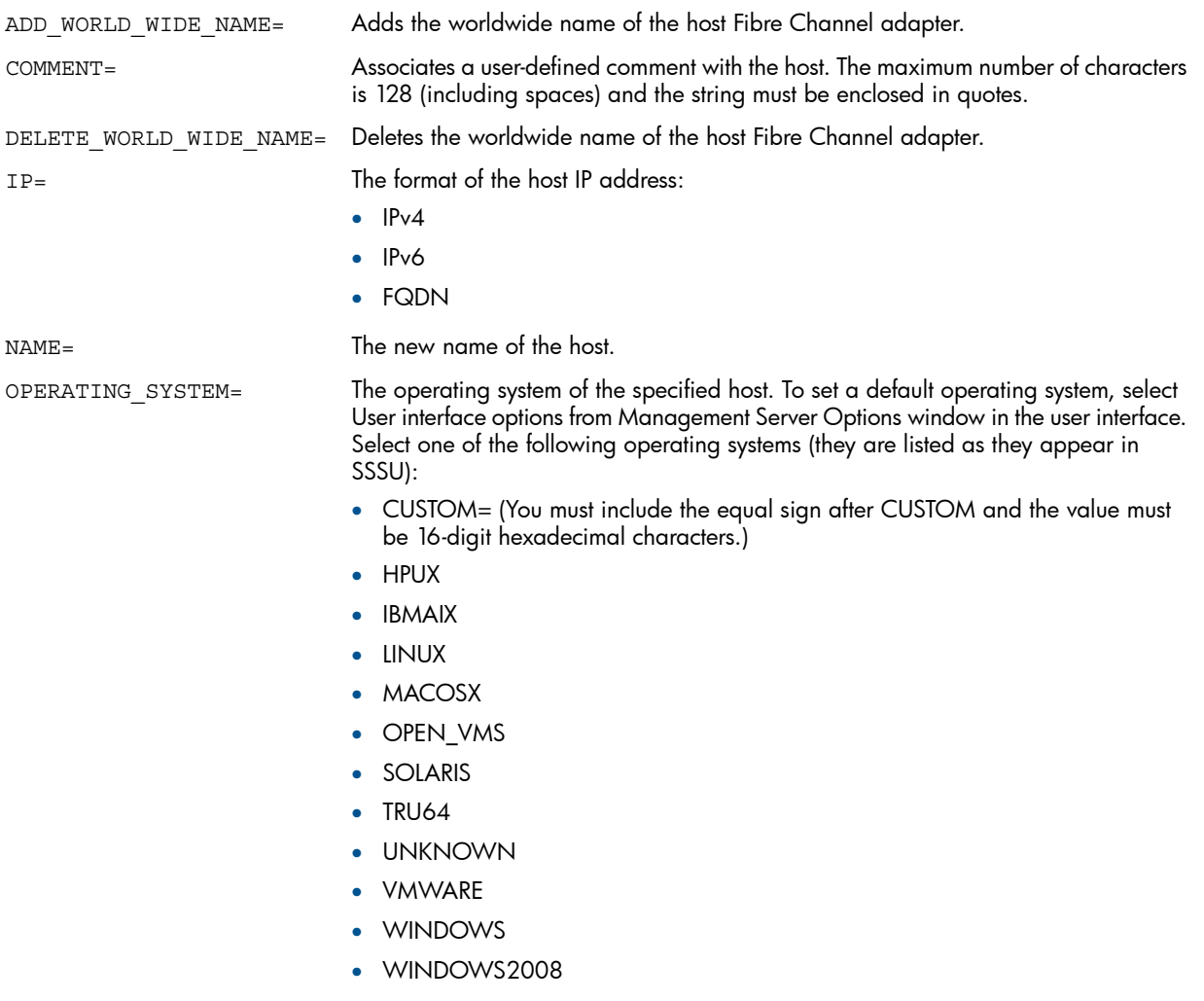

## Examples

Specify OpenVMS as the operating system for the host install:

SET HOST \Hosts\install OPERATING\_SYSTEM=OPEN\_VMS

Add a WWN to the host install:

SET HOST \Hosts\install ADD\_WORLD\_WIDE\_NAME=1000-0000-C922-36CA

# SET ISCSI\_CONTROLLER

The SET ISCSI\_CONTROLLER command changes the specified iSCSI controller properties.

### **Syntax**

SET ISCSI\_CONTROLLER *iSCSI\_controller\_name*
# **Options**

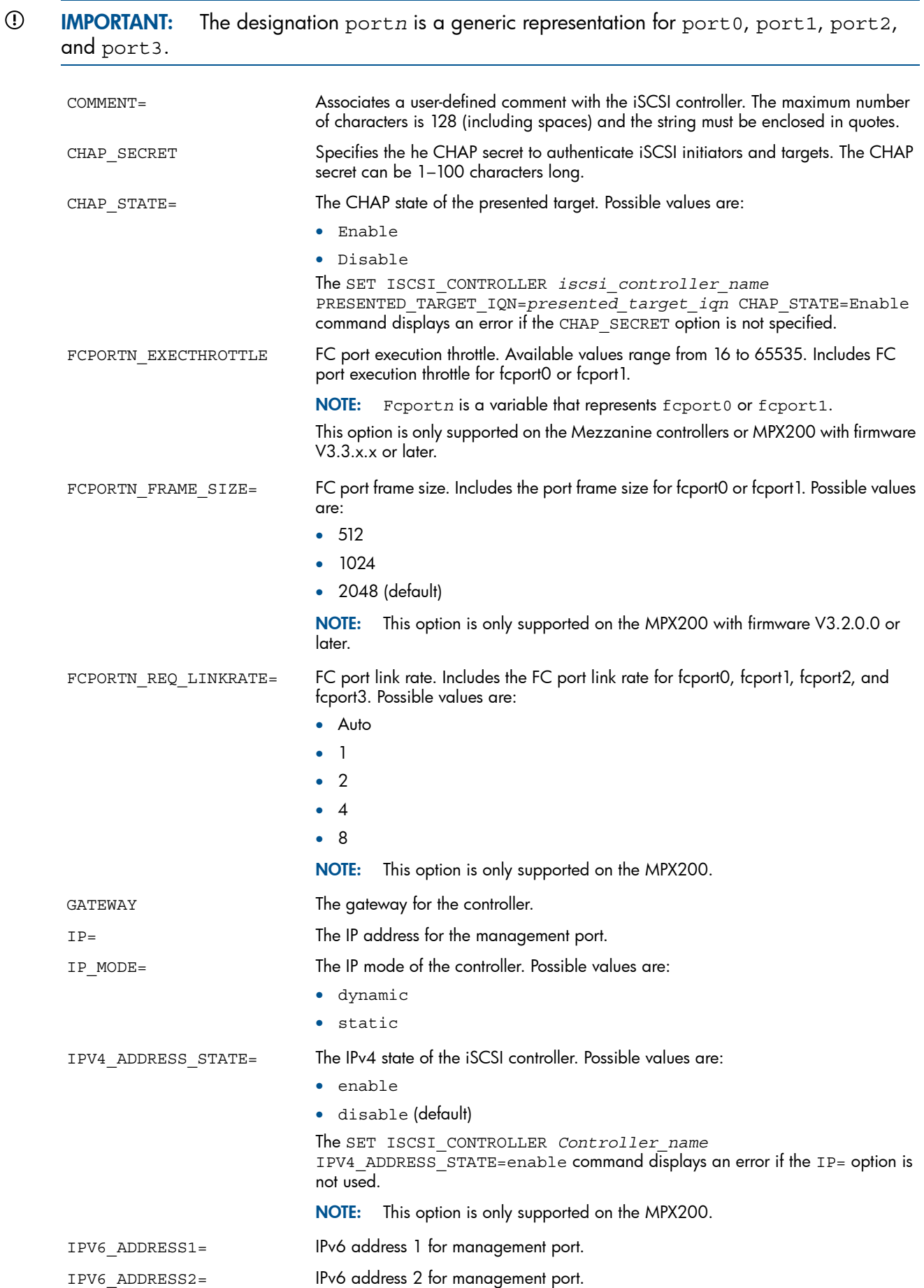

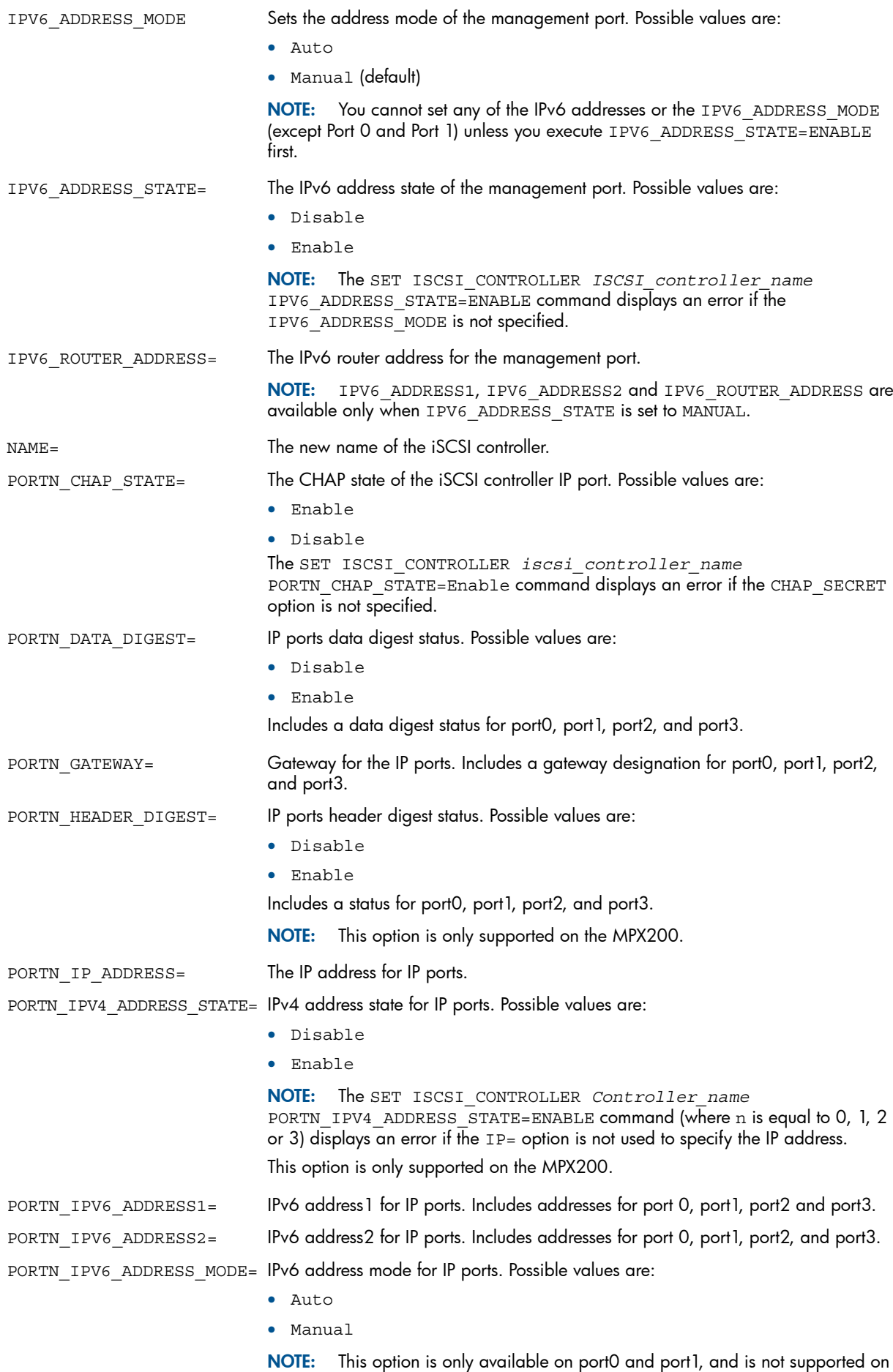

the MPX200.

PORTN\_IPV6\_ADDRESS\_STATE= IPv6 address state for IP ports. Possible values are:

- Disable (default)
- Enable

This option is only supported on the MPX200.

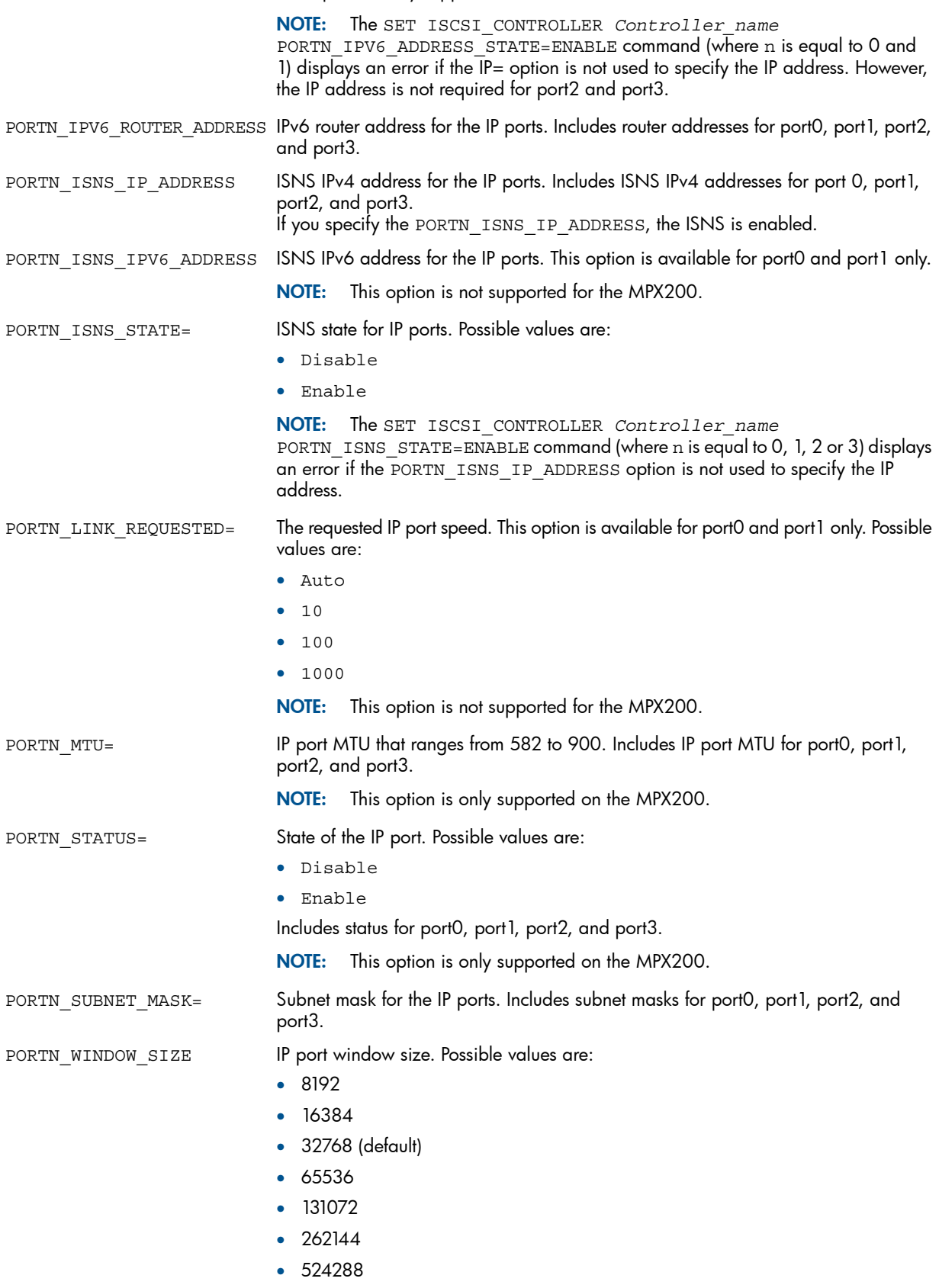

• 1048576

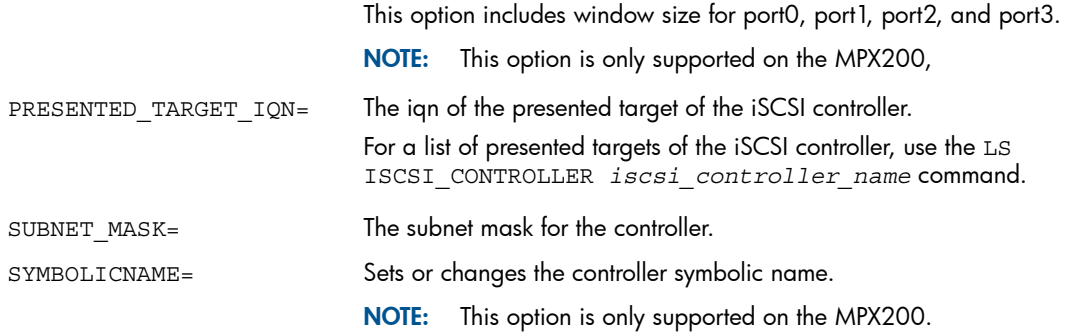

# Examples

Set the IPv6 address mode to AUTO: SET ISCSI CONTROLLER IPV6 ADDRESS MODE=AUTO To set IPv6 address mode to AUTO, If the IPV6\_ADDRESS\_STATE is not enabled: SET ISCSI\_CONTROLLER *ISCSI\_controller\_name* IPV6\_ADDRESS\_STATE=ENABLE IPV6\_ADDRESS\_MODE=AUTO

Set the Port 0 IPv6 address mode to AUTO: SET ISCSI CONTROLLER *ISCSI\_controller\_name* PORT0\_IPV6\_ADDRESS\_ MODE=AUTO Set the Port 1 IPv6 address mode to AUTO: SET ISCSI\_CONTROLLER *ISCSI\_controller\_name* PORT1\_IPV6\_ADDRESS\_ MODE=AUTO

If you set the IPv6 address mode to MANUAL, you must specify either the IPV6 ADDRESS1, IPV6\_ROUTER\_ADDRESS or IPV6\_ADDRESS2 option, or all as shown in the following examples:

- SET ISCSI\_CONTROLLER *ISCSI\_controller \_name* IPV6\_ADDRESS\_ MODE=MANUAL IPV6\_ADDRESS1=2001::29 IPV6\_ADDRESS2=FEC0::10 IPV6\_ROUTER\_ADDRESS=2001::87
- SET ISCSI\_CONTROLLER *ISCSI\_controller\_name* IPV6\_ADDRESS\_MODE=MANUAL IPV6\_ADDRESS1=2001::29
- SET ISCSI\_CONTROLLER *ISCSI\_controller\_name* IPV6\_ADDRESS2=FEC0::10 or IPV6\_ROUTER\_ADDRESS=2001::87

Set the IPv6 address mode to DISABLE: SET ISCSI\_CONTROLLER *ISCSI\_controller\_name* IPV6\_ADDRESS\_STATE=DISABLE

Set the IPv6 address mode to ENABLE: SET ISCSI\_CONTROLLER <ISCSI\_controller\_name> IPV6 ADDRESS MODE=AUTO or SET ISCSI CONTROLLER <ISCSI controller name> IPV6\_ADDRESS\_STATE=ENABLE IPV6\_ADDRESS\_MODE=MANUAL IPV6\_ADDRESS1=2001::35

Set the port 0 iSNS IPv6 address: SET ISCSI\_CONTROLLER *<ISCSI\_controller\_name>*PORT0\_ISNS\_IPV6\_ADDRESS= 2000::10

Set the port 1 iSNS IPv6 address: SET ISCSI\_CONTROLLER <ISCSI\_controller\_name> PORT1\_ISNS\_IPV6\_ADDRESS= 2000::10

<span id="page-75-0"></span>Set the iSCSI controller gateway address to 16.0.0.0:

SET ISCSI\_CONTROLLER "\Hardware\iSCSI Devices\iSCSI Controller" GATEWAY=16.0.0.0

# SET ISCSI\_HOST

The SET ISCSI HOST command changes the specified iSCSI host properties.

## **Syntax**

SET ISCSI\_HOST *host\_name*

# **Options**

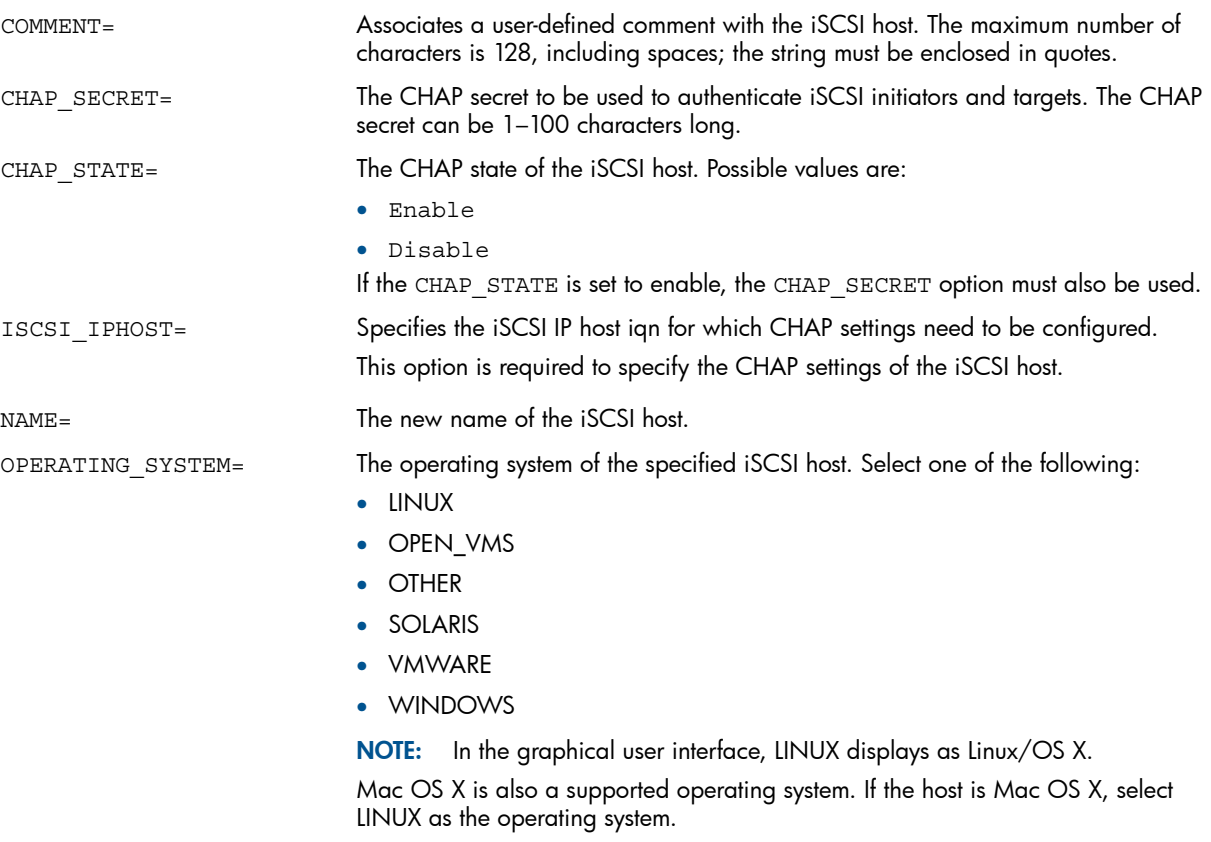

## Example

<span id="page-76-0"></span>Specify Linux as the operating system when installing the iSCSI host: SET ISCSI HOST \Hosts\install OPERATING SYSTEM=LINUX

# SET MULTIMIRROR

The SET MULTIMIRROR command fractures, detaches, or resynchronizes multiple mirrorclones (virtual disks) with a single command. Up to 28 mirrorclones can be specified.

## **Syntax**

SET MULTIMIRROR *OPTION* VDISK= *mirror\_clone\_name1* VDISK=*mirror\_clone\_name2*

## **Options**

#### NOTE:

You can only use one option each time you run the SET MULTIMIRROR command. When utilizing the SET MULTIMIRROR MIGRATE command, HP recommends that you monitor the state of the mirrorclones and verify that all mirrorclone migrate operations have completed before you issue any additional multimirror migrate commands. You can verify the successful completion of the disk group or Vraid change via the HP P9000 Command View GUI or SSSU.

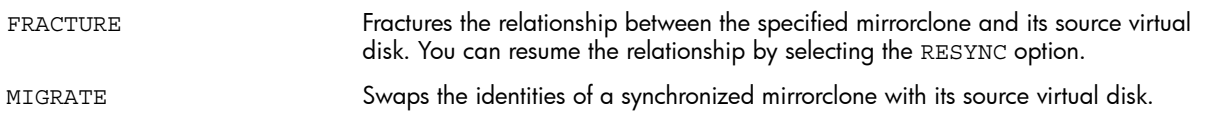

Resumes the relationship between the specified mirrorclone and its source virtual disk. The data on the mirrorclone is overwritten with the source virtual disk's data. A mirrorclone that is presented cannot be resynchronized.

DETACH

Removes the relationship between the specified mirrorclone and its source virtual disk permanently. Host I/O to the source virtual disk is no longer copied to the mirrorclone and the mirrorclone becomes an independent virtual disk.

## Examples

Fracture the relationship between mirrorclones  $mc1$  and  $mc2$  and their source virtual disks:

SET MULTIMIRROR FRACTURE VDISK=mc1 VDISK=mc2

# SET MULTISNAP

The SET MULTISNAP command prepares multiple empty containers for creating up to 28 snapshots, snapclones, or a combination of snapshots and snapclones.

## **Syntax**

SET MULTISNAP PREPARE VDISK=*vdisk\_name* CONTAINER=*container\_name SNAPTYPE* VDISK=*vdisk\_name* CONTAINER=*container\_name SNAPTYPE* VDISK=*vdisk\_name* CONTAINER=*container\_name SNAPTYPE*. . .

Possible values for snaptype are:

- **SNAPCLONE**
- **SNAPSHOT**

# Example

SET MULTISNAP PREPARE VDISK=tuesday CONTAINER=May15 SNAPSHOT

# SET OPTIONS

The SET OPTIONS command changes the properties of the SSSU session.

NOTE: The options you set with the SET OPTIONS command are effective for the current session only. Each time you start SSSU, the commands in the sssu.cfg file (if used) are executed.

#### **Syntax**

SET OPTIONS

## **Options**

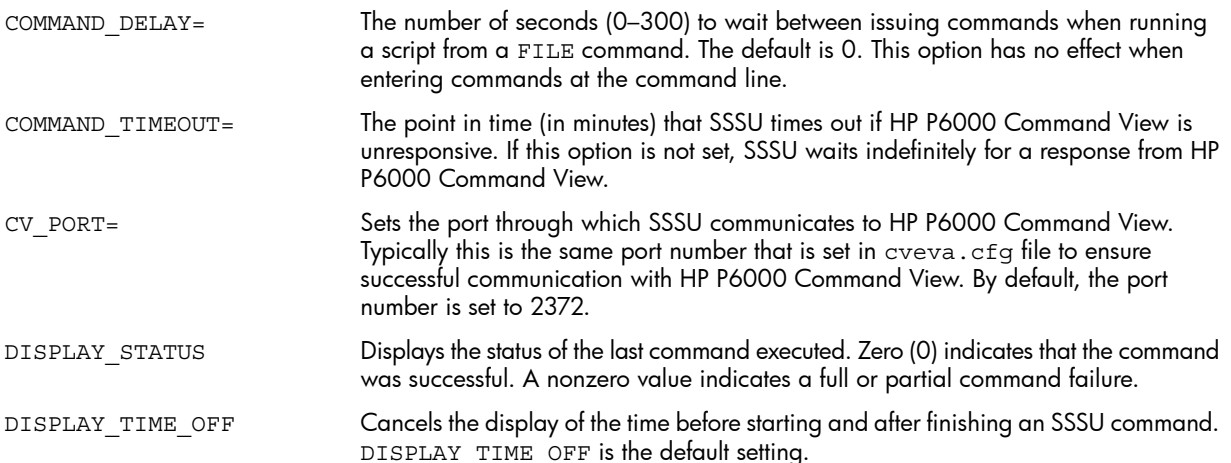

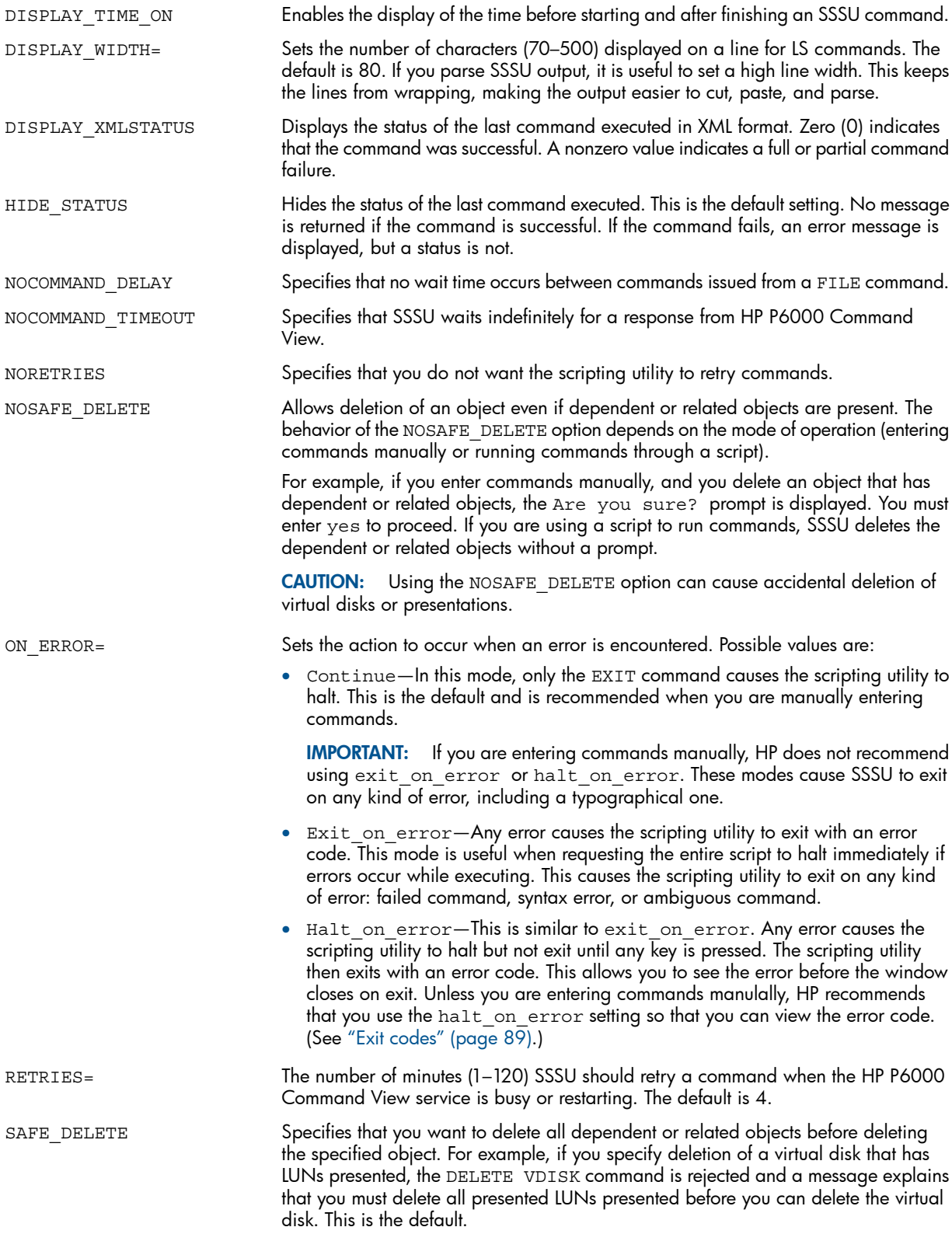

# Examples

Set SSSU to stop when it encounters an error, and to not retry the commands: SET OPTIONS ON\_ERROR=halt\_on\_error NORETRIES Set SSSU to display the status of the LS VDISK command: SET OPTIONS DISPLAY\_STATUS LS VDISK Set SSSU to display the status of the LS VDISK command in XML:

# SET PORT\_PREFERENCE

<span id="page-79-0"></span>The SET PORT\_PREFERENCE command sets the data replication port preference values. This includes priority and preference check intervals.

#### **Syntax**

SET PORT\_PREFERENCE

# **Options**

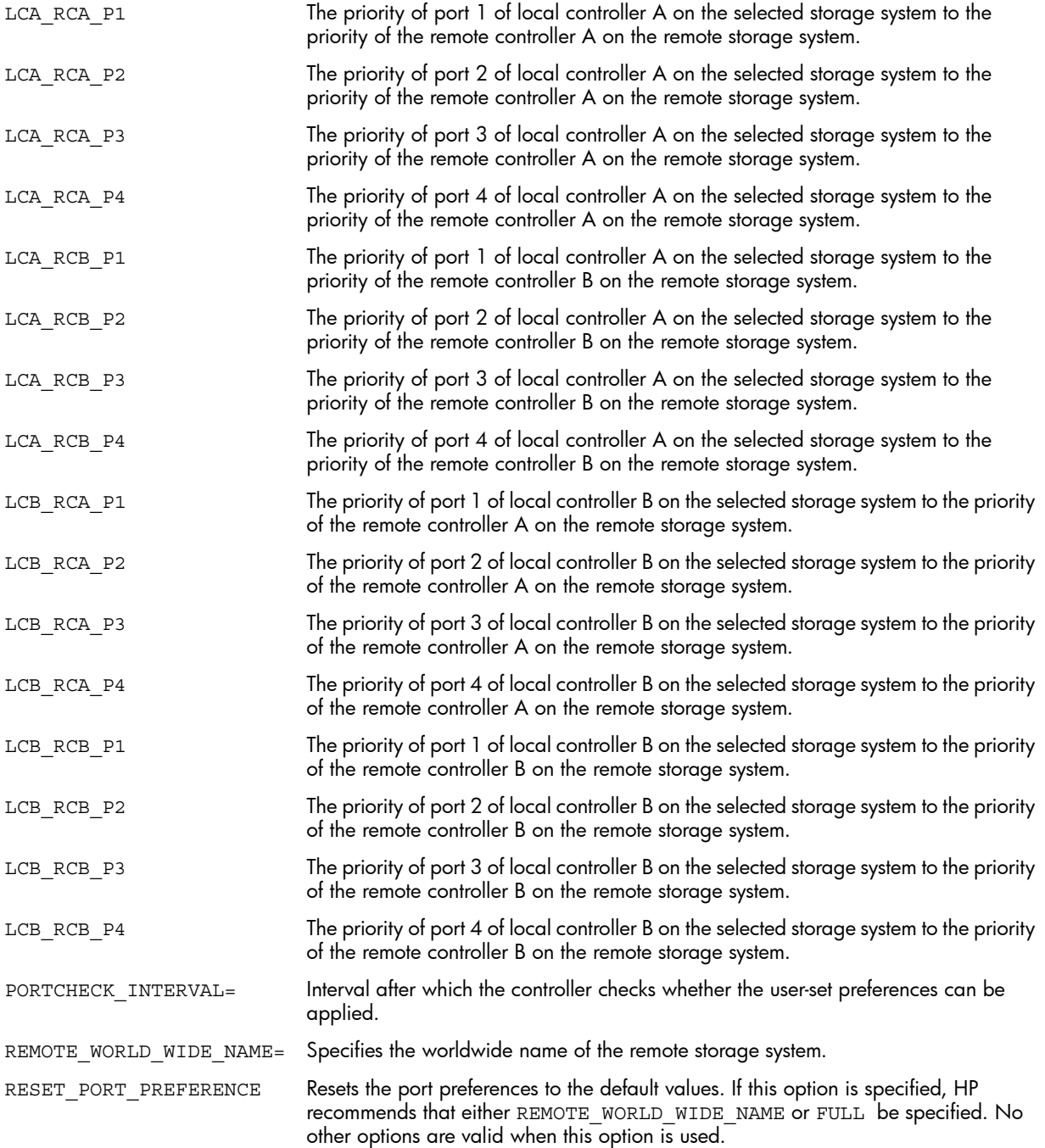

# Example

Set to 1 the priority of port 1 on local controller A to the priority of the remote controller A. Set to 0 the priority of port 4 of local controller B to the priority of the remote controller B. Set the port check interval to 20.

```
SET PORT PREFERENCE REMOTE WORLD WIDE NAME=1111-2222-3333-4444
LCA_RCA_P1=1 LCB_RCB_P4=0 PORTCHECK_INTERVAL=20
```
#### Reset the port preferences to default values.

```
SET PORT PREFERENCE REMOTE WORLD WIDE NAME=1111-2222-3333-4444
RESET_PORT_PREFERENCE
```
# SET SYSTEM

The SET SYSTEM command modifies the specified storage system properties.

#### **Syntax**

SET SYSTEM *array\_name*

### **Options**

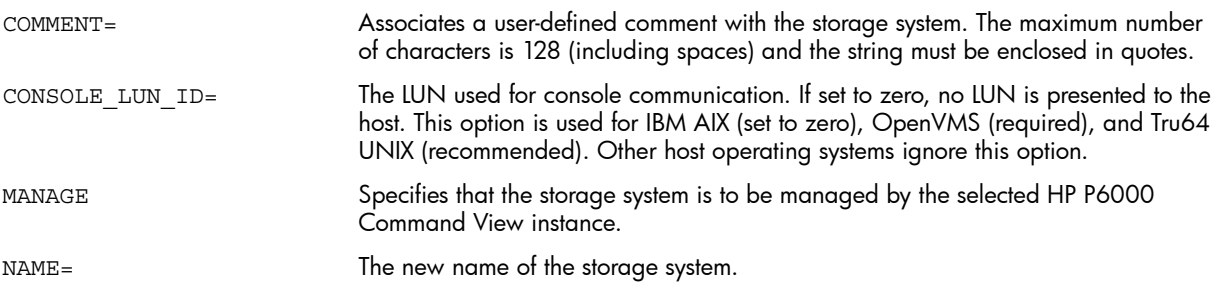

# Example

Rename the storage system engineering to accounting:

SET SYSTEM engineering NAME=accounting

# SET VDISK

The SET VDISK command modifies the specified virtual disk properties.

#### **Syntax**

SET VDISK *virtual\_disk\_name*

#### **Options**

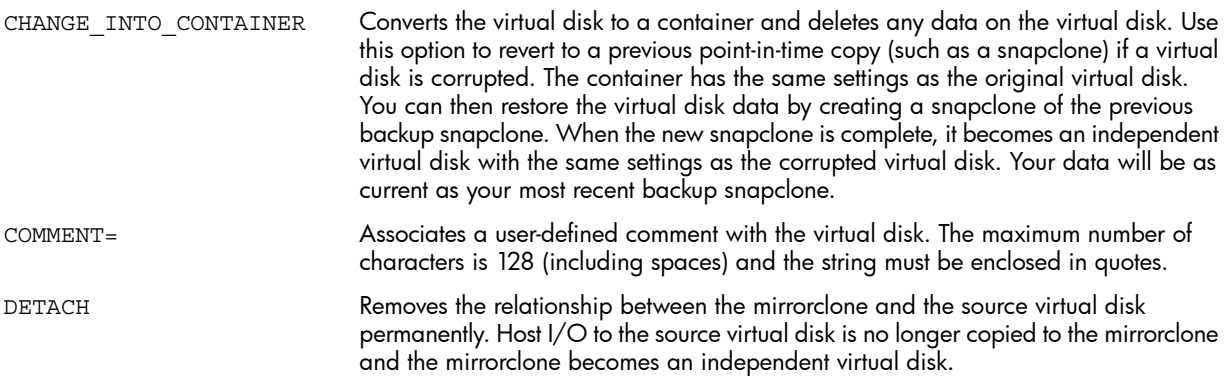

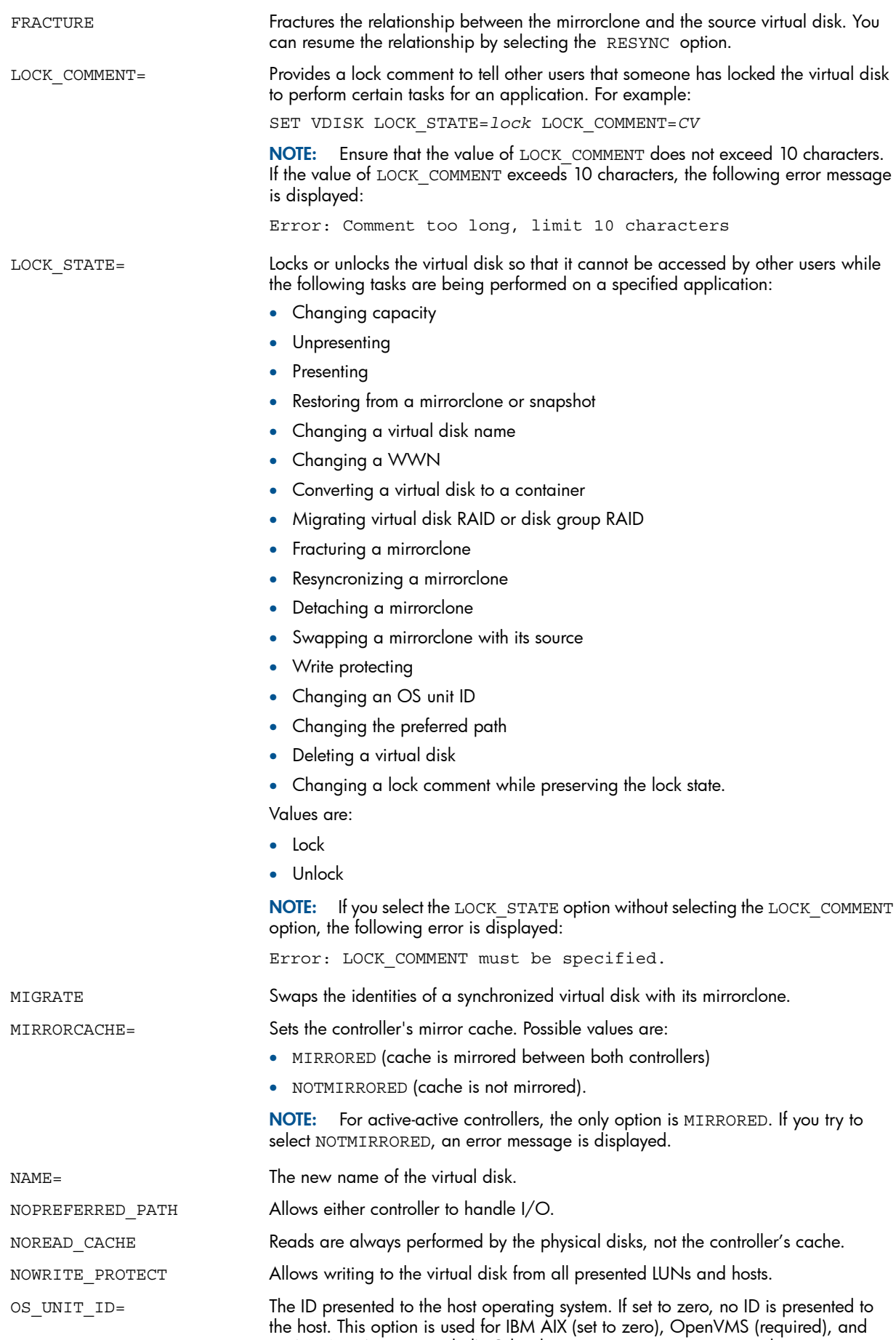

Tru64 UNIX (recommended). Other host operating systems ignore this option.

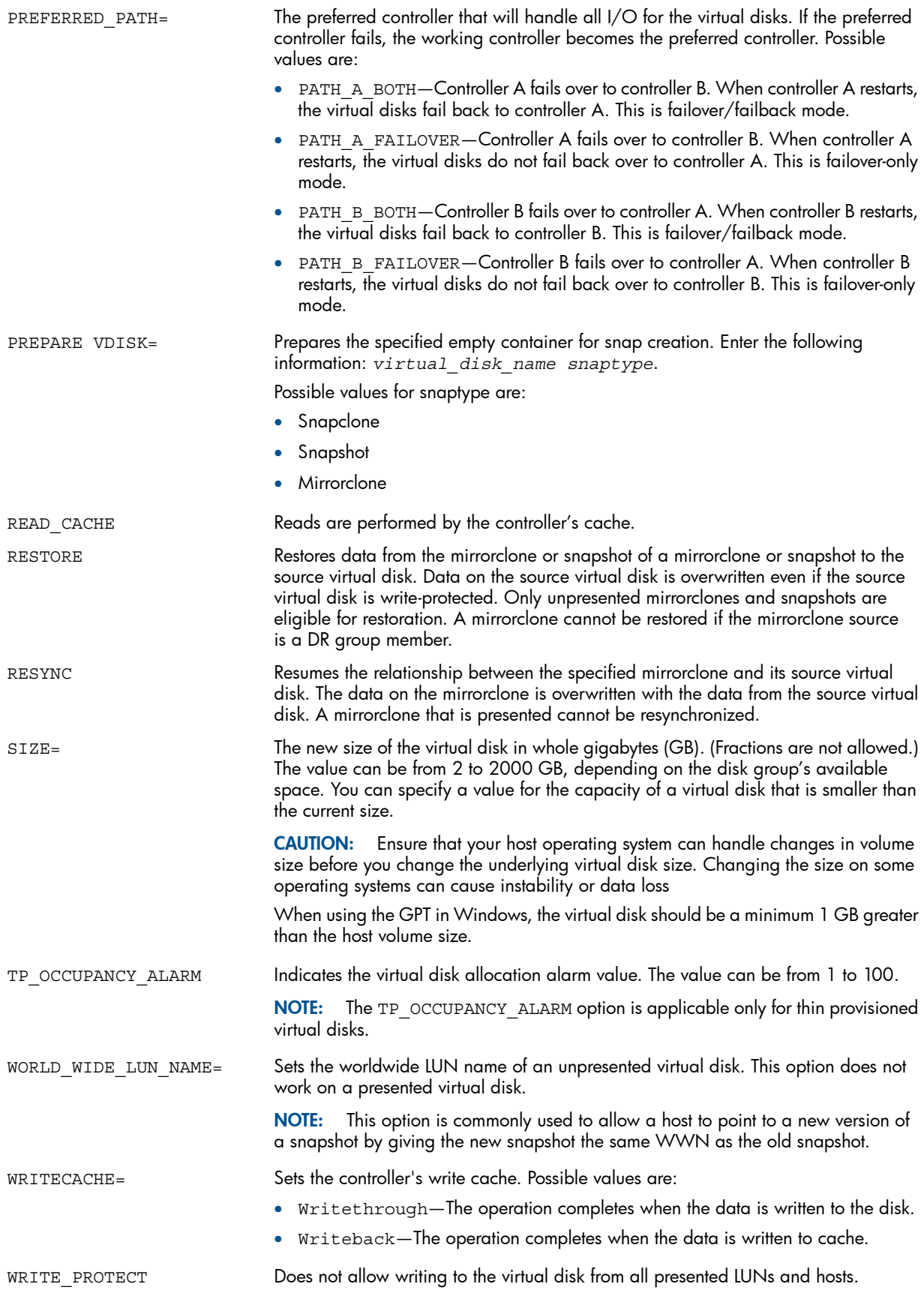

# Example

Assign the worldwide LUN name to the virtual disk archive:

SET VDISK "\Virtual Disks\archive"

# SHUTDOWN

<span id="page-83-1"></span>The SHUTDOWN command shuts down any controller displayed by the LS CONTROLLER command.

## **Syntax**

SHUTDOWN *controller\_name*

## **Options**

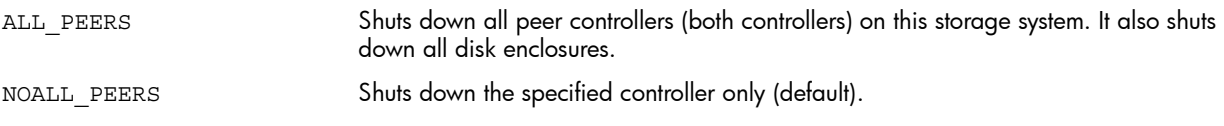

## Examples

Shut down only controller A:

SHUTDOWN "\Hardware\Rack 1\Enclosure 7\Controller A" NOALL\_PEERS

Shut down controller **B** and its peer:

SHUTDOWN "\Hardware\Rack 1\Enclosure 7\Controller B" ALL\_PEERS

# SHUTDOWN ISCSI\_CONTROLLER

The SHUTDOWN ISCSI CONTROLLER command shuts down the specified iSCSI controller.

### **Syntax**

SHUTDOWN ISCSI\_CONTROLLER *controller\_name*

# Example

Shut down iSCSI controller 01.

<span id="page-83-0"></span>SHUTDOWN ISCSI\_CONTROLLER "\Hardware\iSCSI Devices\iSCSI Controller 01"

# TRACING

The TRACING command performs tracing for SSSU. To enable tracing, you must have created a configuration file named SSSUConfig.cfg in the same location where the SSSU binary is present. Tracing will be disabled if the configuration file is missing, but the SSSU will work without code trace support.

## **Syntax**

TRACING SSSUConfig.cfg

## Configuration File

The SSSUConfig.cfg file contains the following variables: ENABLE\_LOG= Specify Y to enable trace in the file or N to disable it. The default in N. LOG\_LEVEL= Specify the log level for tracing in the code. The default is 1. LOG\_FILE\_PATH= Specify the locaton of the log file. The default is the current directory of the SSSU application. MAX\_LOG\_AGE=

Specify the maximum age of the log file in days.

LOG\_SIZE=*[y or n]*

Specify the maximum size of the log in MB.

MAX\_LOG\_SIZE = MAX\_LOG\_SIZE

Specifies that if the maximum size in MB of all log files exceeds its maximum limit, a rollover will take place.

An example SSSUConfig.cfg file follows:

 $ENABLE$   $LOG = Y$ LOG LEVEL  $= 2$  $LOG_FILE_PATH = e:\$  $MAX\_LOG\_AGE = 2$ LOG $SIZE = 2$  $MAX\_LOG\_SIZE = 5$ 

# VERSION

The VERSION command displays the HP Storage System Scripting Utility version.

### **Syntax**

VERSION

# WAIT\_UNTIL

The WAIT UNTIL command is used in conjunction with asynchronous operations such as the creation of virtual disks, snapshots, snapclones, mirrorclones, deletion of objects, ungrouping of disks, full copy in DR groups, and disk group leveling. When WAIT\_UNTIL is used, the operation waits until the object reaches a specified *state*. This command can be used with virtual disk family objects, disk objects, disk group objects, DR group objects and the system objects. Different states are supported for each object.

NOTE: The ALLOCATED state is not valid for thin provisioned virtual disks.

## **Syntax**

WAIT\_UNTIL *object\_type object\_name STATE* Object type values are:

- DISK
- DISK GROUP
- DR GROUP
- **SYSTEM**
- VDISK

# **Options**

TIME=

The number of minutes to wait. If time is not specified, the program waits indefinitely until the object reaches the specified state.

# **States**

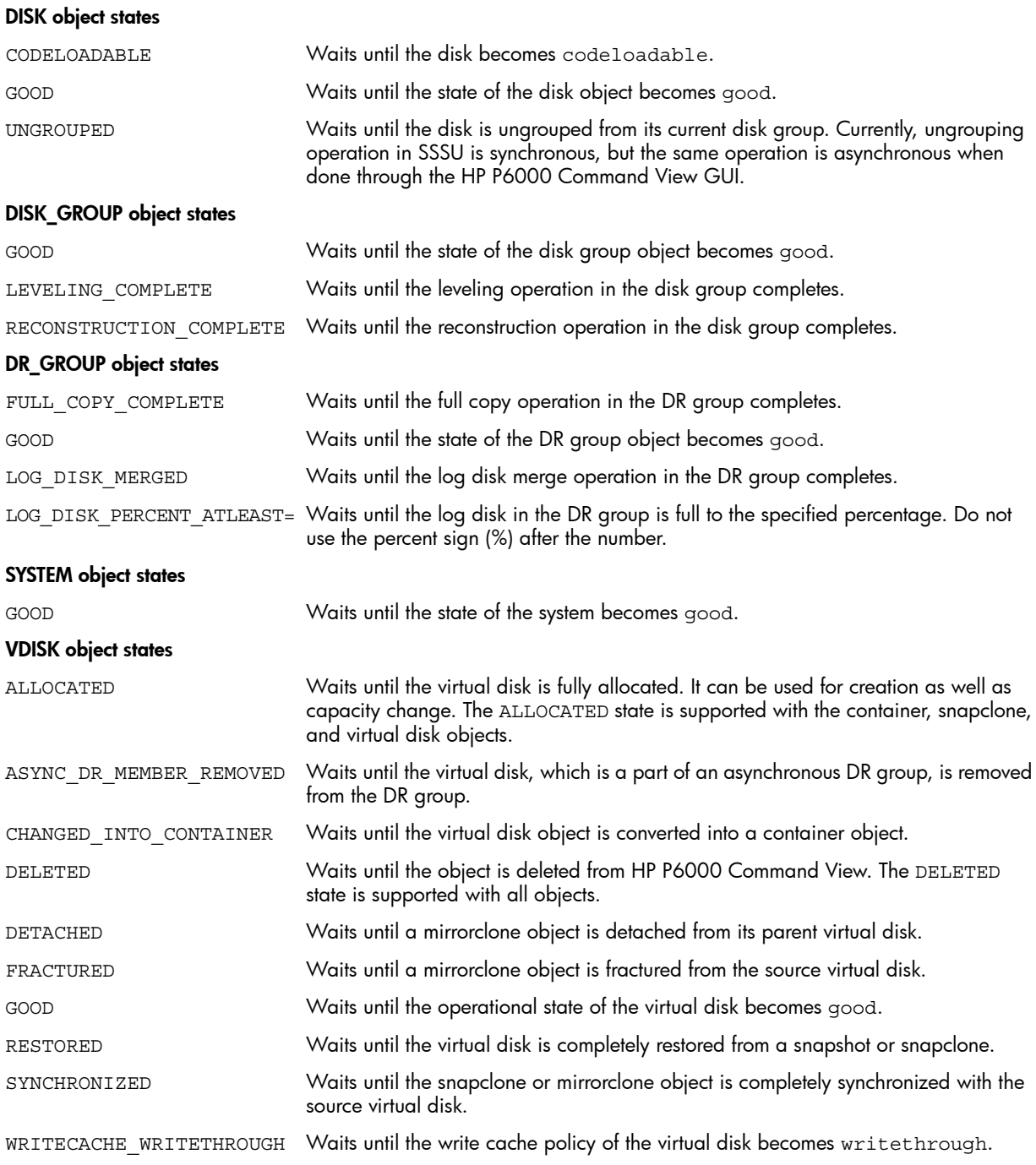

# Examples

To verify that the container Tuesday income is fully allocated before using it to create a snapclone:

WAIT\_UNTIL VDISK *Tuesday\_income ALLOCATED*

To wait until Disk 001 has been ungrouped from its current disk group before adding it to another disk group:

WAIT\_UNTIL DISK "Disk 001" UNGROUPED

To wait until the reconstruction of disk group 001 completes after the failure of a disk: WAIT UNTIL DISK GROUP "Disk Group 001" RECONSTRUCTION COMPLETE To wait until a full copy is complete before resuming I/O on the virtual disk:

WAIT\_UNTIL DR\_GROUP "DR Group 001" FULL\_COPY\_COMPLETE

To wait until the state of storage system 1010LE is good:

WAIT\_UNTIL SYSTEM 1010LE GOOD

To wait until virtual disk Vdisk001 gets converted to a container so that the container can be used to create a mirrorclone:

WAIT\_UNTIL VDISK Vdisk001 CHANGED\_INTO\_CONTAINER

# 3 Troubleshooting

This chapter describes issues you may encounter and possible resolutions.

# Commands with unsupported options

If a storage system does not support a feature, entering an SSSU command with an option to specify the unsupported feature results in the option being ignored. For example, XL storage systems do not support the demand allocation option. If you enter ADD CONTAINER *con1* SIZE=*1* ALLOCATION\_POLICY=*demand*, the allocation\_policy=demand option is ignored and fully allocated container is created.

# Setting the occupancy alarm and warning level

Creating a virtual disk can fail if the occupancy alarm and warning level defaults are used. To change the occupancy alarm and warning level defaults, edit the cveva.cfg file to lower the numeric values of dgWarningHighwaterMark and dgCriticalHighwaterMark. For example:

 # Disk group default warning threshold level. When the capacity of the disk group # reaches this level, an event will be triggered. This value is a percentage between 1 # and 100 and must be less than or equal to the critical threshold level. The default is 70.  *dgWarningHighwaterMark 60* # Disk group default critical threshold level. When the capacity of the disk group # reaches this level, an event will be triggered. This value is a percentage between 1 # and 100 and must be greater than or equal to the warning threshold level. The default is 90.  *dgCriticalHighwaterMark 80*

# Using the CODELOAD DISK command

The following example displays a command sequence and an error message that follows if the CODELOAD DISK command is executed on network mapped drives.

CODELOAD DISK *"X:\BF146DA47A\_HP02.bin"*DISK =*Disk 012"*

Error: Error an internal operation failed. Trace information provides more information. {Drive code load — The descriptor file could not be opened.]

To ensure that the CODELOAD DISK command executes properly, copy the required files from the network drive to the local drive and issue the CODELOAD DISK command on the local drive of that server.

# Resetting the storage system password

Symptom: An storage system has been password protected and the password has not been entered in HP P6000 Command View. The following error message appears when attempting to enter a command:

Error: API unable to get the lock

Resolution: Enter the storage system password in HP P6000 Command View.

# SSSU does not display prompt

When a synchronous operation is performed, SSSU does not display a prompt until the operation completes, preventing you from entering commands to the current or other SSSU sessions. This is expected behavior.

# Error cannot get object properties

An attempt to delete a failed virtual disk results in the following error:

Error: Error cannot get object properties. [Vdisk cache data lost error]

The DELETE VDISK command queries the virtual disk status to determine if the virtual disk is presented to a host. If the virtual disk is in failed state, this query returns the error. If this occurs, use the HP P6000 Command View GUI to delete the virtual disk.

# Losing communication with HP P6000 Command View

Symptom: In rare instances, SSSU loses communication with HP P6000 Command View and reports that it is down, stopped, or restarting, even though it is possible to browse to the HP P6000 Command View user interface.

Resolution: Restart HP P6000 Command View.

# Opening https connection error

Symptom: You open SSSU and enter the manager, user name, and password, and the following error message appears:

Error opening https connection

Resolution: Verify the following:

- The manager, user name, and password are correct.
- The user name is a member of the HP Storage Admins or HP Storage Users group.
- The HP P6000 Command View service is running on the server to which SSSU is communicating.
- <span id="page-88-0"></span>The current version of HP P6000 Command View is running.
- If SSSU is running on another server, ping the server on which HP P6000 Command View is installed.

# Exit codes

The exit code informs you of the status of the last command executed before SSSU exits. The exit code returned is, by default, the status of the last command executed. The exit code can have the following values:

- $0 =$  SUCCESS
- $1-239$  = FAILURE
- $240-255 =$  TIMEOUT

NOTE: This is for the Windows and Linux platforms only. For information about exit codes for OpenVMS, see ["OpenVMS"](#page-89-0).

In a non-interactive mode, where there are multiple commands in a file or in a multi-command mode, you can use either of the following options to retrieve an exit code in case of an error:

- SET OPTIONS ON\_ERROR = EXIT\_ON\_ERROR
- SET OPTIONS ON ERROR = HALT ON ERROR

If either of these options is set, in the event of an error, SSSU exits with a non-zero exit code. If the command or script executes successfully, SSSU returns an exit code of 0.

# Exit codes for different platforms

#### Linux/UNIX

In Linux shell, the exit status of the last process is stored in the \$? variable.

The process exit code can be retrieved using the \$?command.

For SSSU on Linux:

- $0 =$  SUCCESS
- $\bullet$  1–239 = FAILURE
- $240-255 =$  TIMEOUT

#### Example 1

```
./sssu "SET OPTIONS ON ERROR = EXIT ON ERROR" "SELECT MANAGER x.x.x.x USERNAME = xxx
PASSWORD = xxx" "SELECT SYSTEM HSV400"
 var=$?
if [$var –ne 0] then
```
… … …

fi

#### Example 2: Script

```
! Sample script 'example'
```

```
SET OPTIONS ON ERROR = HALT ON ERROR
SELECT MANAGER x.x.x.x USERNAME = xxx PASSWORD = xxxSELECT SYSTEM HSV450
ADD VDISK VDisk001 SIZE=1
…
…
```

```
./sssu "FILE example"
 var=$?
 if [$var –ne 0] then
…
…
fi
```
#### **Windows**

In Windows, the exit status code of the last process is stored in the ERRORLEVEL variable. The exit code can be retrieved using %ERRORLEVEL%

For SSSU on Linux:

- $\bullet$  0 = SUCCESS
- 1–239 = FAILURE
- $240-255 =$  TIMEOUT

#### Example

```
sssu.exe "SET OPTIONS ON_ERROR = HALT_ON_ERROR" "SELECT MANAGER x.x.x.x USERNAME = xxx 
PASSWORD = xxx" "SELECT SYSTEM HSV400"
 IF %errorlevel% NEQ 0
…
…
…
```
#### OpenVMS

In OpenVMS, the exit status of the last process is stored in the \$STATUS variable.

OpenVMS supports a 32-bit exit code, with bits 3–11 representing the error code value. SSSU uses the following error code values:

SSSU uses the following values of severity:

- $\bullet$  0 = SUCCESS
- $1-239$  = FAILURE
- $240-255 =$  TIMEOUT

For SSSU on OpenVMS:

- 0x8008001—SUCCESS
- Values other than 0x8008001—FAILURE/TIMEOUT

#### Example

```
sssu:==$DKA0:[SSSU_PATH]SSSU_VMS_IA64.EXE
```

```
sssu "SET OPTIONS ON_ERROR = HALT_ON_ERROR" "SELECT MANAGER x.x.x.x USERNAME = xxx 
PASSWORD = xxx" "SELECT SYSTEM HSV400"
  IF $STATUS .NEQ. 0x8008001 THEN
```

```
…
…
…
 ENDIF
```
# Resolving general errors

Symptom: The No Object Found error or Neither Success or Failure error appears. Resolution: Do one of the following:

- Wait a few seconds and the problem may resolve itself.
- Close all open browser windows, including the HP P6000 Command View user interface. You do not need to restart SSSU. If the problem persists, restart HP P6000 Command View.

# CVClientTrace logfile

Symptom: A new user is unable to read the CVClientTrace log file.

Resolution: SSSU creates trace files in the same directory as the binary. To be able to read the trace files, users must have write privleges on the directory where the SSSU binary resides.

# 4 Command reference

<span id="page-91-1"></span>Table 3 [\(page](#page-91-0) 92) provides an overview of SSSU commands. All of these commands may be executed by the HP Storage Administrator.

#### <span id="page-91-0"></span>Table 3 Command reference

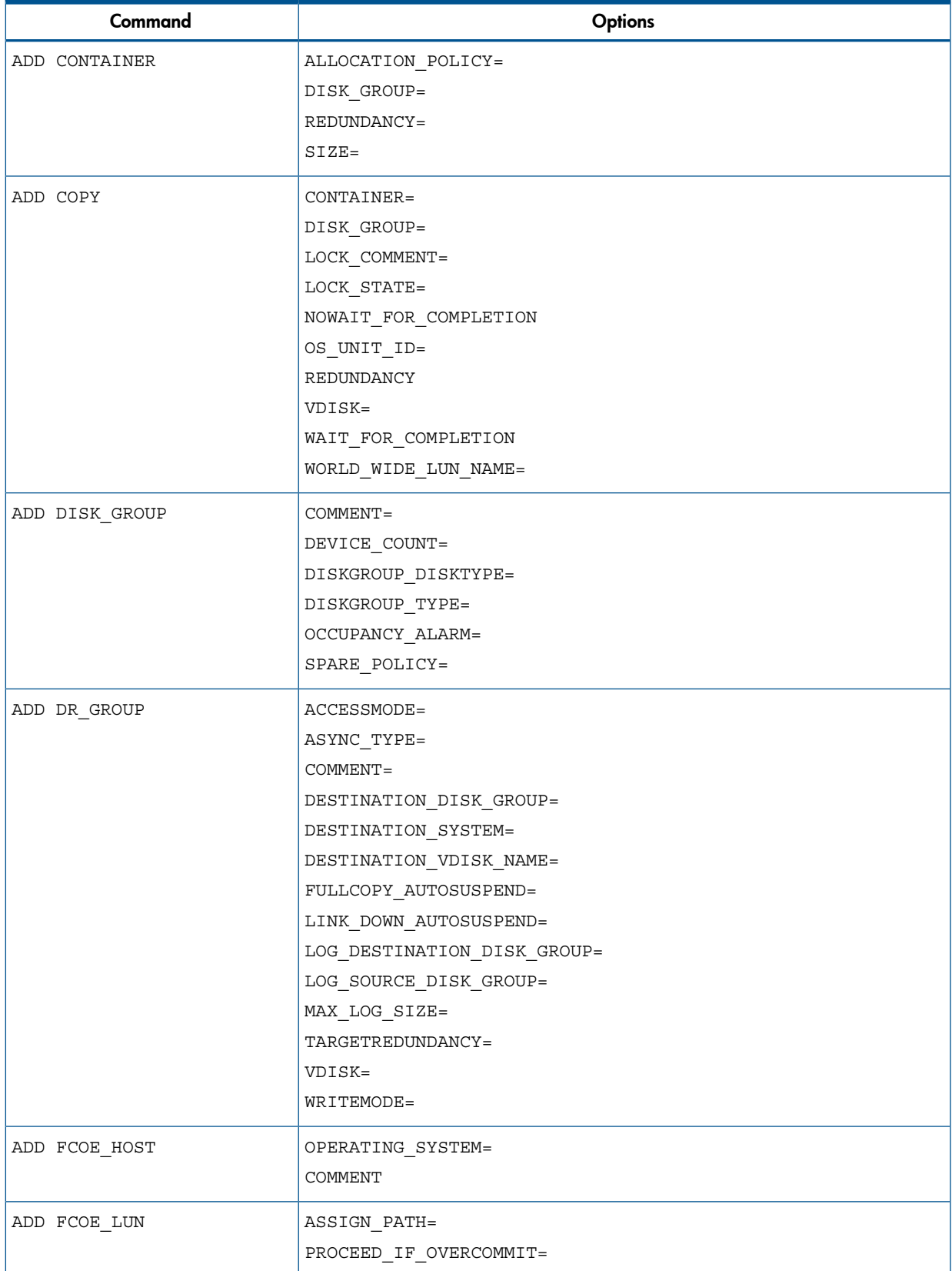

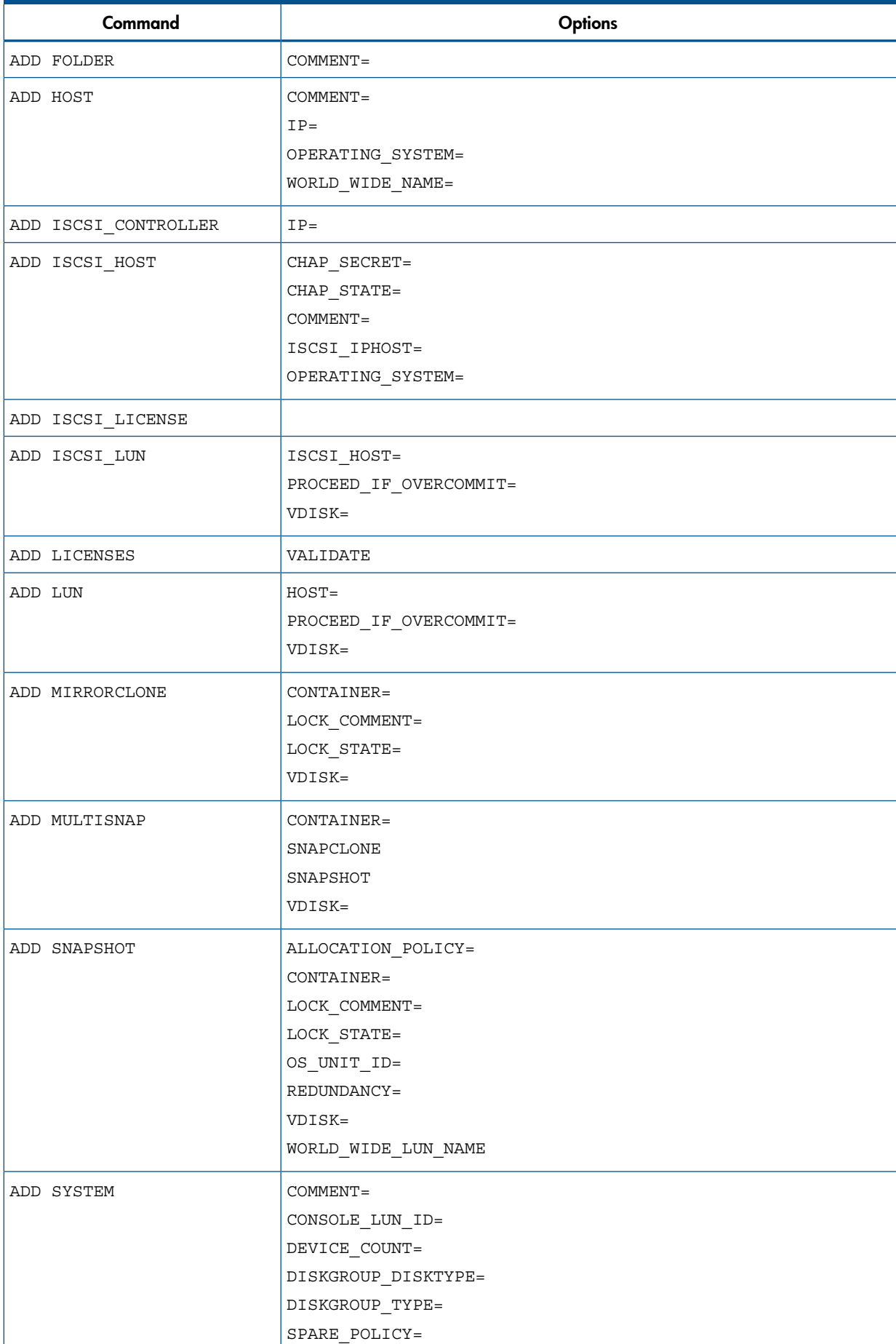

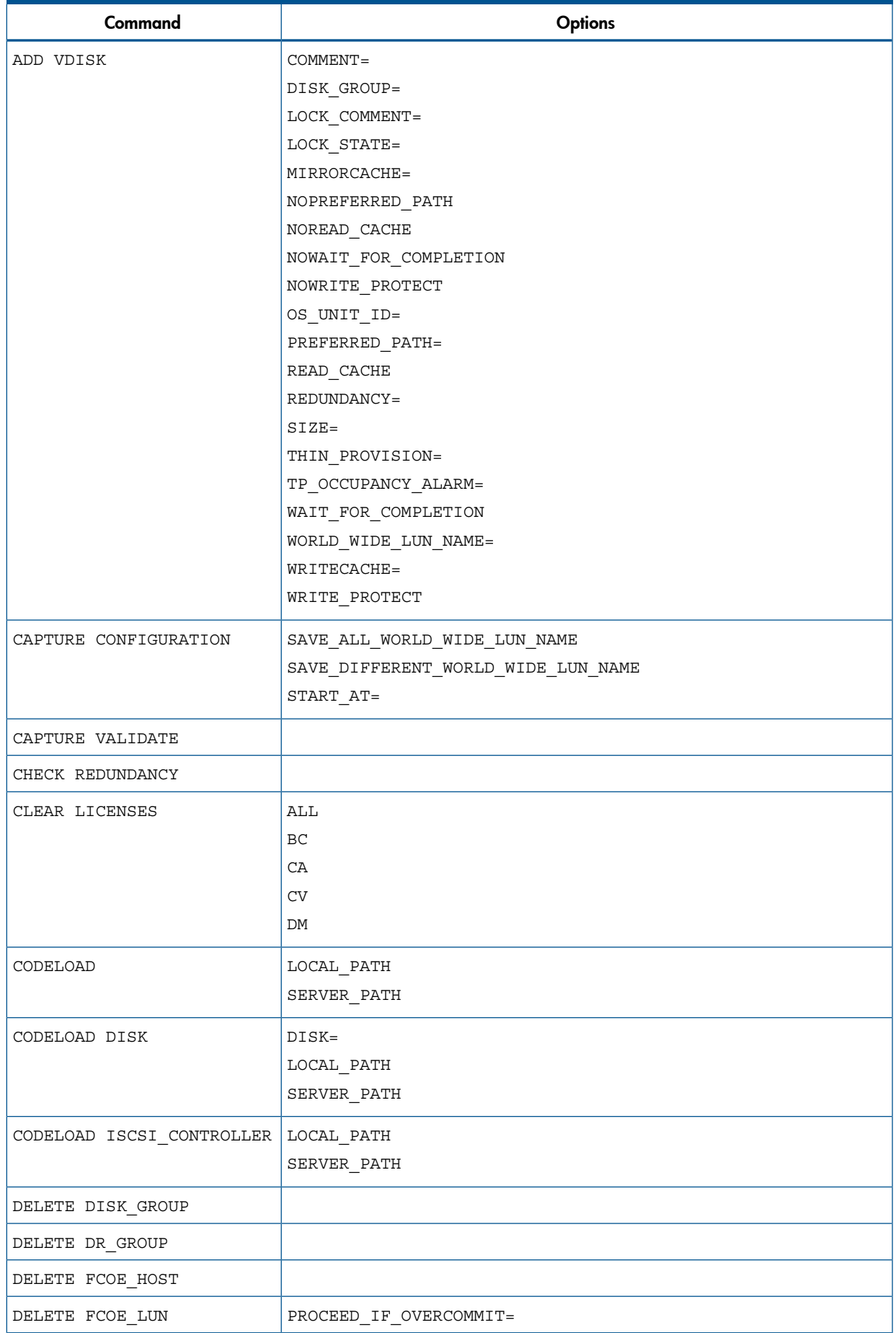

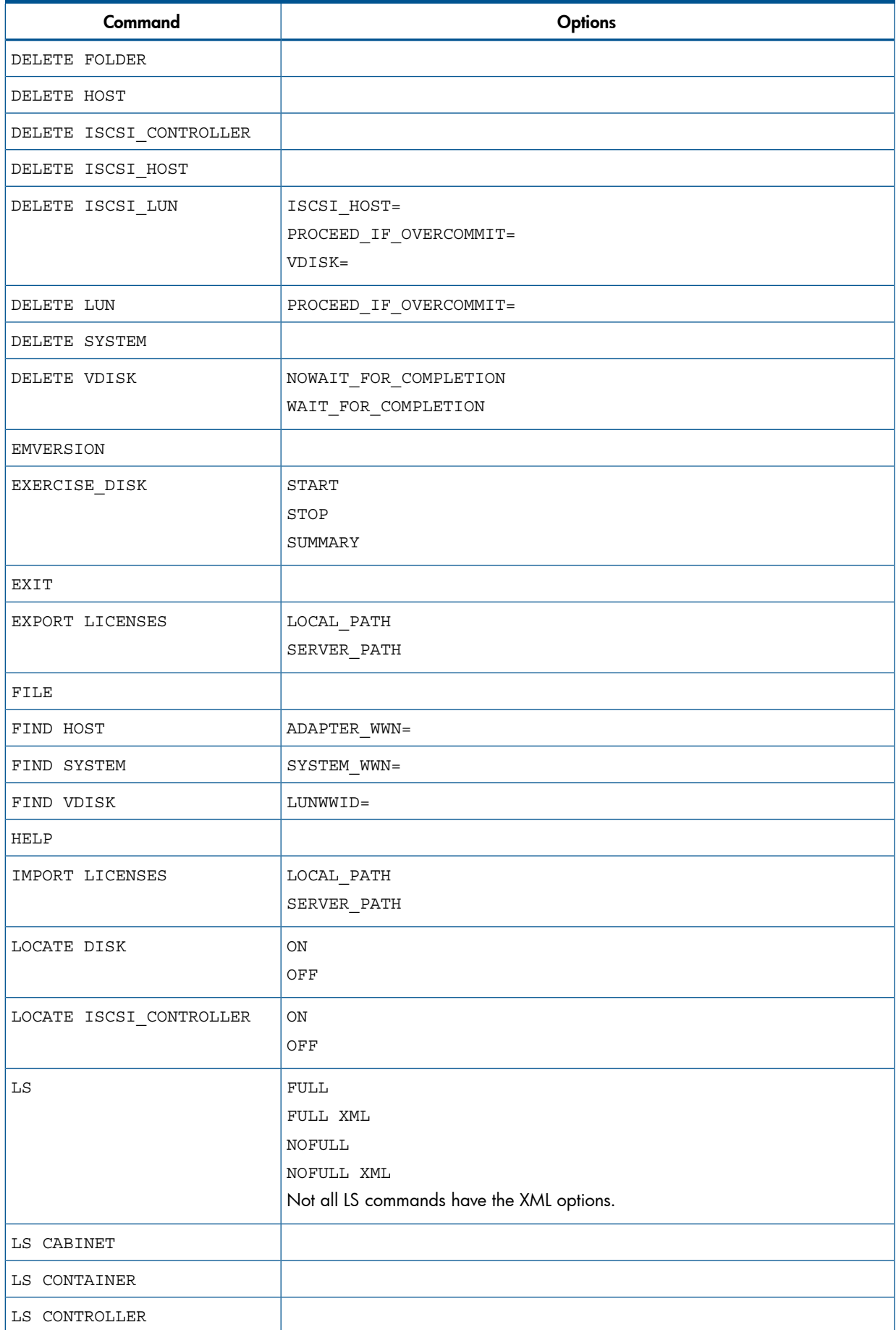

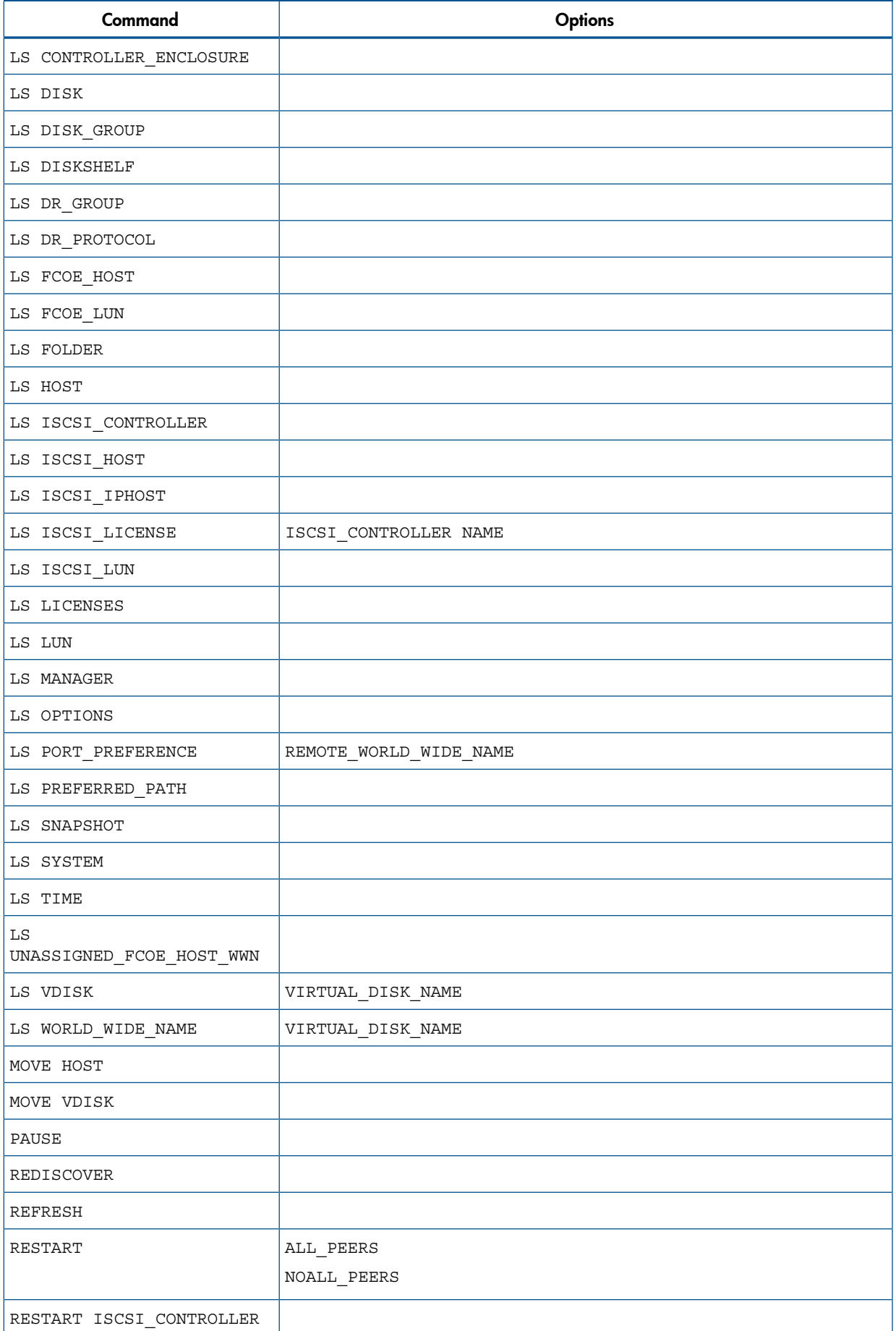

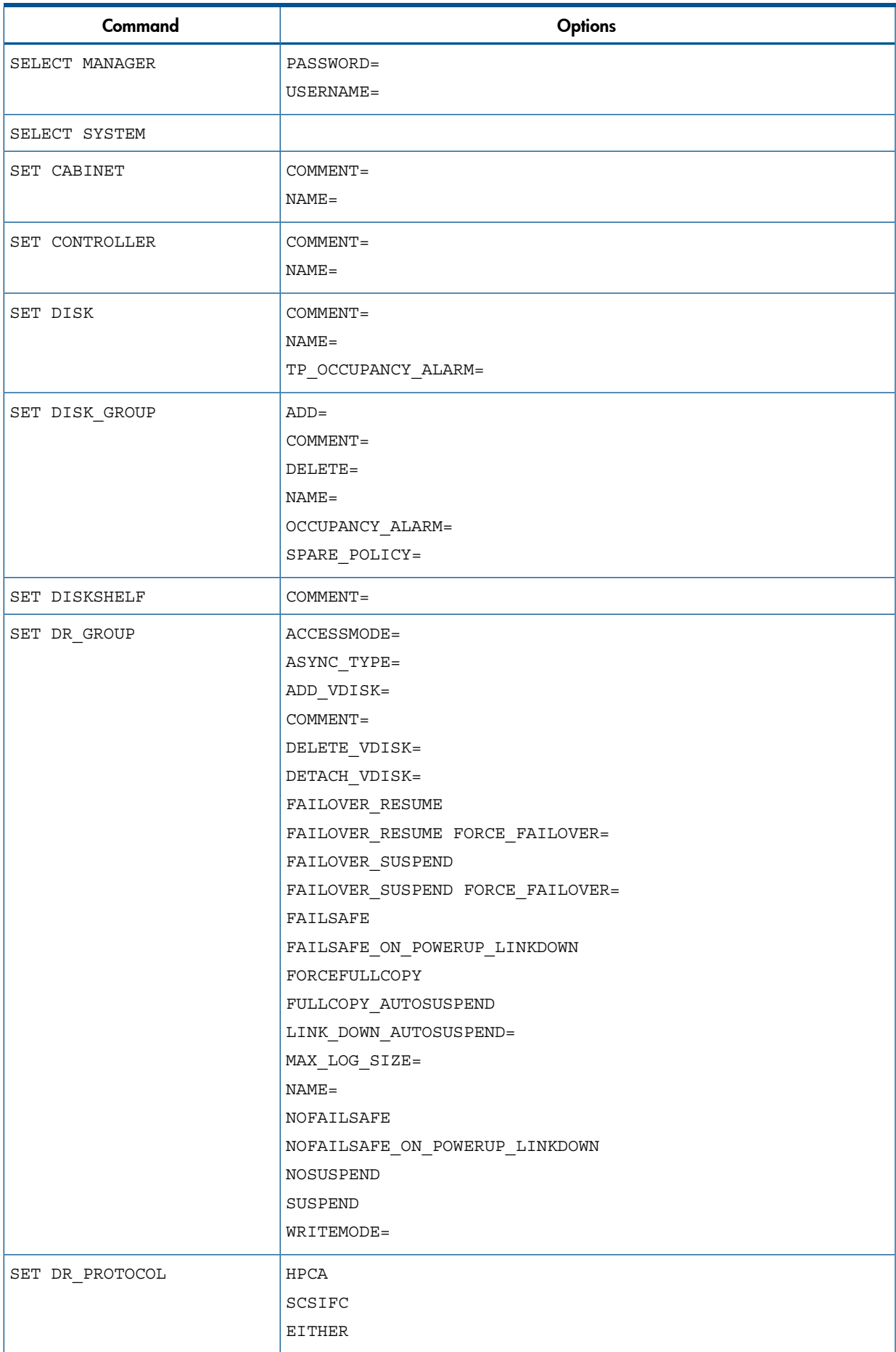

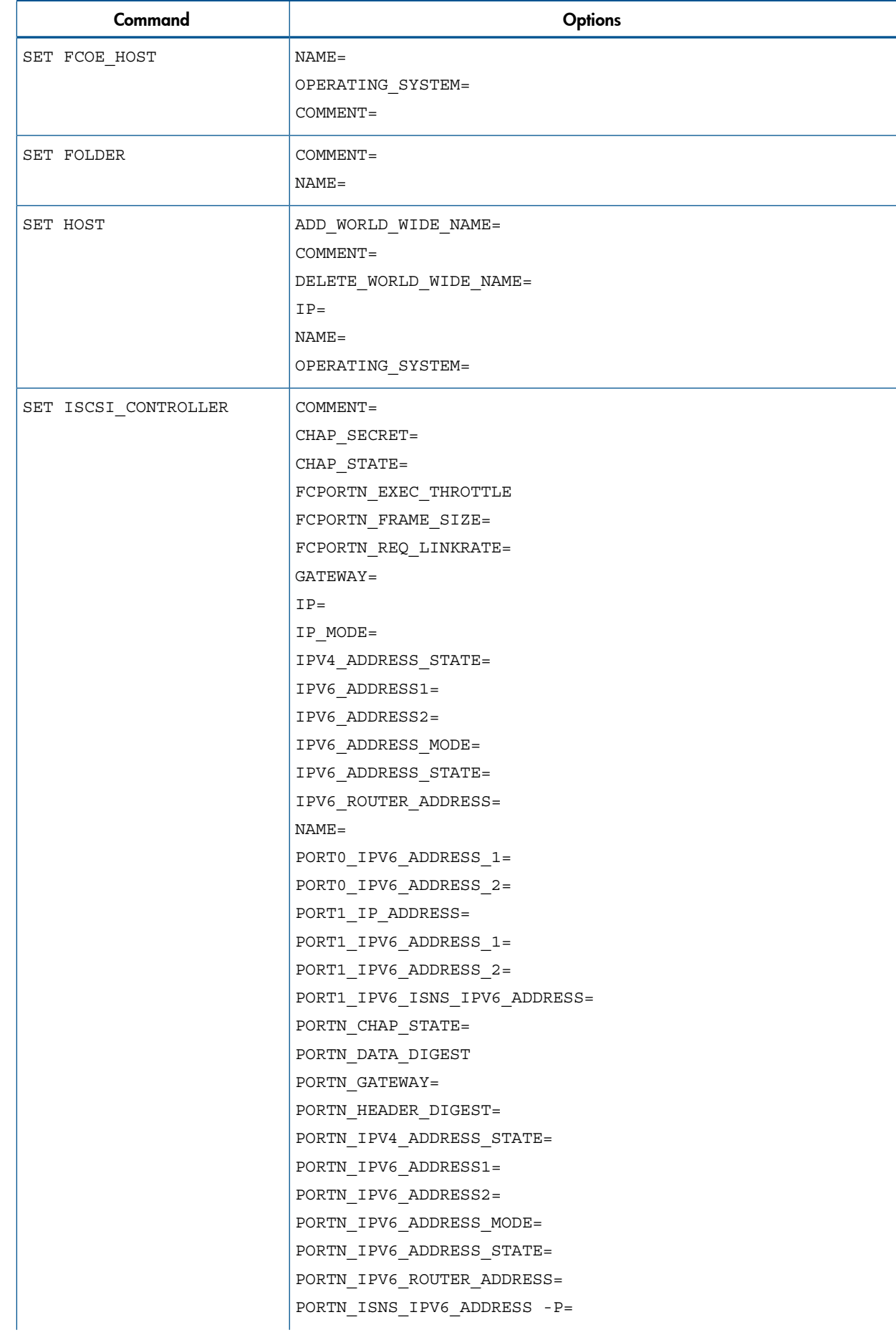

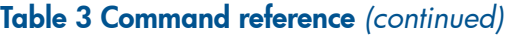

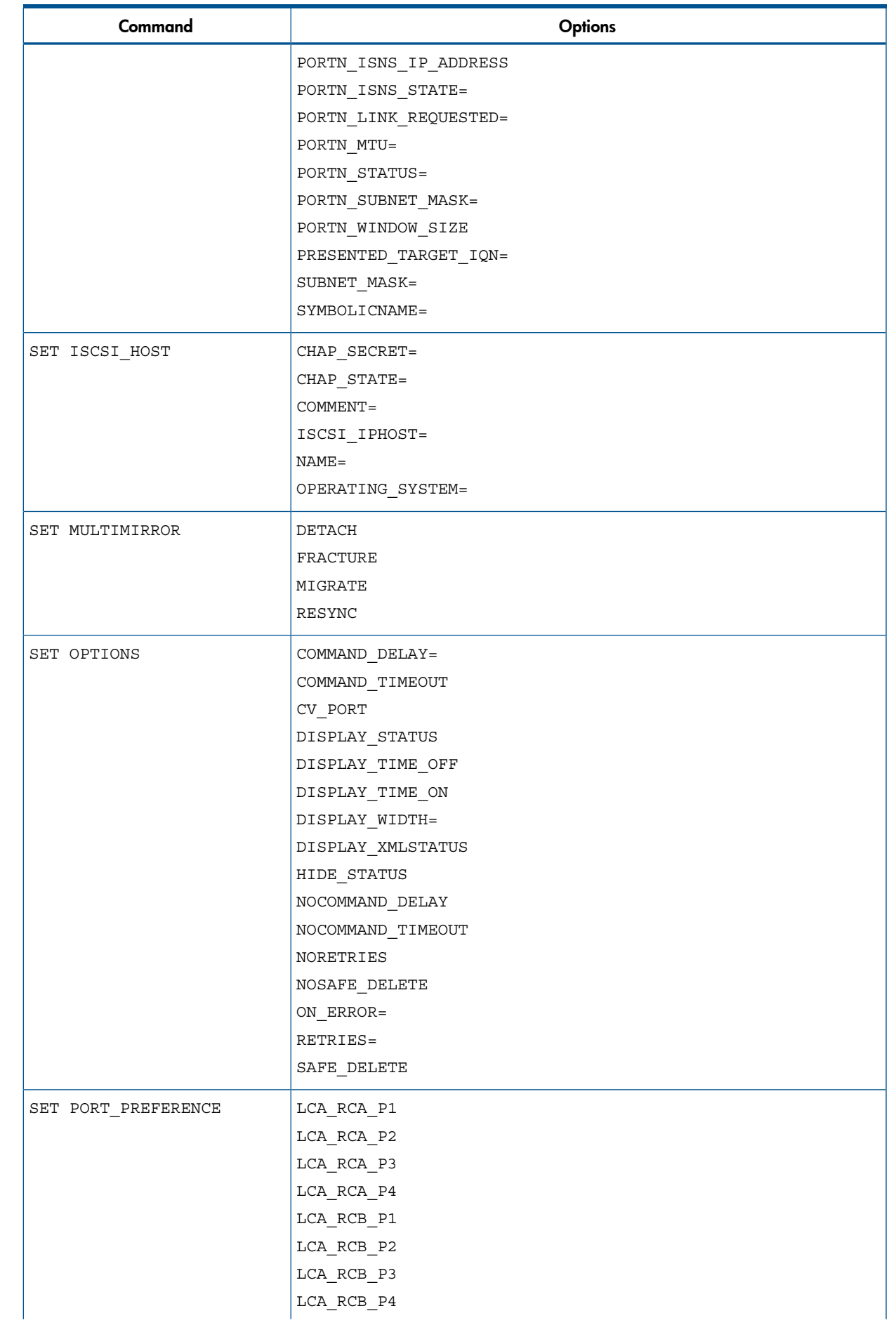

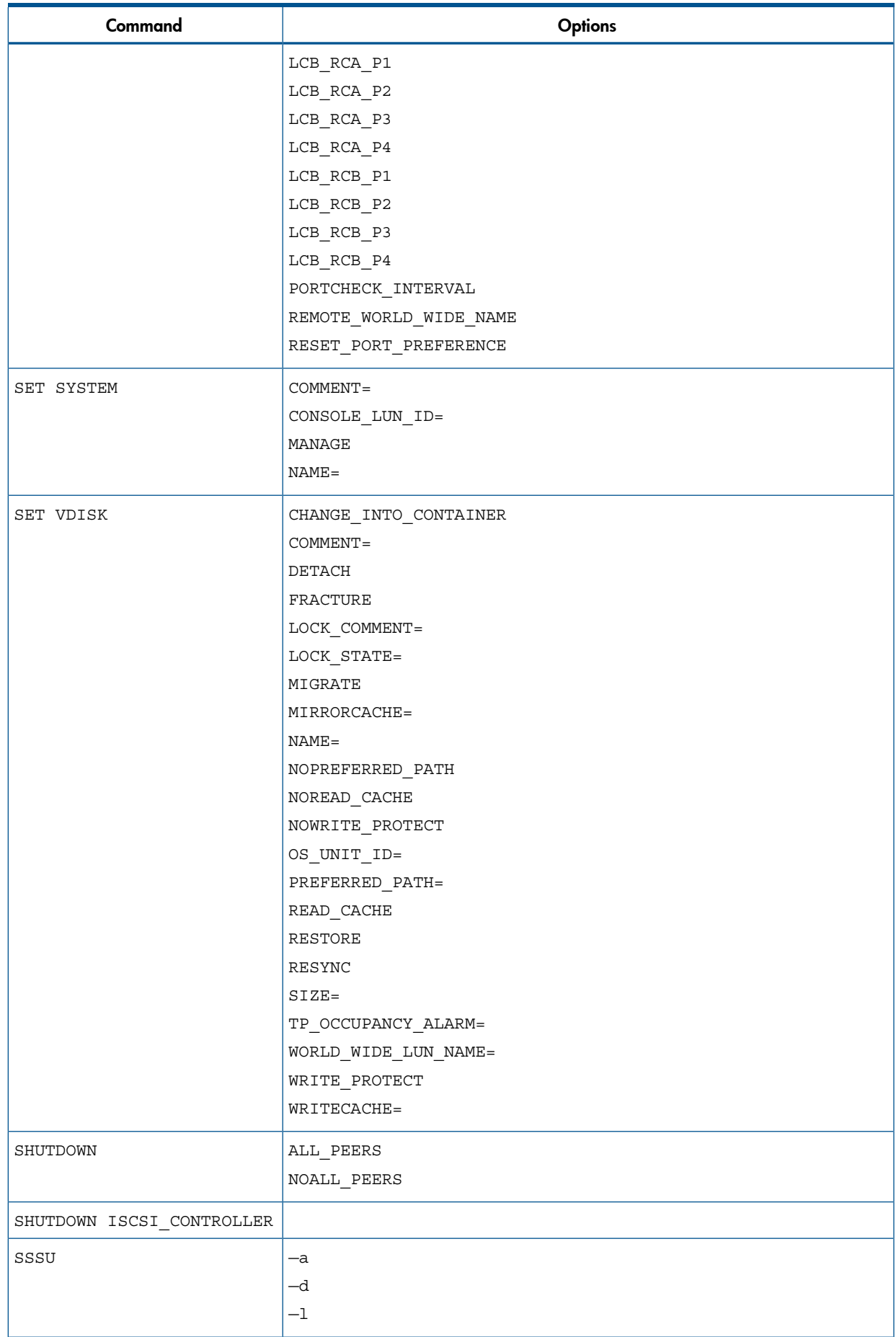

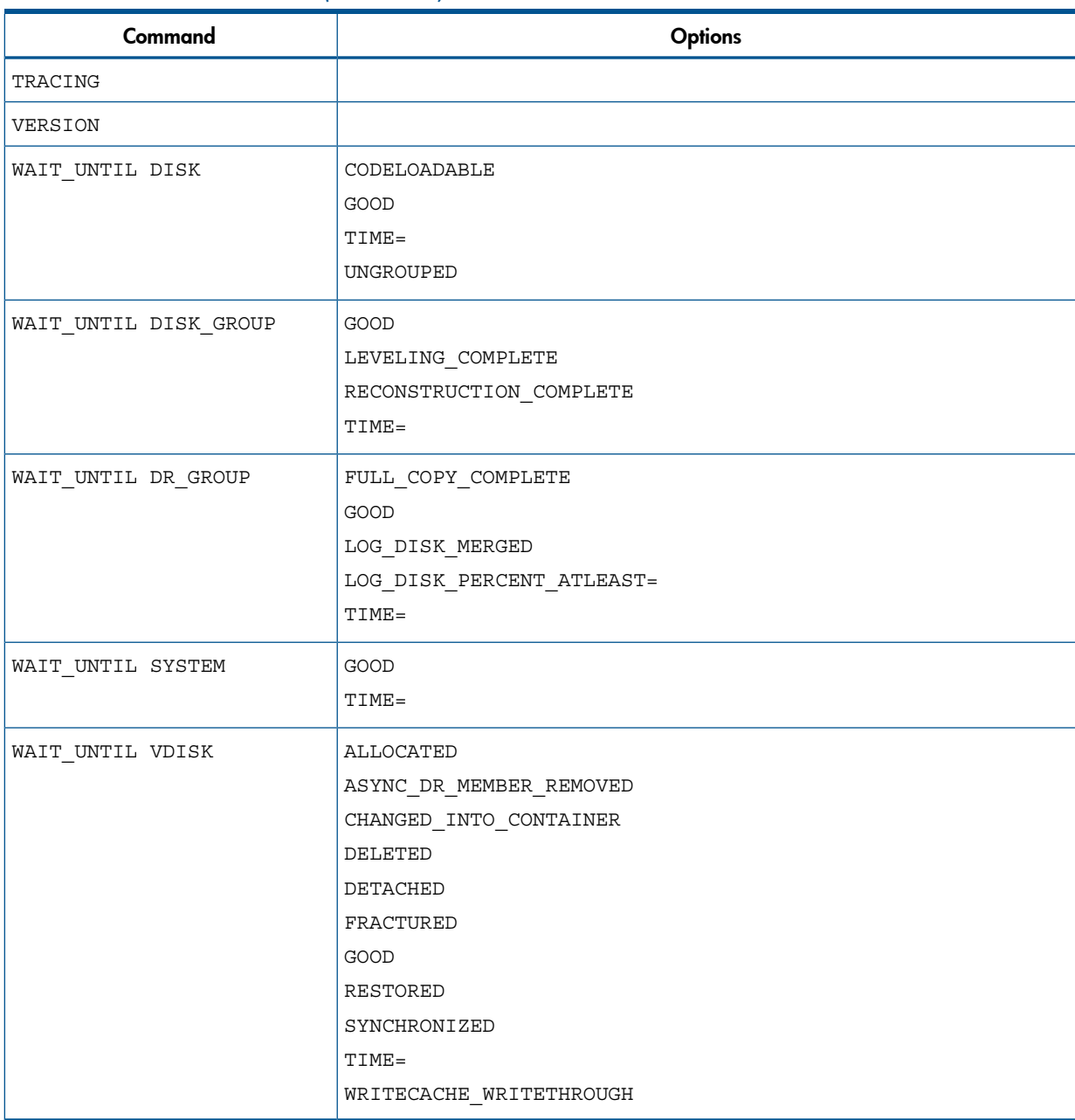

# 5 Support and other resources

# Contacting HP

# HP technical support

<span id="page-101-3"></span>Telephone numbers for worldwide technical support are listed on the HP support website:

<http://www.hp.com/support/>

Collect the following information before calling:

- Technical support registration number (if applicable)
- Product serial numbers
- Product model names and numbers
- Error messages
- Operating system type and revision level
- Detailed questions

# Subscription service

HP recommends that you register your product at the Subscriber's choice for business website:

#### <http://www.hp.com/go/e-updates>

<span id="page-101-2"></span>After registering, you will receive email notification of product enhancements, new driver versions, firmware updates, and other product resources.

# Product feedback

<span id="page-101-0"></span>To make comments and suggestions about HP P6000 Command View Software Suite, please send a message to **[CVfeedback@hp.com](mailto:CVfeedback@hp.com)**.

# <span id="page-101-1"></span>Related information

## **Documents**

For documents referenced in this guide, see the Manuals page on the Business Support Center website:

<http://www.hp.com/support/manuals>

In the Storage section, click Disk Storage Systems or Storage software, and then select your product.

## HP websites

- HP: <http://www.hp.com>
- HP Storage: <http://www.hp.com/go/storage>
- HP Software Downloads: <http://www.hp.com/support/downloads>
- HP Software Depot: <http://www.software.hp.com>
- HP Single Point of Connectivity Knowledge (SPOCK): <http://www.hp.com/storage/spock>
- HP Partner Locator: [http://www.hp.com/service\\_locator](http://www.hp.com/service_locator)
- HP SAN manuals: <http://www.hp.com/go/sdgmanuals>

# Typographical conventions

#### <span id="page-102-0"></span>Table 4 Document conventions

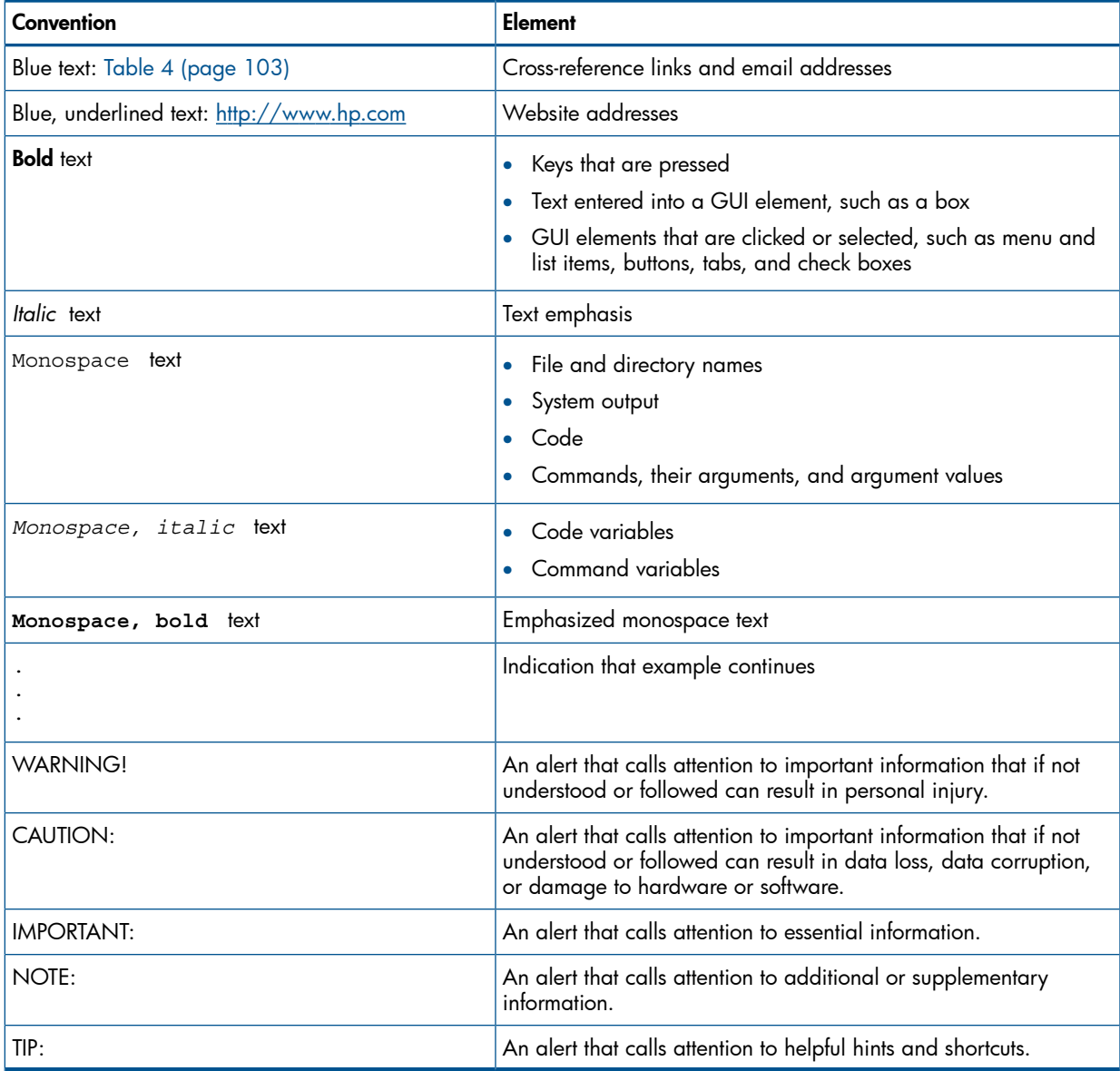

# 6 Documentation feedback

<span id="page-103-0"></span>HP is committed to providing documentation that meets your needs. To help us improve the documentation, send any errors, suggestions, or comments to Documentation Feedback ([docsfeedback@hp.com](mailto:docsfeedback@hp.com)). Include the document title and part number, version number, or the URL when submitting your feedback.

# **Glossary**

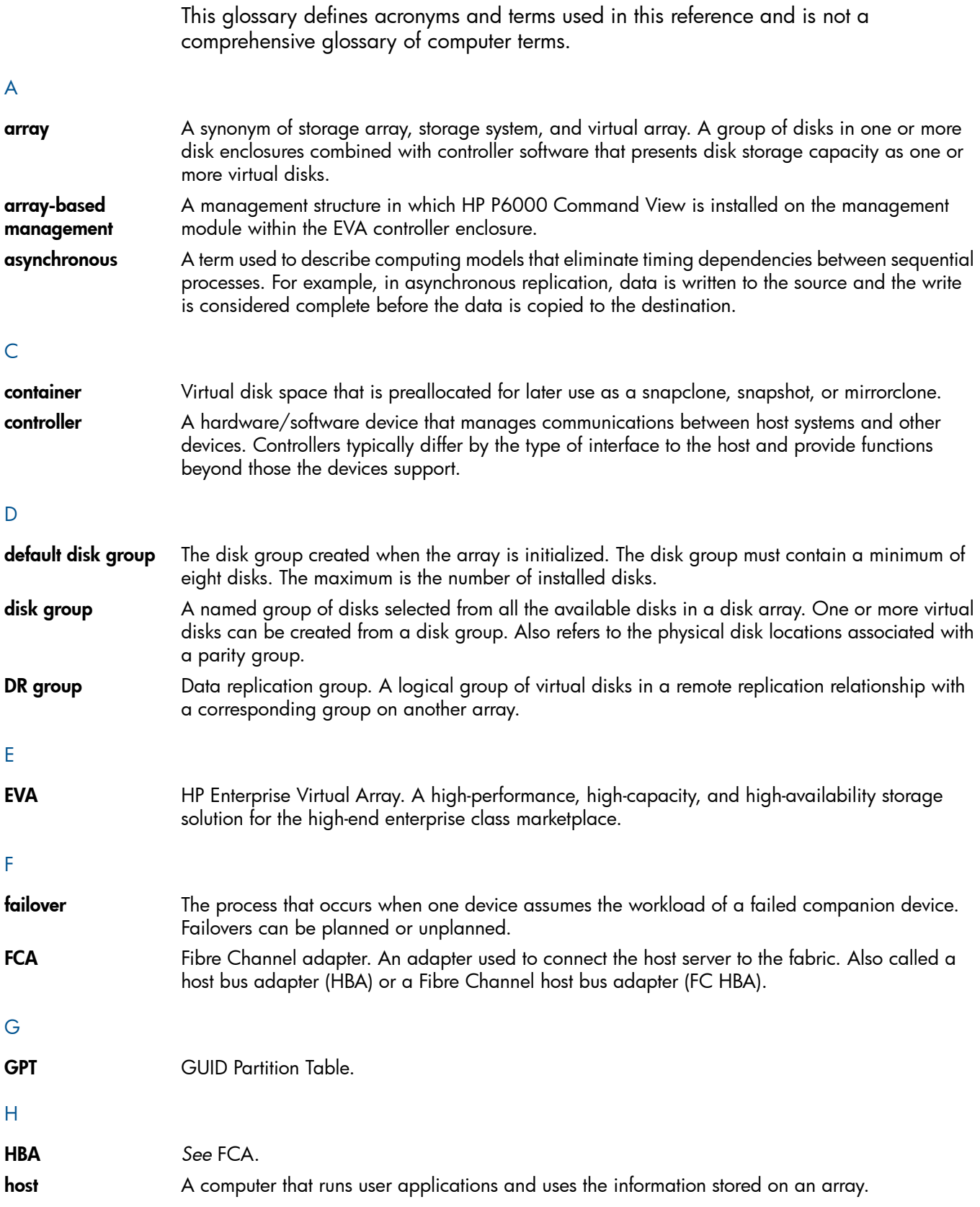

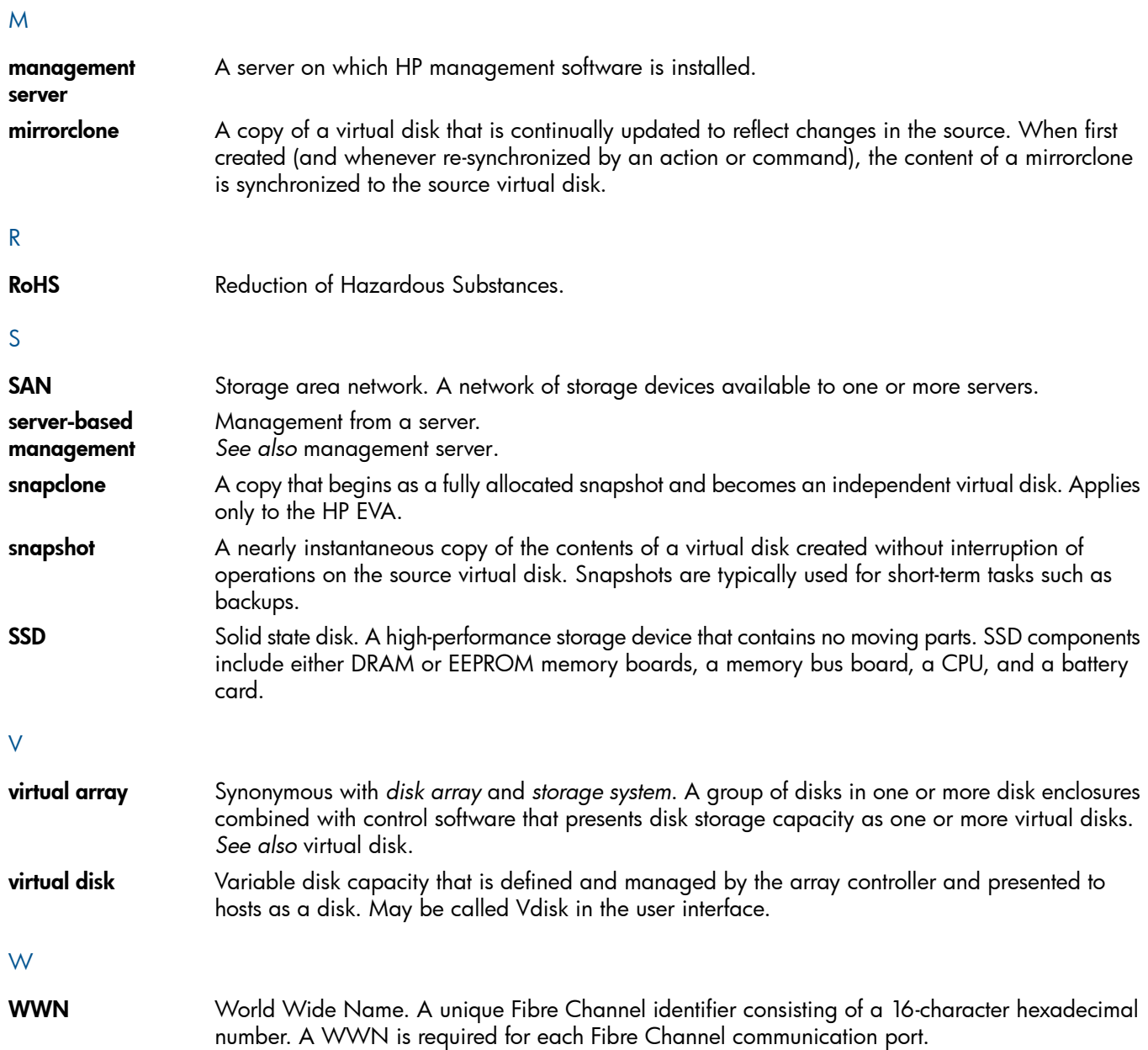

# **Index**

#### A

AD D CONTAINER , [2](#page-23-0) 4 AD D COP Y, [2](#page-24-0) 5 AD D DISK\_GROUP, [2](#page-26-0) 7 ADD DR\_group, [2](#page-27-0)8 AD D FCOE\_HO S T, [3](#page-29-0) 0 AD D FCOE\_LUN , [3](#page-29-1) 0 AD D FOLDER , [3](#page-30-0) 1 AD D HO S T, 3 [1](#page-30-1) AD D IS C SI\_CONTROLLER , [3](#page-31-0) 2 ADD ISCSI\_HOST, 3[2](#page-31-1) AD D IS C SI\_LICENSE , [3](#page-32-0) 3 AD D IS C SI\_LUN , 3 [3](#page-32-1) AD D LICENSE S , 3 [4](#page-33-0) AD D LUN , [3](#page-33-1) 4 AD D MIRRORCLONE , 3 [5](#page-34-0) AD D MULTIS NAP, 3 [6](#page-35-0) AD D S NAPSHOT, 3 [6](#page-35-1) AD D S Y STEM , [3](#page-37-0) 8 AD D VDISK , 3 [9](#page-38-0) adding Fibr e Channel adapt e r s , 7 [2](#page-71-0) aliases, [1](#page-9-0)0

## C

CAPTURE CONFI GUR ATION , [4](#page-41-0) 2 CAPTURE VALIDATE, [4](#page-44-0)5 CHECK REDUNDANC Y, [4](#page-44-1) 5 CLEAR LICENSE S , 4 [5](#page-44-2) CODELOAD , 4 [6](#page-45-0) codeload disk , 4 [6](#page-45-1) CODELOAD IS C SI\_CONTROLLER , [4](#page-46-0) 7 command reference, 9[2](#page-91-1) command tip s , [2](#page-23-1) 4 commands requiring a licens e , 1 [1](#page-10-0) conf igurati o n file f o r tracing , 8 [4](#page-83-0) co n taine r s adding , [2](#page-23-0) 4 viewing, [5](#page-57-0)8 co ntr olle r s r e s tarting , [6](#page-64-0) 5 setting properties, [6](#page-66-0)7 SHUTDOWN , [8](#page-83-1) 4 viewing, [5](#page-57-1)8

#### D

de f ault name s f olde r s and paths , [9](#page-8-0) DELETE DISK\_GROUP, 4 [8](#page-47-0) DELETE DR\_GROUP, [4](#page-47-1) 8 DELETE FCOE\_HOST, 4[8](#page-47-2) DELETE FCOE\_LUN , [4](#page-47-3) 8 DELETE FOLDER , 4 [9](#page-48-0) delete host, [4](#page-48-1)9 DELETE IS C SI\_CONTROLLER , [4](#page-48-2) 9 DELETE ISCSI\_HOST, 5[0](#page-49-0) DELETE ISCSI\_LUN, [5](#page-49-1)0 DELETE LUN , [5](#page-49-2) 0 DELETE S Y STEM , [5](#page-50-0) 1 Delete VDISK, 5[1](#page-50-1) disk dr i v e command to safely remove from storage system, [4](#page-44-1)5 disk groups adding , [2](#page-26-0) 7 deleting , [4](#page-47-0) 8 setting properties, 6[7](#page-66-1) viewing, 5[8](#page-57-2) displa y help f o r commands , 5 [6](#page-55-0) docume n t prerequisites, [7](#page-6-0) related documentation, 1[0](#page-101-0)2 docume n tati o n HP websit e , 1 [0](#page-101-1) 2 providing feedback on, [1](#page-103-0)04 DR groups adding , [2](#page-27-0) 8 deleting , [4](#page-47-1) 8 setting properties, 6[8,](#page-67-0) 8[0](#page-79-0) viewing, 5[9](#page-58-0) D R pr o tocol

#### E

EMVER SION , [5](#page-51-0) 2 EXERCISE\_DISK , [5](#page-51-1) 2 E XIT, [5](#page-53-0) 4 EXPORT LICENSES, [5](#page-53-1)4

viewing, 5[9](#page-58-1)

#### F

FCoE host adding , [3](#page-29-0) 0 deleting , [4](#page-47-2) 8 list, [5](#page-58-2)9 setting properties, 7[1](#page-70-0) FCoE hosts viewing, 5[9](#page-58-2) FCoE LUN adding , [3](#page-29-1) 0 deleting , [4](#page-47-3) 8 list, [5](#page-58-3)9 FCoE virtual disks viewing, 5[9](#page-58-3) feedbac k product, [1](#page-101-2)02 FILE , [5](#page-54-0) 5 FIND HOST, [5](#page-54-1)5 FIND SYSTEM, [5](#page-54-2)5 FIND VDISK , [5](#page-54-3) 5 f olde r s adding, [3](#page-30-0)1 default names, [9](#page-8-0)

deleting , [4](#page-48-0) 9 setting properties, [7](#page-70-1)1 viewing, [5](#page-58-4)9 formatting output, 1[0](#page-9-1)

#### H

HELP, [5](#page-55-0) 6 help obtaining , 1 [0](#page-101-3) 2 h o sts adding, [3](#page-30-1)1 deleting , [4](#page-48-1) 9 finding , 5 [5](#page-54-1) moving to another folder, 6[3](#page-62-0) setting properties, [7](#page-71-0)2 viewing, [5](#page-58-5)9 HP technical support, [1](#page-101-3)02

#### I

IMPOR T LICENSE S , 5 [6](#page-55-1) initializing storage systems, 3[8](#page-37-0) ISCSI controller locating, [5](#page-56-0)7 iSCSI controller software upgrading , 4 [7](#page-46-0) iS C SI co ntr olle r s adding , 3 [2](#page-31-0) setting properties, [7](#page-71-1)2 viewing, [6](#page-59-0)0 ISCSI hosts adding , 3 [2](#page-31-1) iS C SI h o sts setting properties, [76](#page-75-0) viewing, [6](#page-59-1)0

## L

license requirements, [1](#page-10-0)1 licens e s deleting , [4](#page-44-2) 5 importing, 5[6](#page-55-1) viewing, [6](#page-60-0)1 LOCATE DISK , [5](#page-55-2) 6 LOCATE IS C SI\_CONTROLLER , [5](#page-56-0) 7 LS, [5](#page-56-1)7 L S CABINE T, [5](#page-57-3) 8 L S CONTAINER , 5 [8](#page-57-0) L S CONTROLLER , 5 [8](#page-57-1) L S CONTROLLER\_ENCLO SURE , 5 [8](#page-57-4) L S DISK , 5 [8](#page-57-5) L S DISK\_GROUP, 5 [8](#page-57-2) L S DISKSHELF, [5](#page-58-6) 9 L S DR\_GROUP, [5](#page-58-0) 9 L S DR\_P R OTOCOL , 5 [9](#page-58-1) LS FCOE\_HOST, 5[9](#page-58-2) L S FCOE\_LUN , 5 [9](#page-58-3) L S FOLDER , 5 [9](#page-58-4) LS HOST, [5](#page-58-5)9 L S IS C SI\_CONTROLLER , [6](#page-59-0) 0 LS ISCSI\_HOST, 6[0](#page-59-1)

LS ISCSI\_IPHOST, [6](#page-59-2)0 L S IS C SI\_LICENSE , [6](#page-59-3) 0 LS ISCSI\_LUN, [6](#page-59-4)0 LS LICENSES, 6[1](#page-60-0) L S LUN , [6](#page-60-1) 1 LS MANAGER, [6](#page-60-2)1 LS OPTIONS, [6](#page-60-3)1 L S PORT\_PREFERENCE , 6 [1](#page-60-4) L S PREFERRED\_PATH , 6 [2](#page-61-0) L S S NAPSHOT, 6 [2](#page-61-1) L S S Y STEM , [6](#page-61-2) 2 LS TIME, [6](#page-61-3)2 LS UNASSIGNED\_FCOE\_HOST, [6](#page-61-4)2 L S VDISK , 6 [2](#page-61-5) L S WORLD\_WI DE\_NAME , [6](#page-61-6) 2 LUNs deleting , [5](#page-49-2) 0 viewing, 6[0,](#page-59-4) [6](#page-60-1)1

#### M

MIGR ATE , [6](#page-62-1) 3 mirrorclone DETACH, [7](#page-76-0)7 FR ACTURE , [7](#page-76-0) 7 RE SYNC , [7](#page-76-0) 7 mirrorclones, [3](#page-34-0)5 c reating , 3 [5](#page-34-0) M OVE HO S T, [6](#page-62-0) 3 M OVE VDISK , [6](#page-62-2) 3

#### O

output f o rmatting , [1](#page-9-1) 0

#### P

paths default names, [9](#page-8-0) shortened names, [1](#page-9-0)0 PA USE , [6](#page-63-0) 4 ph ysical disks setting properties, 6[7](#page-66-2) viewing, 5[8](#page-57-5) prerequisites, [7](#page-6-0) pr e s e n t virtual disks t o h o sts , [3](#page-32-1) 3 product pr o v iding feedbac k , [1](#page-101-2) 0 2 pr o tocol LS DR\_P R OTOCOL , 5 [9](#page-58-1) pr o tocols SET DR\_PROTOCOL, [7](#page-69-0)0

#### R

REDISCOVER, 6[4](#page-63-1) r e f e r ence command , 9 [2](#page-91-1) REFRESH , [6](#page-63-2) 4 related documentation, 1[0](#page-101-0)2 requirements, license, [1](#page-10-0)1 RESTART, [6](#page-64-0)5
RE S TART\_ IS C SI\_CONTROLLER , [6](#page-64-0) 5 restoring a storage system configuration, 4[2](#page-41-0)

#### S

SELECT MAN AGER , [6](#page-64-1) 5 SELECT SYSTEM, [6](#page-65-0)6 SET CABINET, [6](#page-65-1)6 SE T CONTROLLER , [6](#page-66-0) 7 SET DISK, [6](#page-66-1)7 SE T DISK\_GROUP, [6](#page-66-2) 7 SE T DISKSHELF, 6 [8](#page-67-0) SE T DR\_GROUP, 6 [8](#page-67-1) SET DR\_PROTOCOL, [7](#page-69-0)0 SET FCOE\_HOST, [7](#page-70-0)1 SE T FOLDER , [7](#page-70-1) 1 SET HOST, [7](#page-71-0)2 SET ISCSI\_CONTROLLER, 7[2](#page-71-1) SET ISCSI\_HOST, [76](#page-75-0) SE T MULTIMIRROR , [7](#page-76-0) 7 SE T MULTIS NAP, 7 [8](#page-77-0) SET OPTIONS, 7[8](#page-77-1) SE T PORT\_PREFERENCE , 8 [0](#page-79-0) SET SYSTEM, [8](#page-80-0)1 SE T VDISK , 8 [1](#page-80-1) sh o r t ened path name s , [1](#page-9-0) 0 SHUTDOWN controllers, [8](#page-83-0)4 SHUTDOWN ISCSI\_CONTROLLER, 8[4](#page-83-1) snapclone s c reating , [2](#page-24-0) 5 c reating multiple , 3 [6](#page-35-0) sna psh ots c reating , [3](#page-35-1) 6 c reating multiple , 3 [6](#page-35-0) viewing, [6](#page-61-0)2 s tarting S S S U , [7](#page-6-0) storage system add licenses for, [3](#page-33-0)4 clear licenses from, 4[5](#page-44-0) controller enclosure configuration for, 5[8](#page-57-0) export licenses from, 5[4](#page-53-0) import licenses for, [5](#page-55-0)6 remove disk drives safely from, 4[5](#page-44-1) remove safely, 4[5](#page-44-1) storage systems adding , 3 [8](#page-37-0) checking the time , 6 [2](#page-61-1) deleting , [5](#page-50-0) 1 detecting new or updated storage systems, 6[4](#page-63-0) finding , 5 [5](#page-54-0) r e f r eshing , 6 [4](#page-63-1) restarting controllers, [6](#page-64-2)5 restoring, [4](#page-41-0)2 s electing , 6 [6](#page-65-0) setting properties, [8](#page-80-0)1 t e sting ph ysical disks , [5](#page-51-0) 2 viewing, [6](#page-61-2)2 Subscriber's choice, HP, [1](#page-101-0)02 s y n tax e xample s , [9](#page-8-0)

#### T

technical suppo r t HP, [1](#page-101-1) 0 2 service locator website, [1](#page-101-2)02 time rage system, [6](#page-61-1)2 tips for commands, [2](#page-23-0)4 TR ACING , [8](#page-83-2) 4 tr o ubleshooting , [8](#page-87-0) 8

## U

utilit y ins talling , [7](#page-6-1) setting session options, [7](#page-77-1)8 s tarting , [7](#page-6-0)

# V

VER SION , 8 [5](#page-84-0) viewing information about ca binets , 5 [8](#page-57-1) containers, [5](#page-57-2)8 controllers, [5](#page-57-3)8 data replication port preference, [6](#page-60-0)1 disk enclosures, [5](#page-58-0)9 disk groups, [5](#page-57-4)8 DR groups, 5[9](#page-58-1) DR protocol, [5](#page-58-2)9 FCoe hosts, 5[9](#page-58-3) FCoe virtual disks , 5 [9](#page-58-4) tolders, 5[9](#page-58-5) hosts, [5](#page-58-6)9 HP P6000 Command View instance, 6[1](#page-60-1) iSCSI controllers, [6](#page-59-0)0 iSCSI hosts, 6[0](#page-59-1) iSCSI IP hosts, [6](#page-59-2)0 licenses, [6](#page-60-2)1 LUNs , 6 [1](#page-60-3) ph ysical disks , [5](#page-57-5) 8 preterred paths, [6](#page-61-3)2 sna psh ots , 6 [2](#page-61-0) storage systems, [6](#page-61-2)2 utility session options, [6](#page-60-4)1 WWNs , [6](#page-61-4) 2 virtual disk moving to another disk group, [6](#page-62-0)3 virtual disks adding, [3](#page-38-0)9 converting to containers, [8](#page-80-1)1 cop ying , [2](#page-24-0) 5 deleting, [5](#page-50-1)1 finding , 5 [5](#page-54-1) moving to another folder, [6](#page-62-1)3 presenting, [3](#page-33-1)3, 34 setting properties, 8[1](#page-80-1) unpresenting, 5[0](#page-49-0) viewing, [6](#page-61-5)2

## W

WAIT\_UNTIL , [8](#page-84-1) 5

websites HP, [102](#page-101-2) HP Subscriber's choice for business, [102](#page-101-0) product manuals, [102](#page-101-3) WWN, [62](#page-61-4)